**Model: MS-X760 Ddel: MS-X760<br>V1.19 2021.02<br>User Manual USET 1899**<br>**USER 1999**<br>**User Manual**<br>**User Manual** 

# Table of Contents

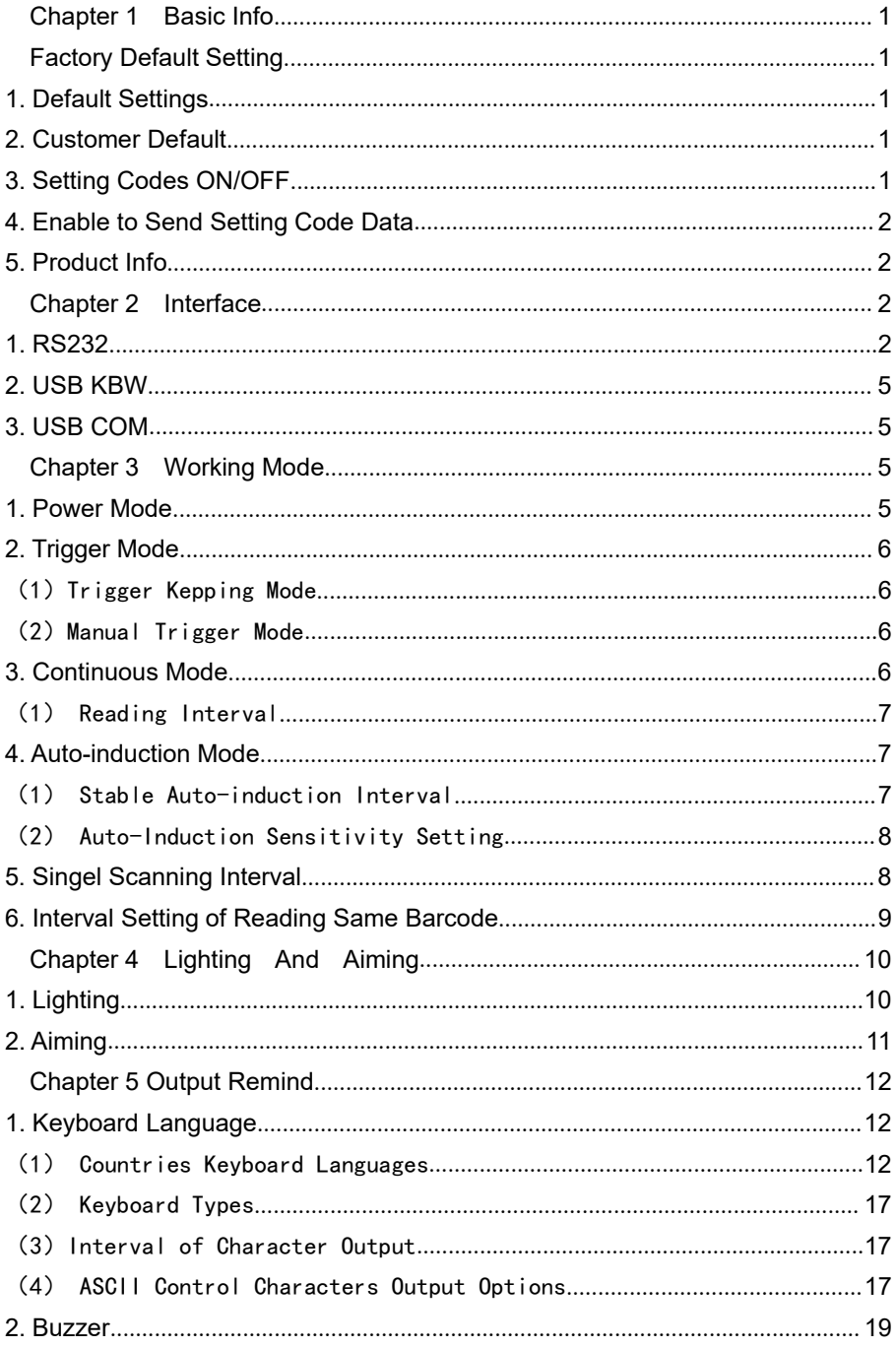

#### **Sumax**

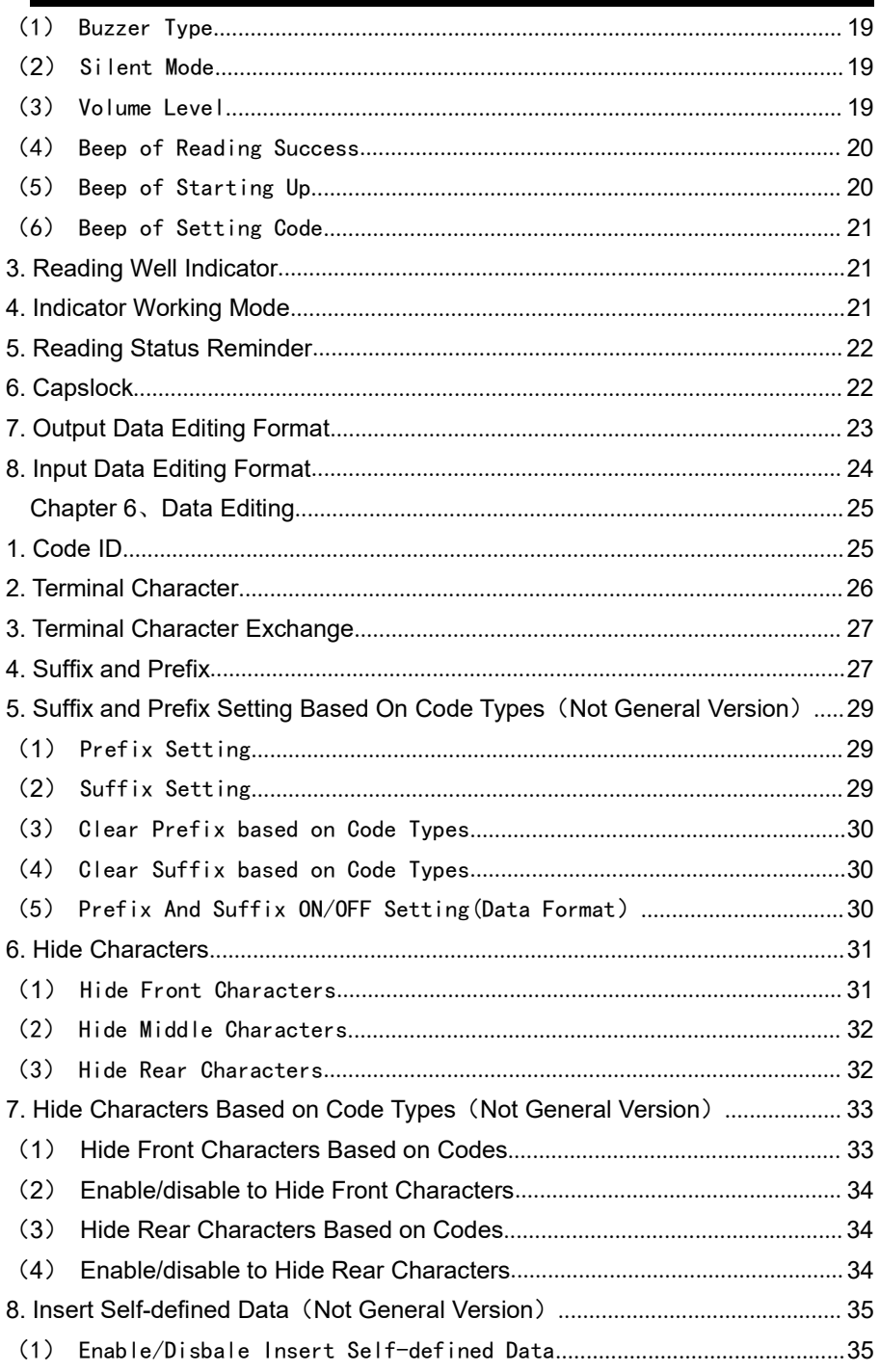

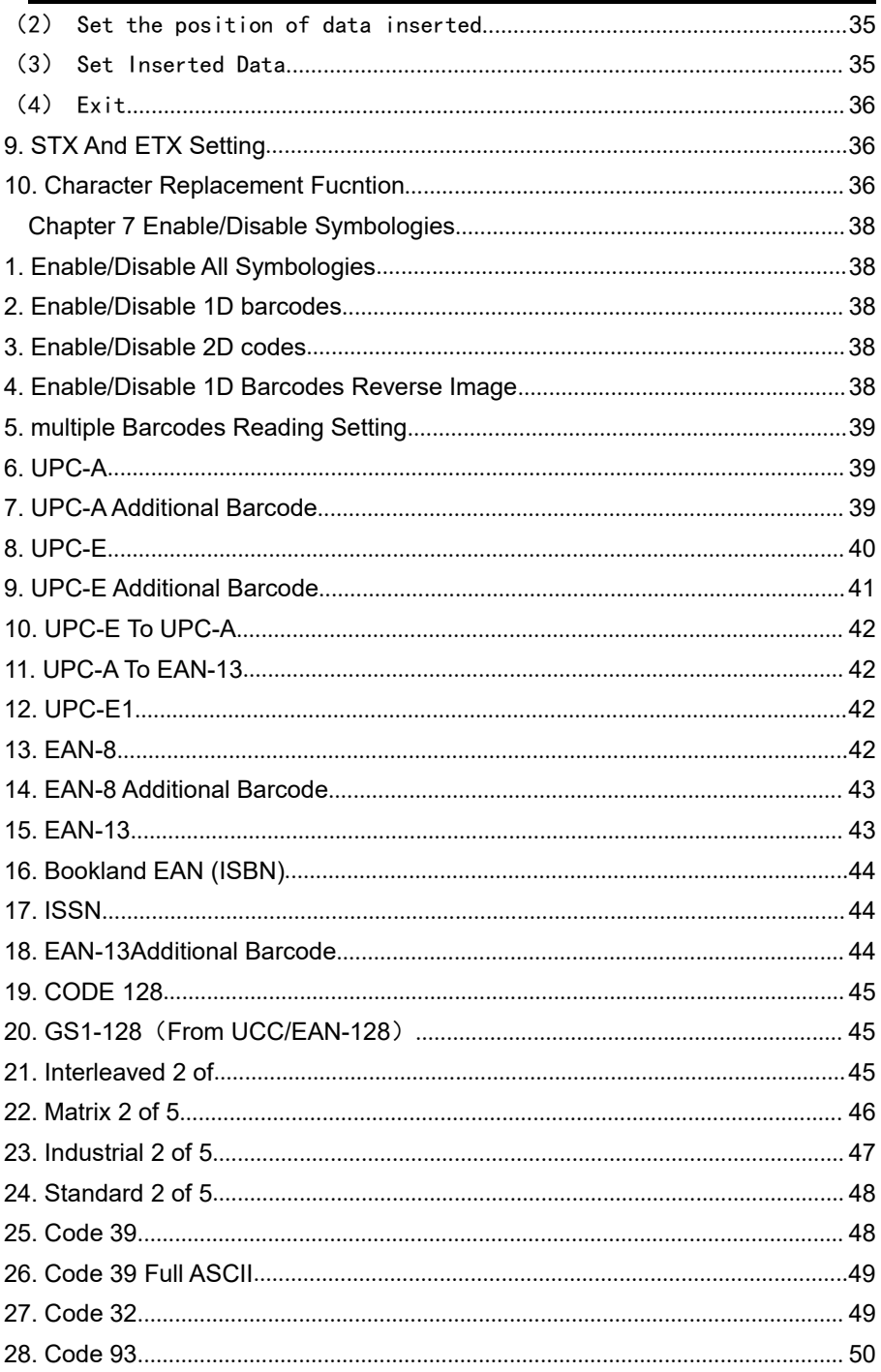

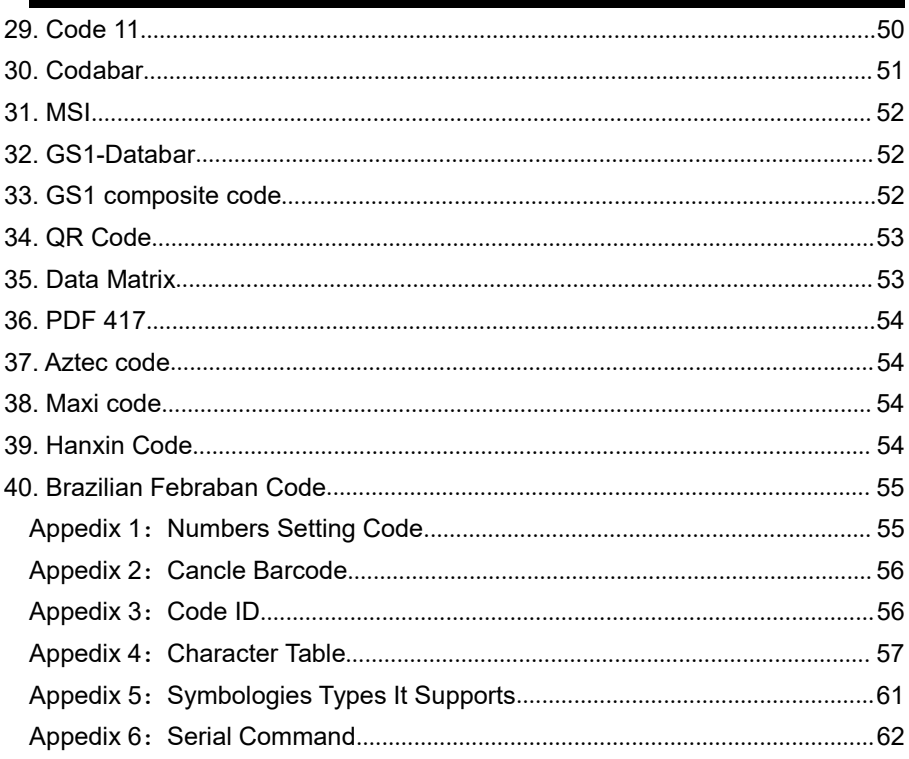

# <span id="page-5-0"></span>**Chapter 1 Basic Info**

Factory Default Setting

- \* interface:USB KBW
- \* Trigger Mode:Trigger Keeping Mode
- \* Terminal Character:Enter

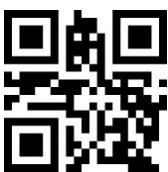

Factory Default Setting

# <span id="page-5-1"></span>**1. Current Setting Is Factory Default Setting**

User can configure the scanner settings as per the demand, then scan below setting code to preserve it as customer default setting.

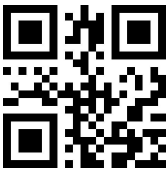

# <span id="page-5-2"></span>**2. Customer Default Setting**

When user has configured a setting as customer default setting, and once it is needed in the future, scan below QR code to restore customer default setting

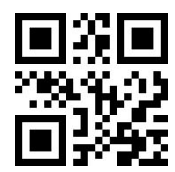

Customer Default Setting

**3. Setting Codes ON/OFF**

<span id="page-5-3"></span>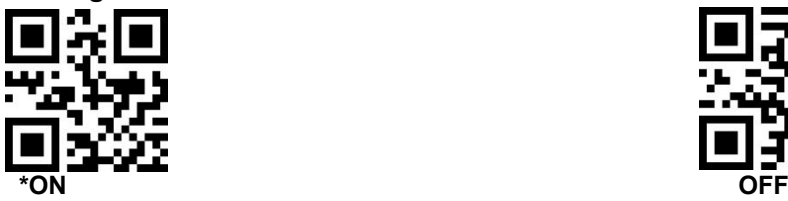

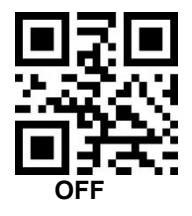

**4. Send Setting Code Data**

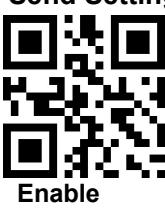

<span id="page-6-1"></span>**5. Product Info**

<span id="page-6-0"></span>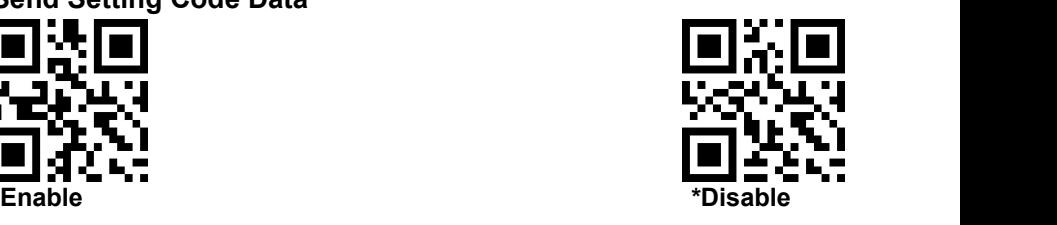

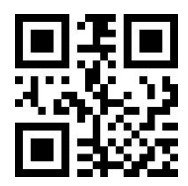

# **Chapter 2 Interface**

#### **1. RS232**

When the scanner is connected with device via RS232 cable, the scanner default run in serial mode. The communication settings should be matching between the scanner and device. The specification of RS232 interface is: 9600bps, 8 bits, No parity bit, 1 stop bit.

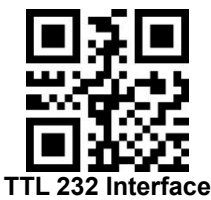

# (1)**Baud Rate(Bps)**

When the scanner is connected via TTL/RS232,the scanner has to be set same communication specs with the device,including Bps,Parity bit etc. The default Bps is 9600.

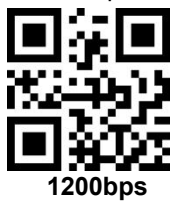

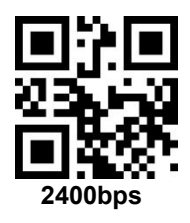

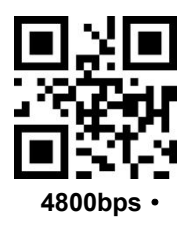

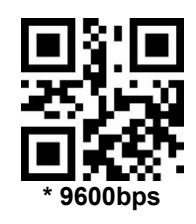

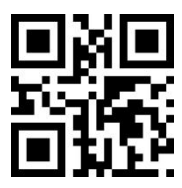

19200bps

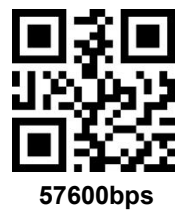

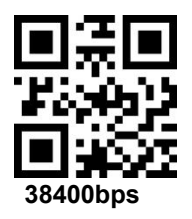

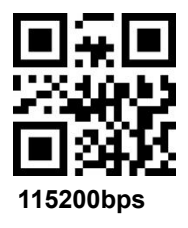

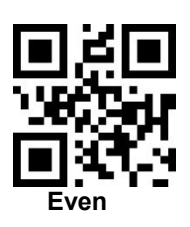

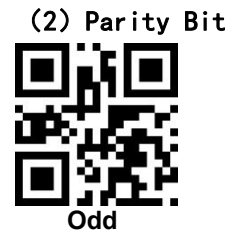

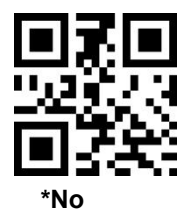

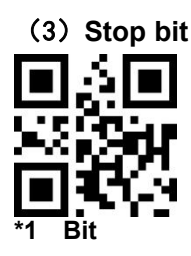

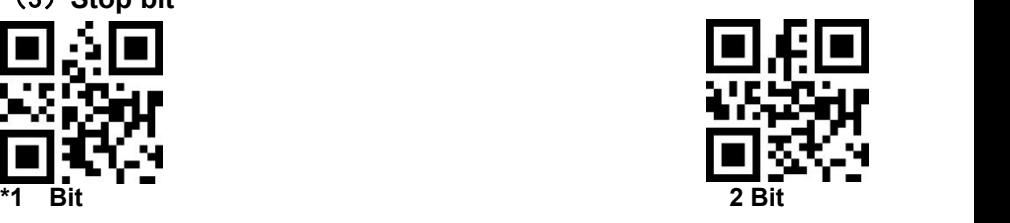

#### <span id="page-9-0"></span>**2. USB KBW**

When the scanner is connected via USB cable, scan below USB KBW setting code to configure the scanner standard keyboard output.

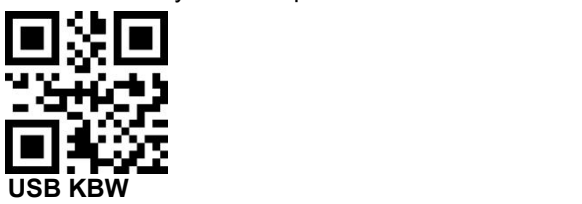

#### <span id="page-9-1"></span>**3. USB COM**

When the scanner is connected via USB cable,scan USB COM to configure the scanner virtual COM output mode.

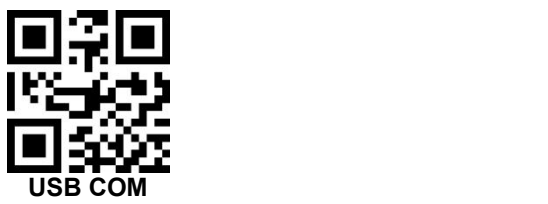

# <span id="page-9-2"></span>**Chapter 3 Working Mode**

#### **1. Power Mode**

Under low power consumption mode, the scanner is in sleep mode after one reading trial.

Under non sleep mode, the scanner is awake after every reading trial

No matter which mode, the power status can be changed via SLEEP or WAKEUP command.

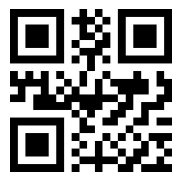

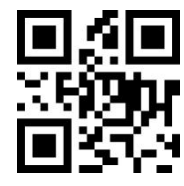

**Non sleep mode Low Power consumption**

#### **2. Manual Mode**

# (1) Manual Trigger Keeping Mode

Press the trigger button,it reads,release the button, it ends reading.Reading success or reading time exceeds, reading ends.

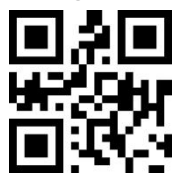

**\***Manual Trigger Keeping Mode

# <span id="page-10-0"></span>(2) Manual Trigger Mode

Under this mode, press the button to read, release the button, the reading

will not stop till reading success or reading time exceeds.

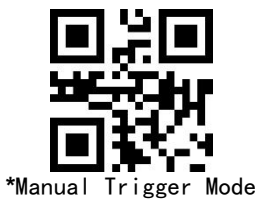

# **3. Continuous Mode**

Under this continuous mode, the scanner keeps reading.

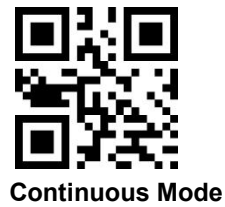

# <span id="page-11-0"></span>(1) Reading Interval

Under continuous mode, the period of 2 times reading. No matter the last reading success or fail, it enters into next reading automatically.

Default: 500ms, Unit: 100ms, Range: 0-9900ms

Users can set the reading interval by setting codes.For example,

Set 0.5ms, scan below QR code, then scan numbers setting code "0" and "5"in Page 55

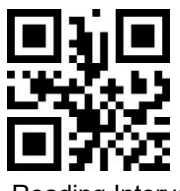

Reading Interval

#### **4. Auto-induction Mode**

Under this mode,the scanner will verify the environmental lightness around the target code, when the lightness changes, it will read.Reading success or reading time exceeds, the reading ends. No matter last reading success or failed, it re-verify the lightness, start the next reading.

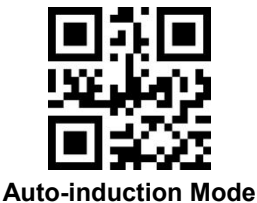

#### <span id="page-11-1"></span>(1) Stable Auto-induction Interval

The time before entering into verifying environmental lightness, default is 500ms, unit: 100ms, range: 0-9900ms

The interval can be configured. For example,

Set 200ms, scan below QR code, then scan numbers setting codes "0" and "2" in Page 55

Set 1500ms,scan below QR code, then scan numbers setting codes "1" and "5" in Page 55

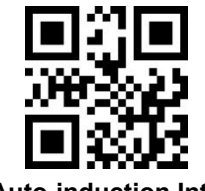

**Stable Auto-induction Interval**

<span id="page-12-0"></span>(2) Auto-induction sensitivity setting

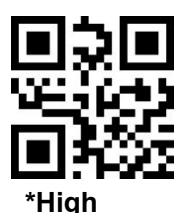

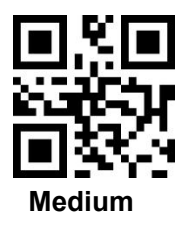

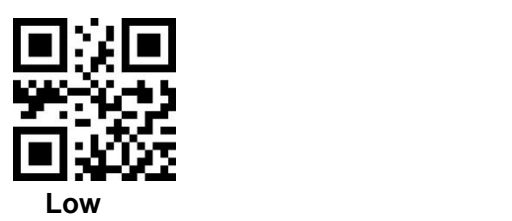

#### **5. Single scanning interval**

This is to set the time of single scanning, its range is 0.5~25.5s, Unit: 0.1 s. **Default is 3s**. By below setting code, then scan 3 numbers setting codes for a target interval, it can configure different interval.If no enough 3 numbers, use 0 to replace.

For example,

Set 0.5s, first scan below QR setting code, then scan numbers setting codes "0","0"and"5" in page 55.

Set 10.5s,first scan below QR setting code, then scan numbers setting codes "1","0"and"5" in page 55

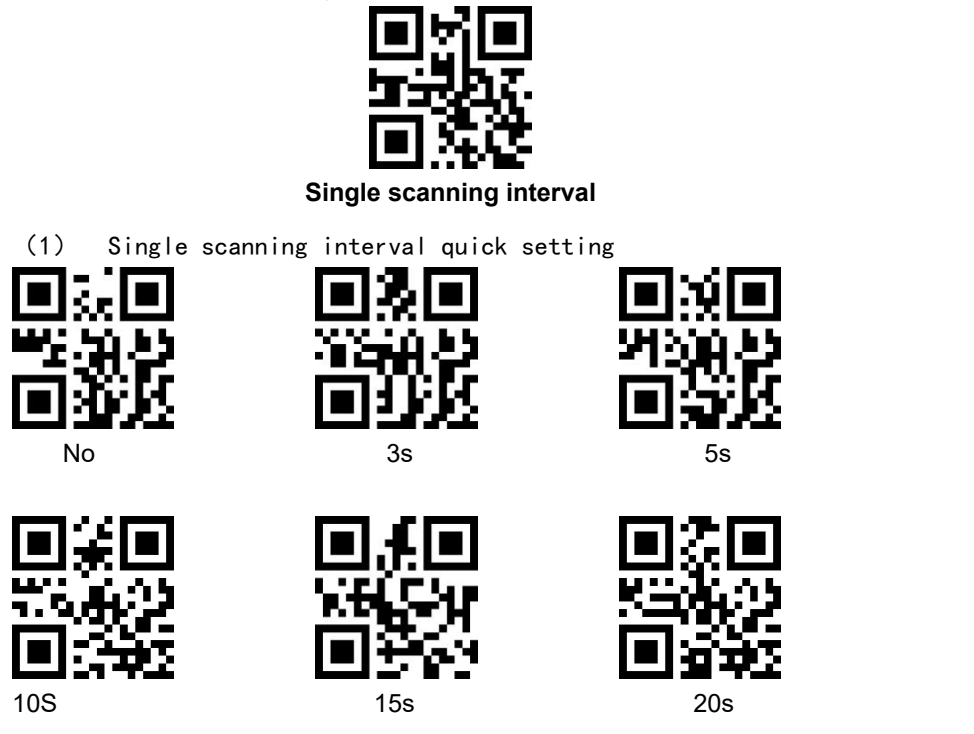

#### **6. Interval of reading same code**

This is to set that when reading one code, the scanner will not read this same code in the interval configured.

Default: 500ms, Unit: 100ms, Range: 0-9900ms, this is mainly for continuous scanning mode and auto-induction mode

The interval can be set as following,for example, set 0.5s, first scan below QR setting code, then scan numbers setting code "0" and "5" in page 55

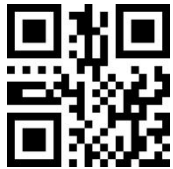

Interval of reading same code

(1) Quick setting of interval of reading same code

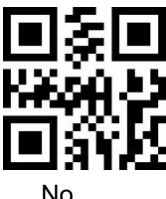

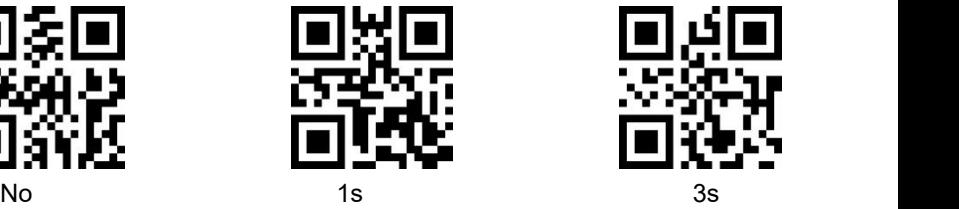

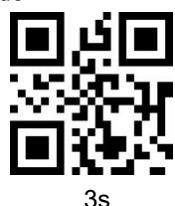

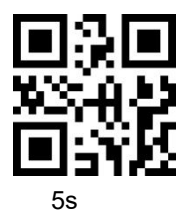

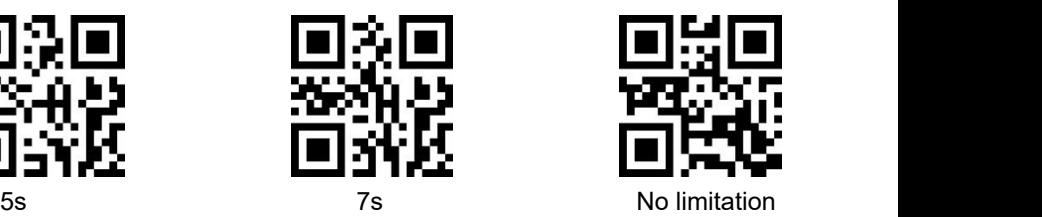

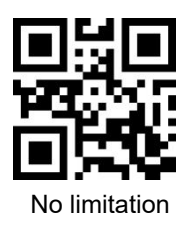

# <span id="page-14-0"></span>**Chapter 4 Lighting And Aiming**

**1. Lighting**

**ON** when **reading** ( Default): It is on when the scanner is reading,or it is off.

**Always ON:** When it is powered on, the LED light is always on **Always OFF:** It is not ON in any circumstance

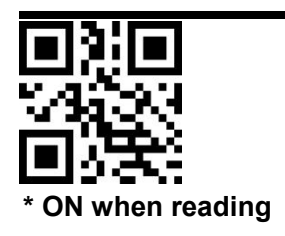

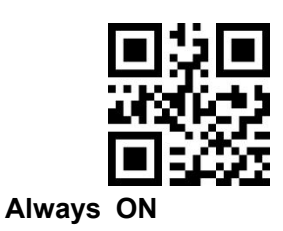

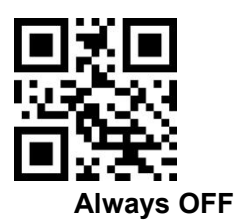

**2. Aiming**

The aiming light is to help the user to focus the target code. **ON when reading**(**Default)**:It is ON when the scanner is working. **Always ON:** It is always ON, when the scanner is power up **Always OFF:** It is not ON in any circumstance **Flash:** When set, the aiming light will flash

**Non Flash:** When set, the aiming light will not flash

Note: Flash and Non Flash is working only when aiming LED is set to ON status

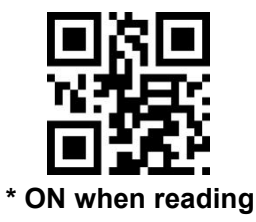

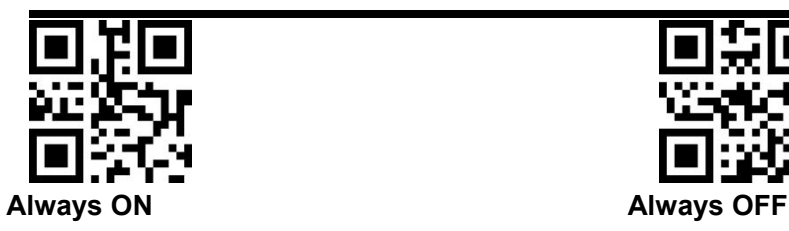

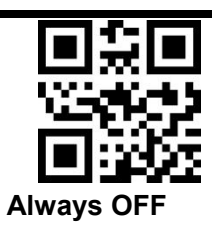

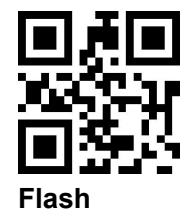

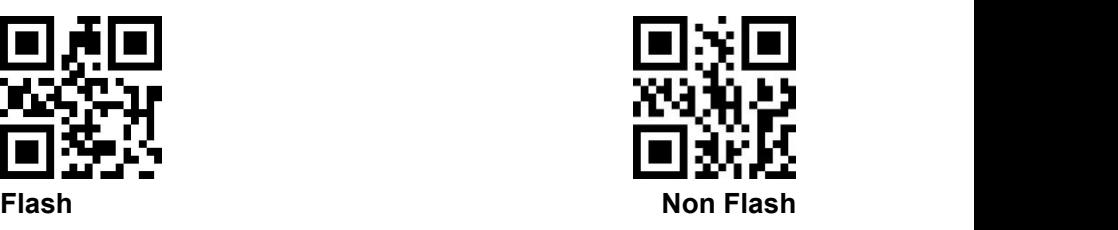

# <span id="page-16-0"></span>**Chapter 5 Output Reminder**

#### **1. Keyboard Language**

# (1) Countries Keyboard Languages

When the scanner is connected with device as keyboard, it needs to set country keyboard language.The default is American Keyboard

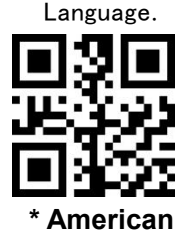

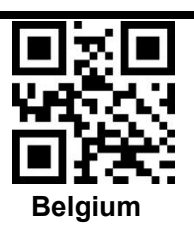

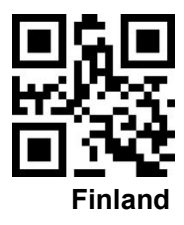

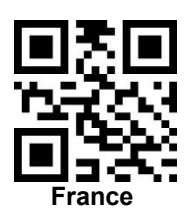

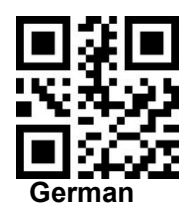

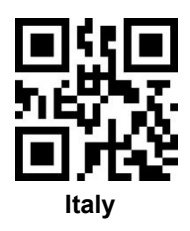

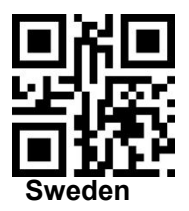

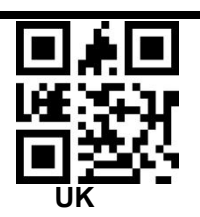

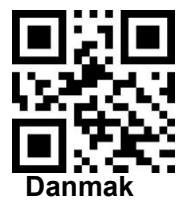

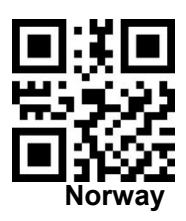

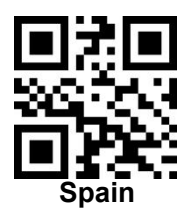

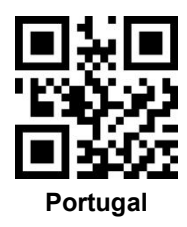

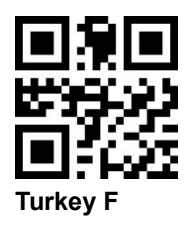

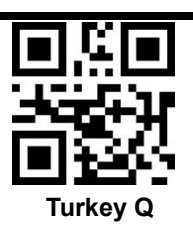

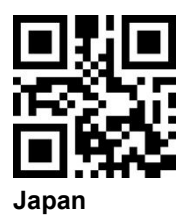

**Russia**

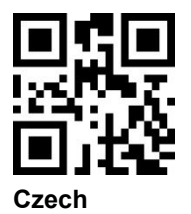

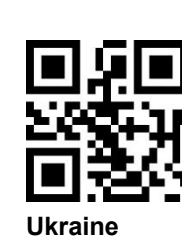

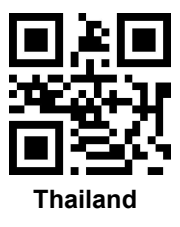

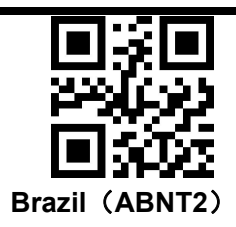

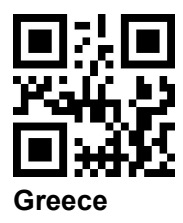

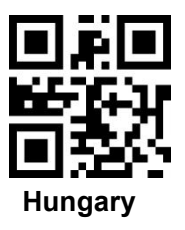

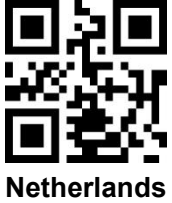

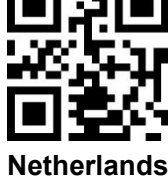

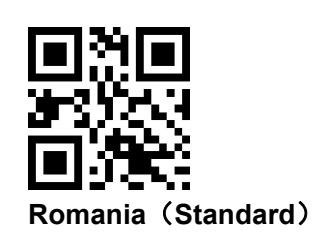

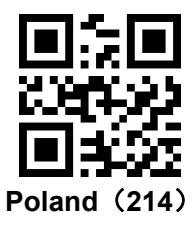

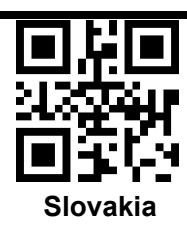

# (2) Keyboard Types

When use virtual keyboard, the scanner can output correct data under any country keyboard of device. When use virtual keyboard, please enable NumLock.

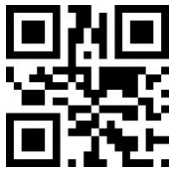

\*Standard Keyboard **Victory** Virtual Keyboard

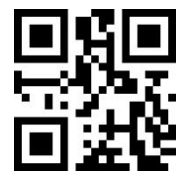

# (3) Interval of Character Output

Range is 0-1000ms,unit :5ms, default :5ms

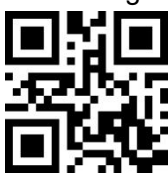

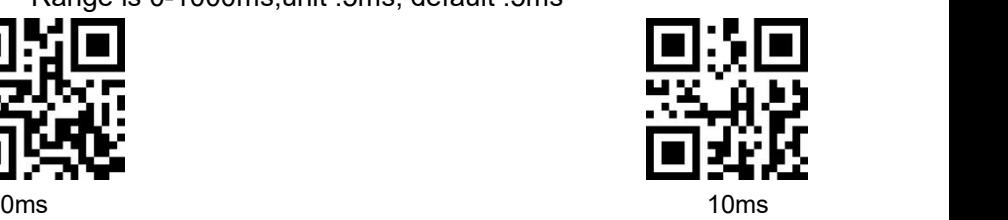

# (4) ASCII Control Character Output Options

<span id="page-21-0"></span>ASCII Control character (0x00-0x20) Output options

Output function key: control character us as self-defined function key, detail function refers to Appendix 4

Output Ctrl combination key(it is used with suffix and prefix): Ctrl combination key output control character, detail function refers to Appendix 4.

ALT output control character: refer to ASCII sheet

Output Enter, Down Arrow: block other control characters, only output:0x07 output Enter,0x0A output Down Arrow, 0x0D output Enter.

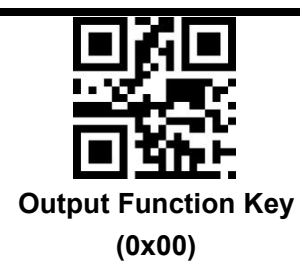

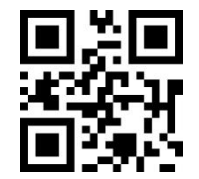

**Output Ctrl Combination Key**

**(0x01)**

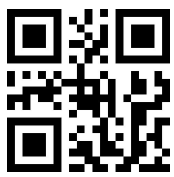

**ALT output control characters**

**(0x02)**

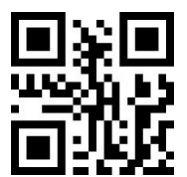

**Output Enter**、**Down Arrow (0x03)**

#### **2. Buzzer**

(1) Buzzer Type

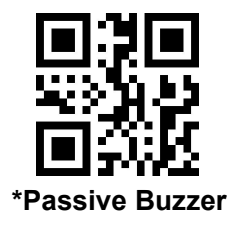

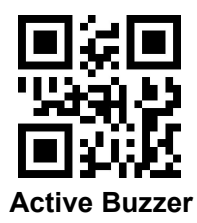

(**2**) **Silent Mode**

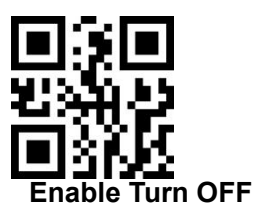

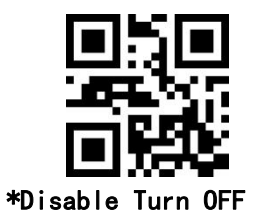

(3) Volume Level

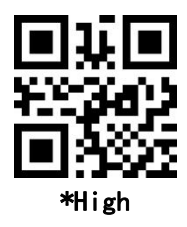

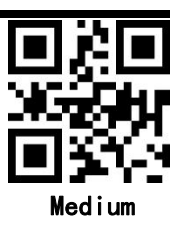

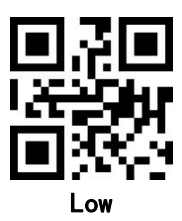

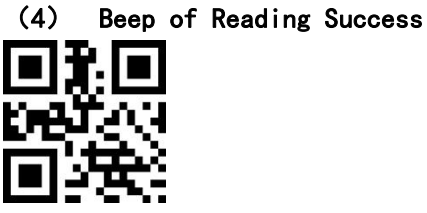

\*ON

OFF

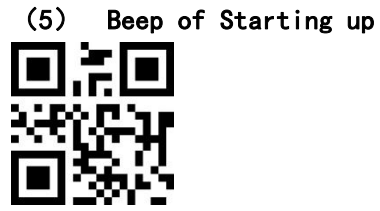

\*ON

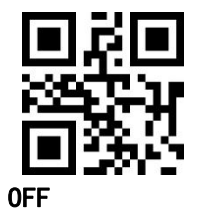

<span id="page-25-0"></span>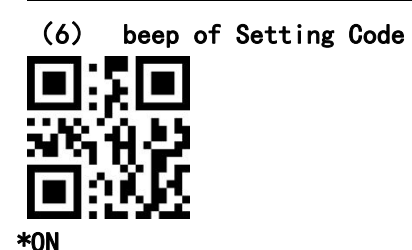

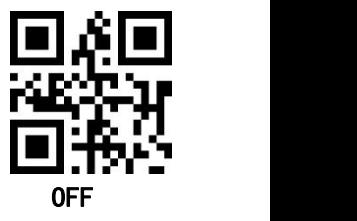

**3. Reading Well Indicator**

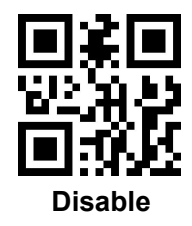

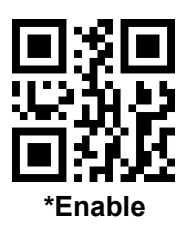

**4. Indicator working Mode**

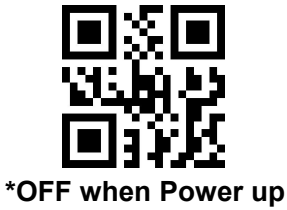

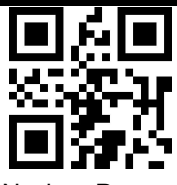

ON when Power up

# **5. Reading Status Reminder**

Before release trigger button, if the target code can't be decoded before the time exceeds, enable to send "NR" message.Any workable suffix or prefix can be added on this message. When this is disabled,the message of "NR" cannot be sent.

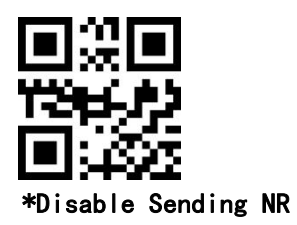

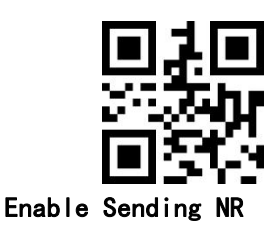

# **6. Upper Case And Lower Case**

When scan Upper Case,for example,the target bar code **'ab123dE**' will be read out AB123DE; When scan Lowe Case, the result will be abc123de; when scan Exchange, the result will be

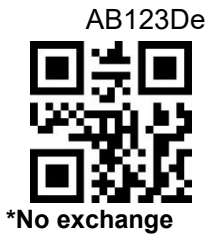

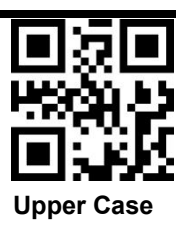

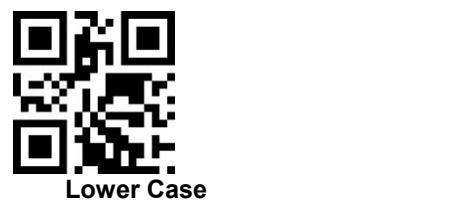

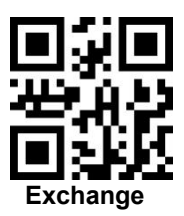

# <span id="page-27-0"></span>**7. Output Data Coding Format**

In order to let device to print out Chinese data as per nominated coding format,

it can be set via reading "data coding format".

0:Original,

1:GBK(GB2312),for TXT,EXCEL etc

2:UNICODE,for WORD,QQ etc

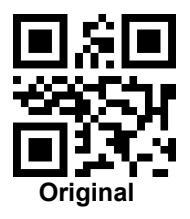

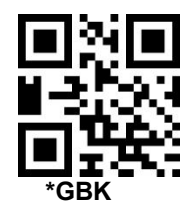

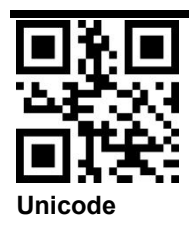

# **8. Input Data Coding Format**

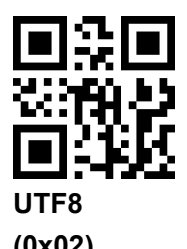

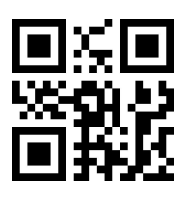

<span id="page-28-0"></span>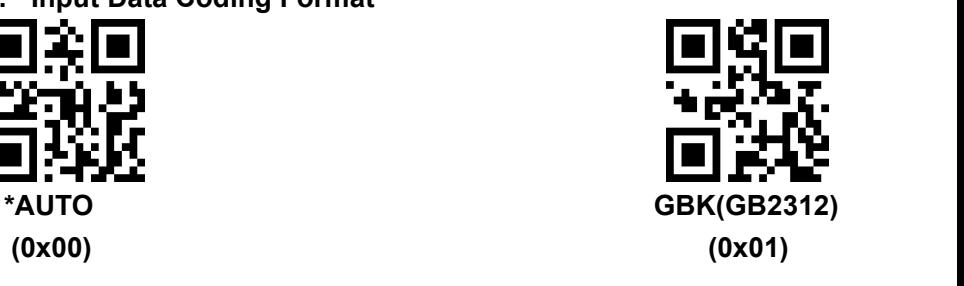

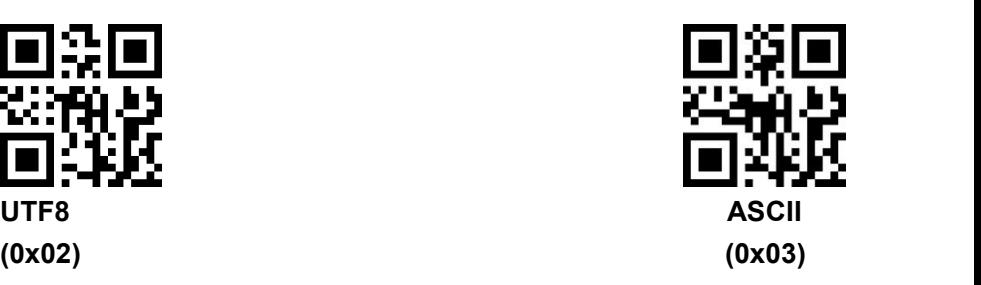

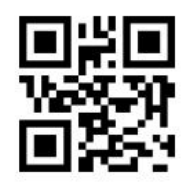

**Japanese DEC(MCS)**

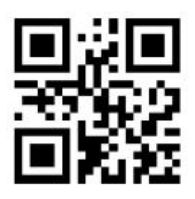

**Japanese singe bit**

# <span id="page-29-0"></span>**Chapter 6 Data Editing**

<span id="page-29-1"></span>**1. Code ID**

CODE ID Refer to [Appendix](#page-60-1) 3。

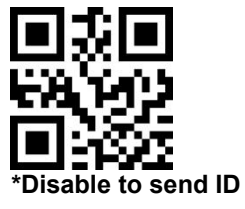

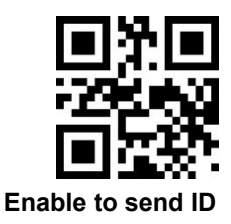

# **2. Terminal Character**

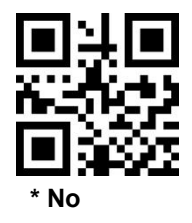

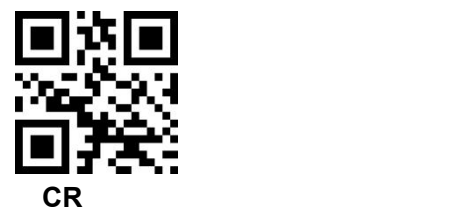

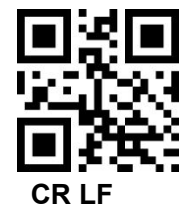

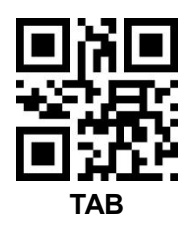

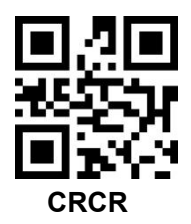

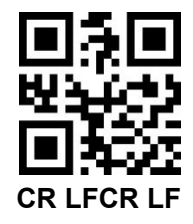

# **3. Terminal Characters Exchange**

 $LF(\n)$  and CR  $LF(\n)$  transfer to  $CR(\n)$ 

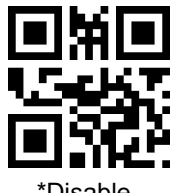

- **4. Prefix and Suffix**
	- $(1)$  Prefix
	- **1) Scan multiple Prefix**

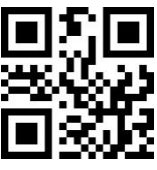

**multiple Prefix**

**2) Scan numbers setting code, every 4 scans will have one reading success sound**

**3) Scan finish setting**

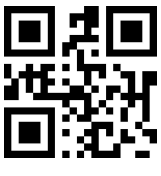

**Finish Setting**

(2) Suffix (if needs LF, add LF after Suffix)

**1) Scan multiple suffix**

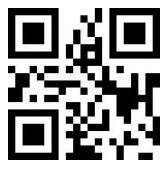

multiple Suffix

- **2) Scan numbers setting code**
- **3) Scan finish setting**

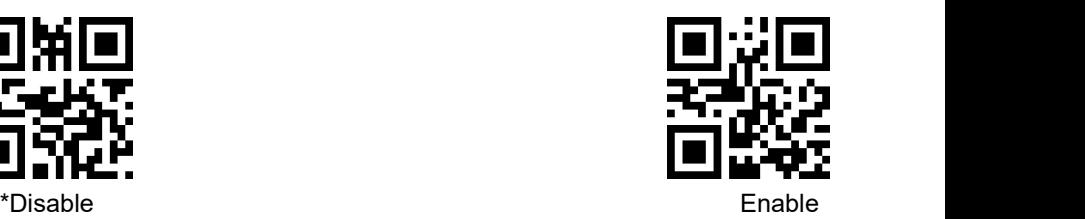

**27**

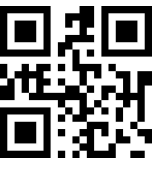

**Finish Setting**

# (3) Prefix and Suffix Activate

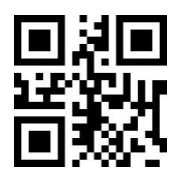

**\*Only output decoding data**

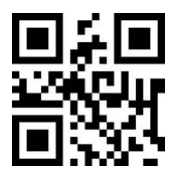

**Output multiple suffix**

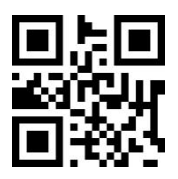

**output multiple prefix**

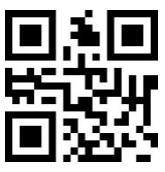

**Output multiple prefix and suffix**

**5. Add Suffix and Prefix Based On Code Types**(**Not General Version**)

<span id="page-33-0"></span>(1) Prefix

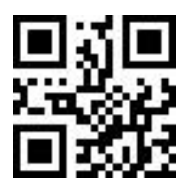

**Set prefix based on code types**

1.scan above QR setting code; 2.select code type as per appendix 5 and appendix 4,scan query of HEX value, for example, OXF1 for QR Code type, scan 1,2,4,1 number setting codes; 3. scan the target prefix, for example "1", then scan 1049 (0x31); 4. Scan below QR setting code

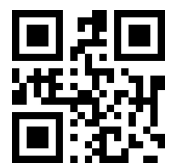

**Finish setting multiple suffix & prefix**

(**2**)**Suffix**

Refer to prefix setting

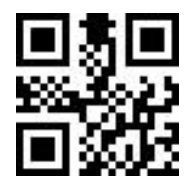

**Set suffix based on code types**

#### <span id="page-34-0"></span>(3) Clear prefix based on code types

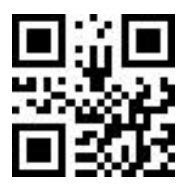

**Clear prefix based on code type**

1.scan above QR setting code; 2.select code type as per appendix 5 and appendix 4,scan query of HEX value, for example, OXF1 for QR Code type, scan 1,2,4,1 number setting codes;

Note: If needs to clear all code types prefix, scan "1, 2, 5, 5"  $(0xFF)$ 

# (4) Clear suffix based on code types

Refer to clear prefix

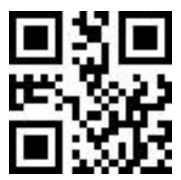

**Clear suffix based on code type**

<span id="page-34-1"></span>(5) Prefix and Suffix ON/OFF Setting (Data Format)

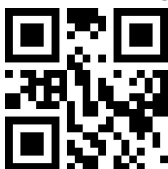

**No Suffix And Prefix**

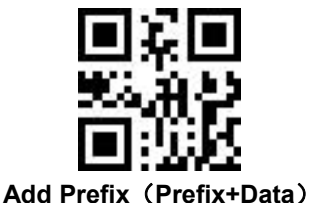

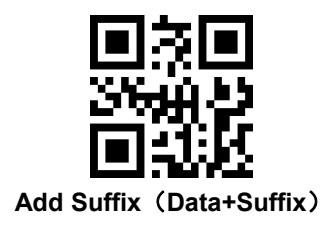

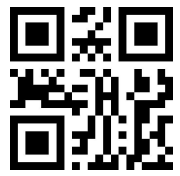

**Add Prefix and Suffix**(**Prefix+Data+Suffix**)

# <span id="page-35-0"></span>**6. Hide Front, Middle,Rear Characters**

# <span id="page-35-1"></span>(**1**)Hide Front Characters

The bar code data can be read out hiding any length,if the set of hiding length is over the code length, then full code data will be hided.

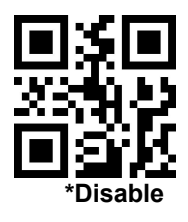

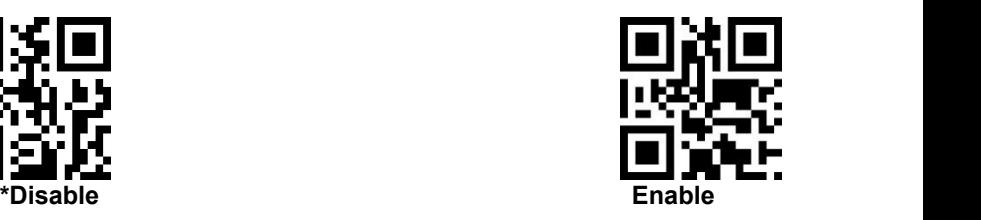

# Set Digits of Hiding Front Data

The user can hide front data of code, digit range is 1-255.First scan below setting code, then scan numbers setting code in Page 55.For example, if need to hide front 16 digits of a code, please scan below setting code, and scan numbers setting code 0,1,6

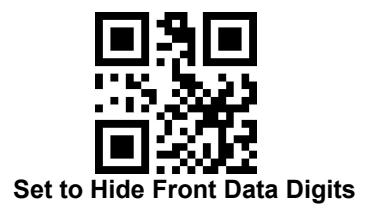
## (2) Set to Hide Middle Data

To hide middle data of code, the user can set the starting position and length to hide,if the starting position length is over the length of code, then not hide current code; if the setting length is over the length of remaining code data, then it will hide all digits from the starting position.

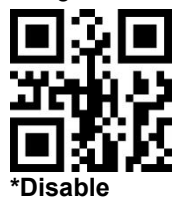

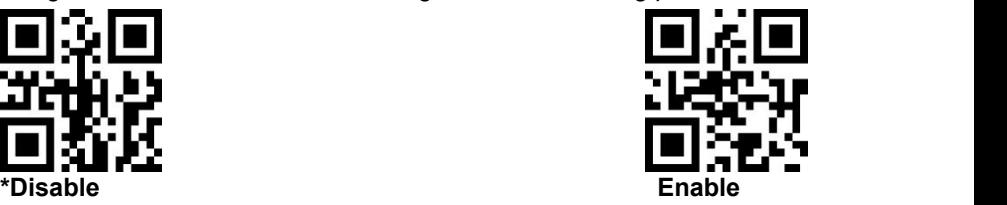

Set the starting position of hiding middle data of code Set the starting digit of hiding middle data of code, the range is 1-255. First scan below setting code, then scan numbers setting code in page 55. For example, hide the data after the third digit of a code(the fourth digit should be hided),scan below setting code,and scan numbers setting code 0,0,3

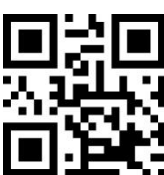

### **Set starting position of hiding middle data**

### Set length of hiding middle data of code

Set the length of hiding middle data, the range is 1-255. Scan below setting code, then scan numbers setting code in Page 55. For example, the user needs to hide 16 digits from the starting position, scan below setting code, then scan numbers setting code 0.1,6

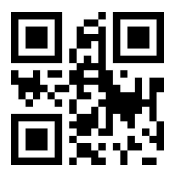

#### **Set length of hiding middle data of code**

#### (3)Hide Rear Data

The data of code can be read out hiding rear data at any length, if

the set length is over the digit of code, it will high full code data

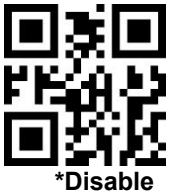

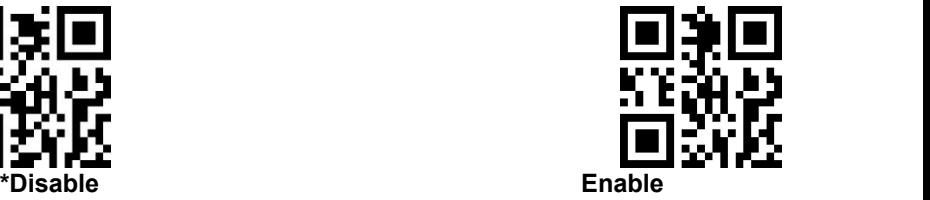

#### Set digits of hiding rear data

Set the digits of hiding rear data, the range is 1-255. First scan below setting code, then scan numbers setting code. For example, when user needs to hide 16 digits, then scan below setting code, then scan number setting code 0,1,6

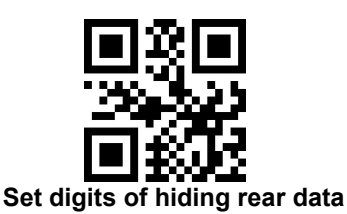

## **7. Hide front and rear data based on code type**(**Custom version**)

### (**1**)**Hide front data based on code type**

First scan below setting code, then scan code type(refer to Appendix 5),for example, QR code, the value is 0xF1, then scan 1000+241(0xF1)=1241,then scan hiding length.

### **Note: it supports to set for all code types**(**value 0xFF**)。

For example, all code types hide 5 byte data:(1) scan "hide front data based on code type",  $(2)$  then scan 1-2-5-5, 0-0-0-5

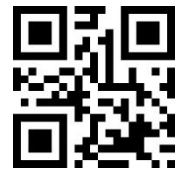

**Hide front data based on code type**

(**2**)**Enable/Disable Hide Front Data**

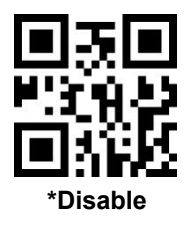

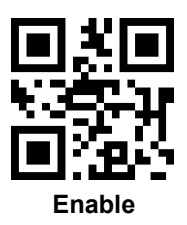

(**3**)**Hide Rear data based on code type**

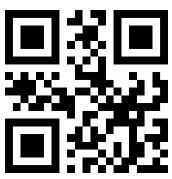

**Hide read data based on code type**

(**4**)**Enable/Disable Hide Rear Data**

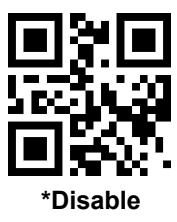

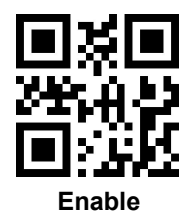

**34**

## **8. Insert self-defined data**(**Custom version**)

## (1)Enable/Disable **Insert self-defined data**

It supports to insert self-defined data at any position of code,maximum 10 byte

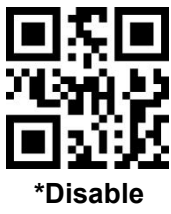

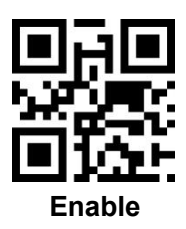

## $(2)$  Set the position of data to be inserted

As per position of data to be inserted, scan the value  $(4$  digits numbers setting code ) ,if no enough digits, use "0" in the front, for example, set to insert data after the third character,you need to scan 4 numbers setting code,0,0,0,3

If the position is 0, it will be inserted in the front of code.If the position is longer than the length of code,it will be inserted in the rear of code. The position range is from 0 to 5000

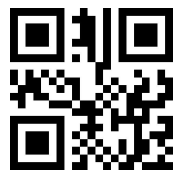

#### **Set the position of data to be inserted**

#### (3) Set the data to be inserted

Set self-defined data to be inserted, scan the self-defined data. For example,it needs to set character "QR" ( 0x51,0x52). the user needs to scan 2 groups numbers setting code 1081(1000+0x51),1082

( 1000+0x52 ) 。 Maximum support 10 digits self-defined data,it supports continuous setting, and it will exit automatically when 10 digits set.Scan "exit from set self-defined data",it will exit and preserve the data the user already set.

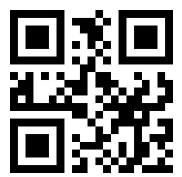

**Set the data to be inserted**

(4)**Exit from set self-defined data**

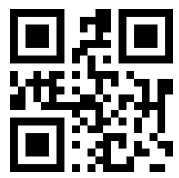

exit from set self-defined data

**9. STX And ETX**

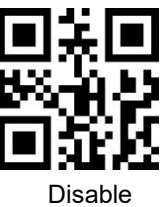

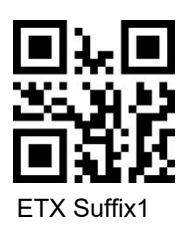

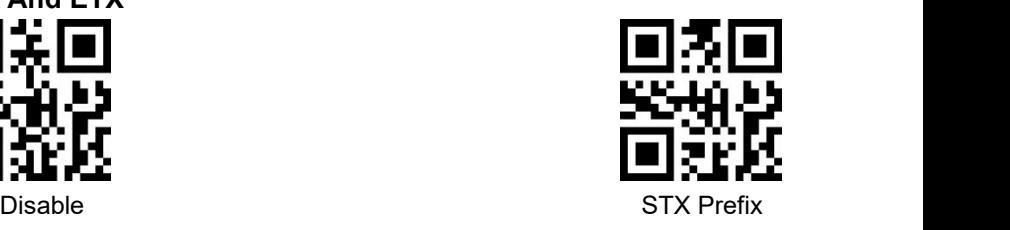

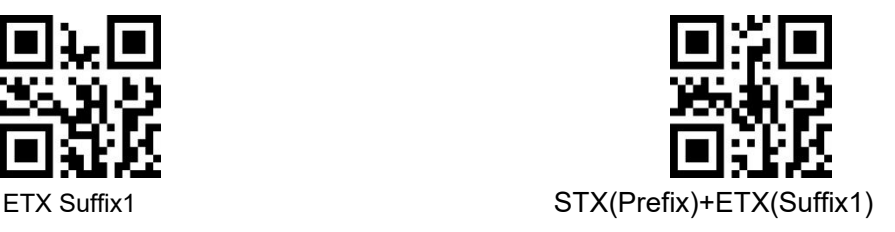

#### **10. Character Replacement Function**

This setting is to replace data of code by any character.It supports data 1:1 or 1:N replacement, for example A--B, A--BC, A--BCD....

#### (1) Scan below setting code

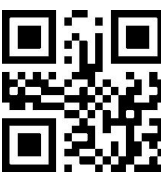

Then scan the character value, For example: GS, the numbers setting code 1029, scan in turn  $1, 0, 2, 9$  in page  $55$ 

(2) Scan "setting replacement data"

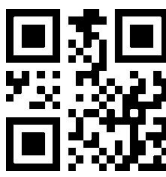

**Setting replacement data**

Then scan the data value, For example, character "}",the number setting code is  $1125$ , scan in turn 1, 1, 2, 5

(3)Finish setting

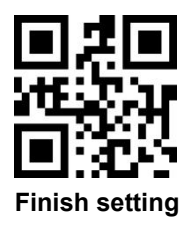

#### (4) Scan"Enable Data Replacement", to Enable the replace function

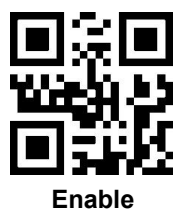

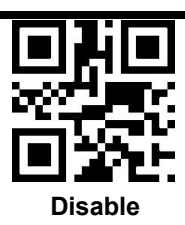

# **Chapter 7 Code Types Enable/Disable Setting**

1. All Types Code Enable/Disable

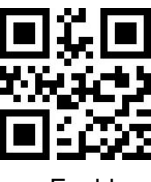

2. 1D code Enable/Disable

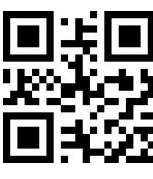

3. 2D Code Enable/Disable

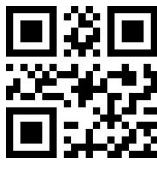

4. Normal and Reverse codes Enable/Disable

**It is for 1D codes, for 2D, please refer to 2D codesseparately**

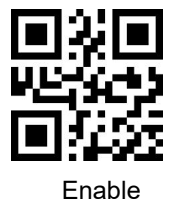

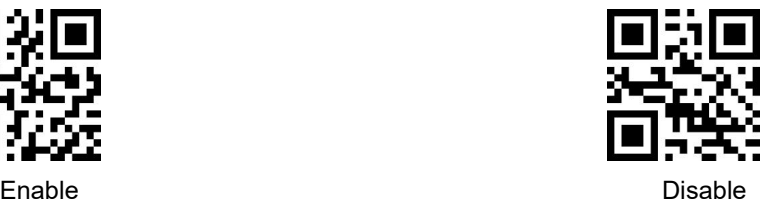

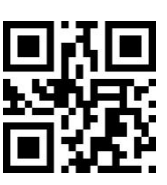

Enable Disable

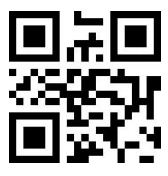

Enable Disable

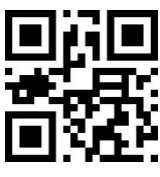

Enable Disable

5. Multiple codes reading

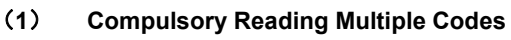

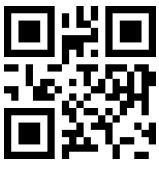

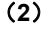

(**2**) **Numbers of reading codes**

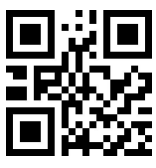

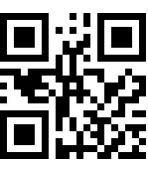

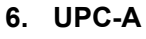

(**3**) **UPC-A Enable**

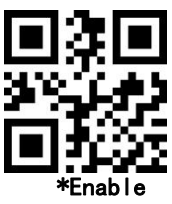

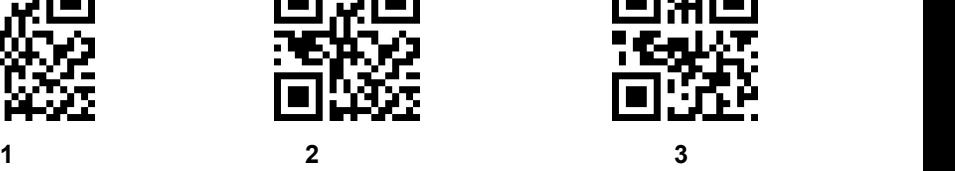

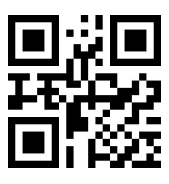

Enable Disable

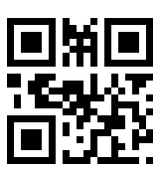

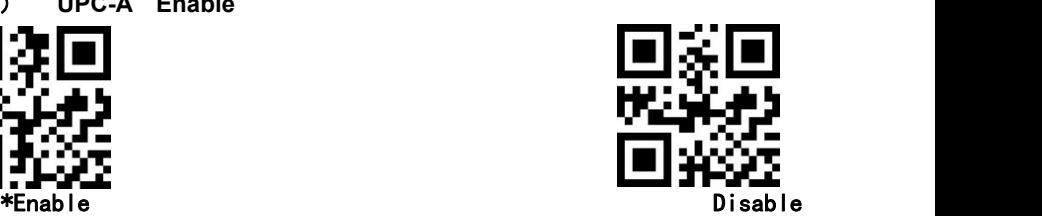

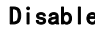

(4)**UPC-A Leading code**

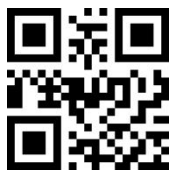

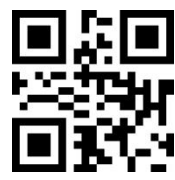

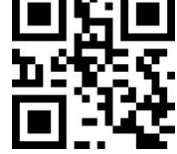

No **\*System Character (Default)** System Char. And Country Code

系统字符&国家码

### **7. UPC-A Additional code**

(**1**) **UPC-A 2 digital**

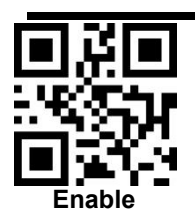

**UPC-A Check bit**

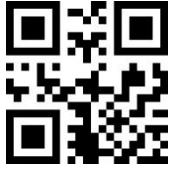

No Transit UPC-A  $*$ Transit

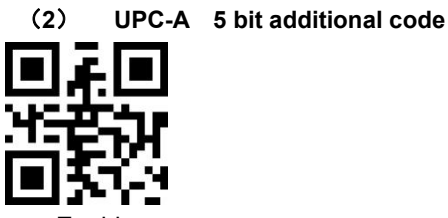

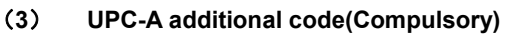

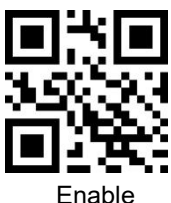

8. **UPC-E**

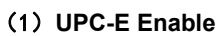

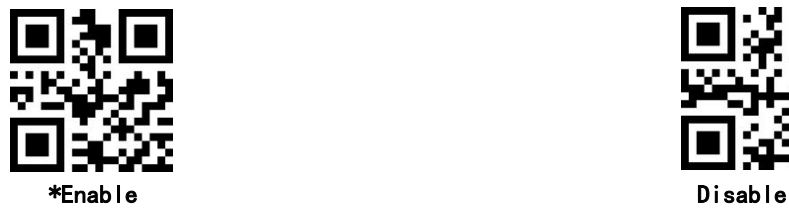

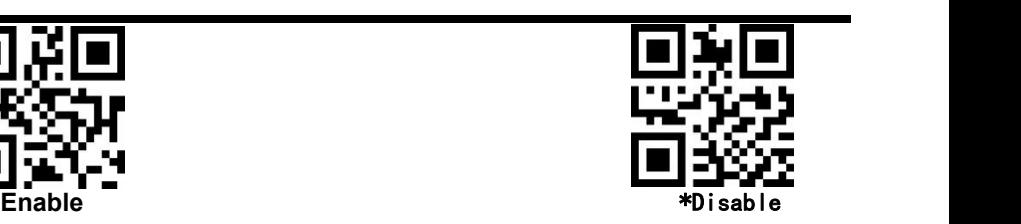

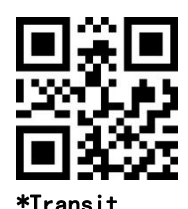

Enable \*Disable

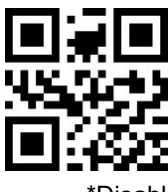

Enable \*Disable

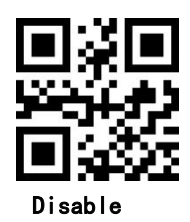

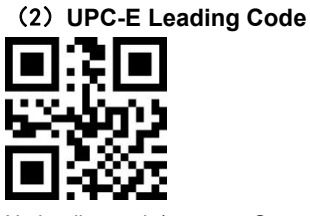

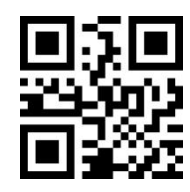

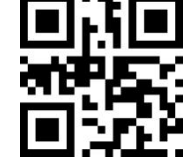

No leading code\* System character (Default) System character&Country Code

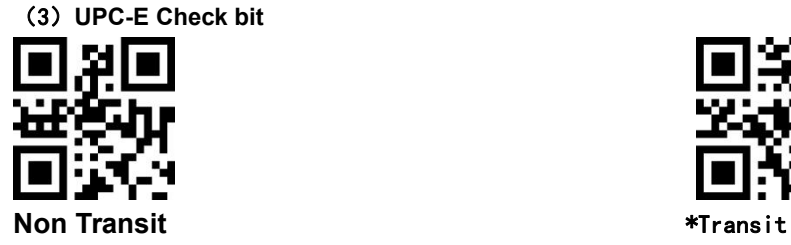

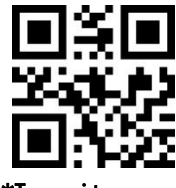

- **9. UPC-E Additional code**
	- (**1**) **UPC-E 2 digit Additional code**

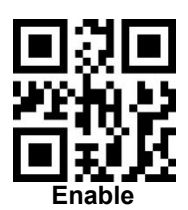

(**2**) **UPC-E 5 digit Additional code**

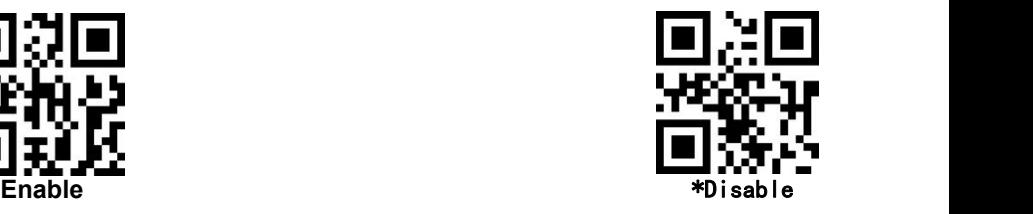

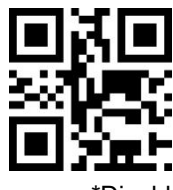

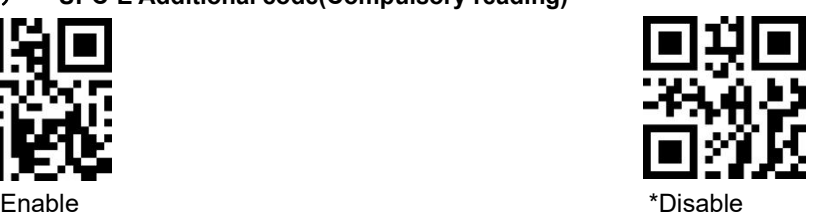

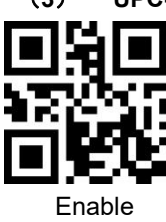

Enable \*Disable (**3**) **UPC-E Additional code(Compulsory reading)**

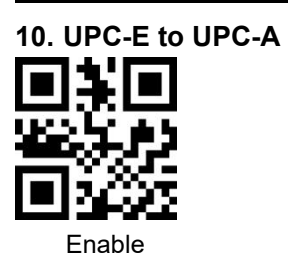

**11. UPC-A to EAN-13**

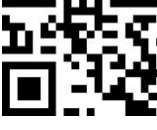

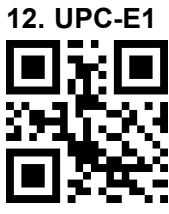

**13. EAN-8**

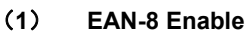

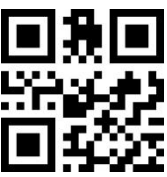

(2)**EAN-8 check bit**

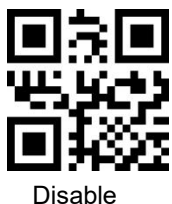

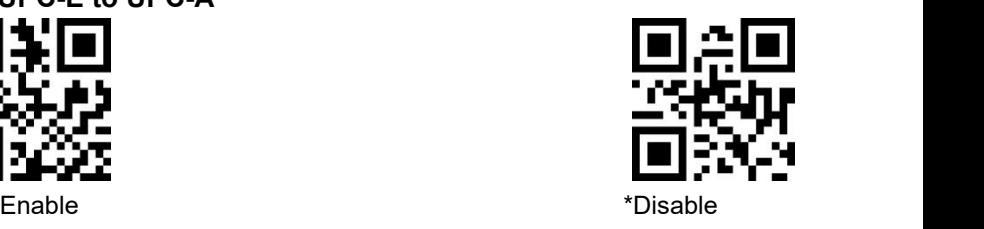

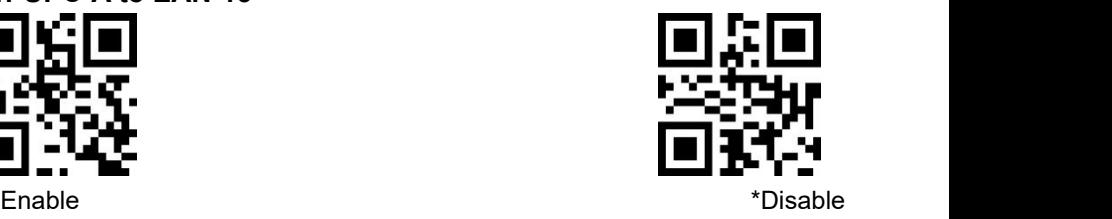

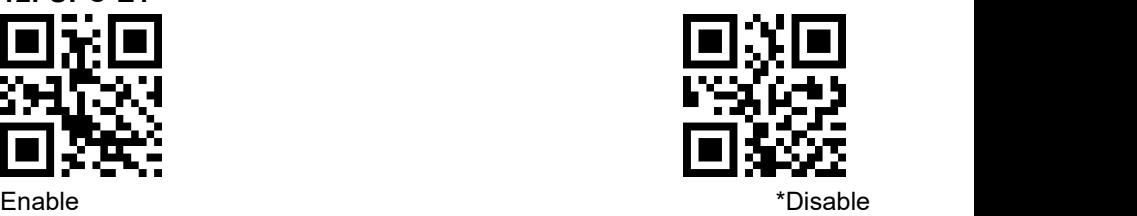

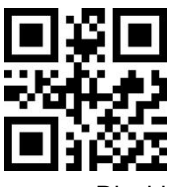

\*Enable Disable

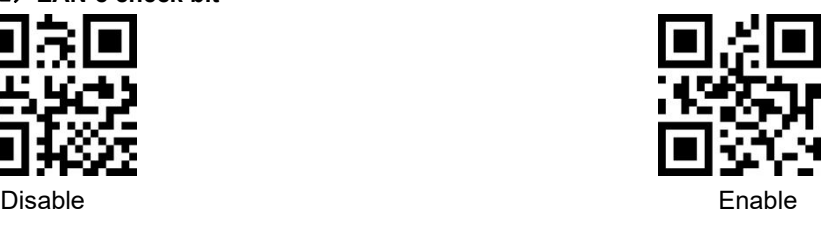

## **14. EAN-8Additional code**

(**1**) **EAN-8 2 digit Additional code**

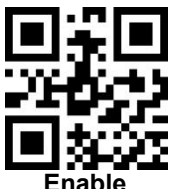

(**2**) **EAN-8 5digit Additional code**

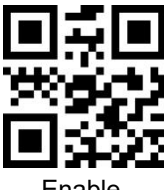

(**3**) **EAN-8 Additional code(Compulsory)**

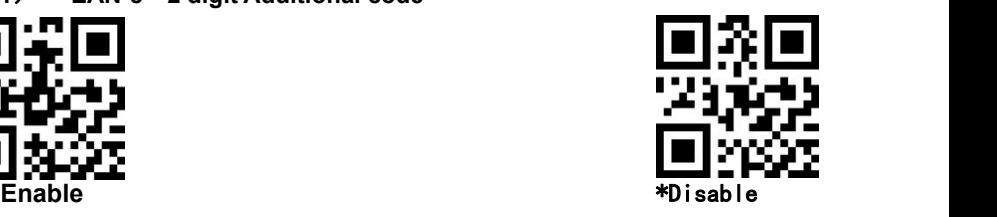

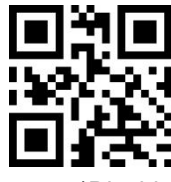

Enable \*Disable

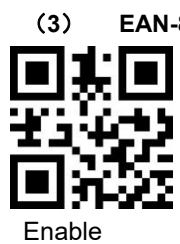

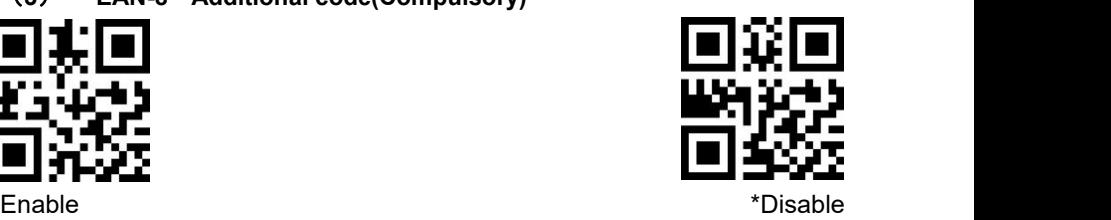

**15. EAN-13**

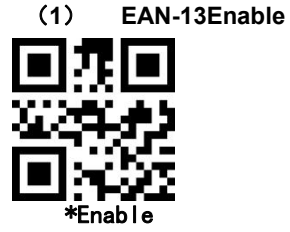

(**2**) **EAN-13 check bit**

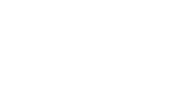

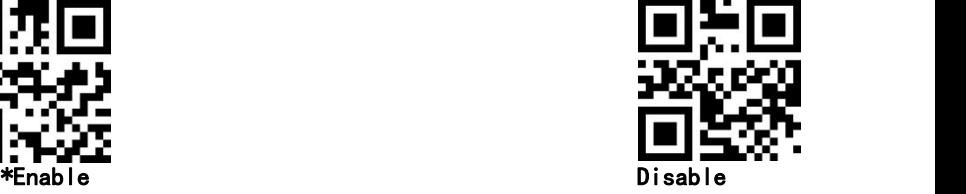

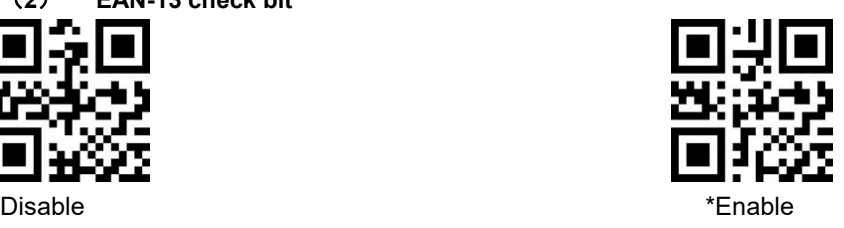

# **16. Bookland EAN (ISBN)**

When ISBN Disable, read as EAN13

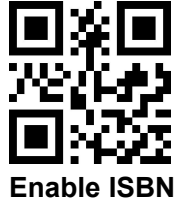

**17. ISSN**

When ISSN Disable, read EAN13

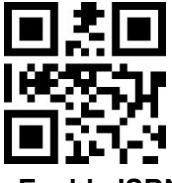

# **18. EAN-13Additional code**

- 
- (**1**) **EAN-13 2 digit Additional code**

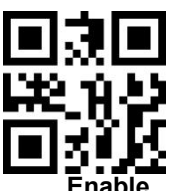

(**2**) **EAN-13 5 digit Additional code**

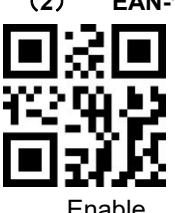

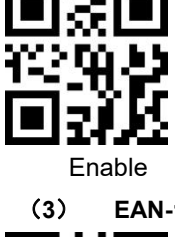

(**3**) **EAN-13 Additional code(Compulsory)**

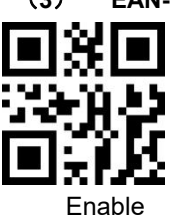

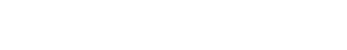

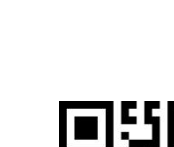

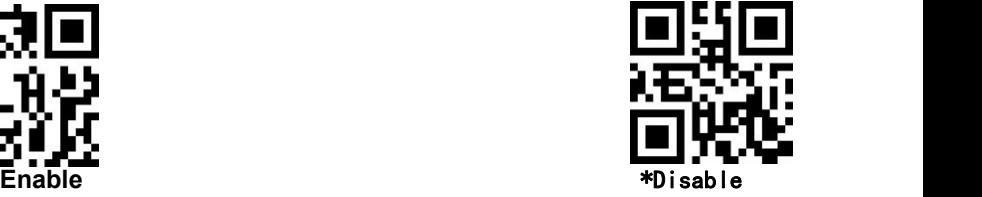

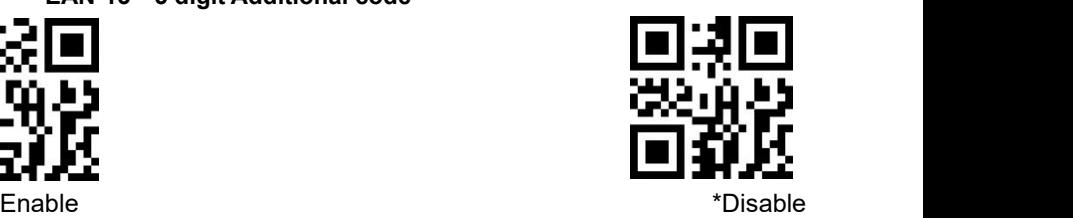

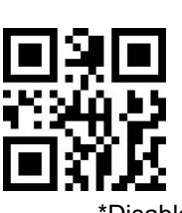

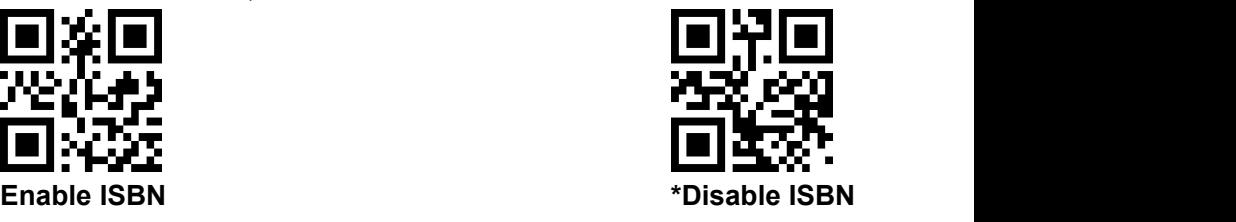

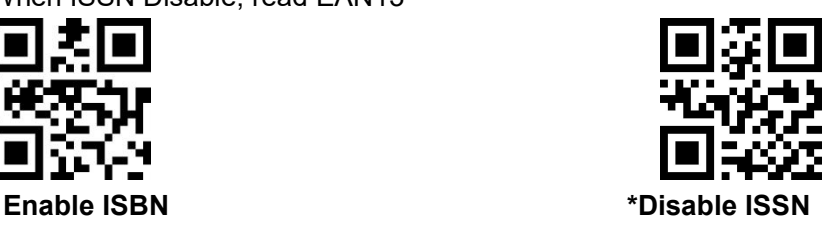

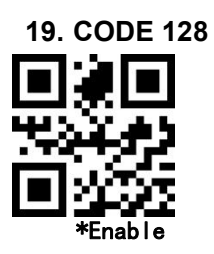

**20. GS1-128**(**From UCC/EAN-128**)

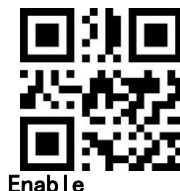

**21. Interleaved 2 of**

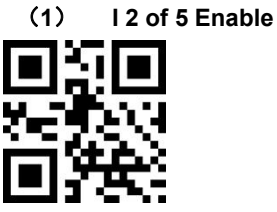

\*Enable Disable

#### (**2**) **Interleaved 2 of 5 Length**

User can set to read Interleaved 2 of 5 with the specific length, for example,set to read 4-20 bit range's interleaved 2 of 5

First scan below setting code, then scan numbers setting code 0,4,2,0 in page 55, change or cancel an incorrect input, scan appendix 2 Cancel Bar code.

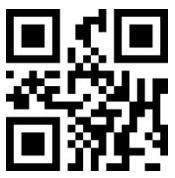

Specific length range Interleaved 2 of 5 any length Interleaved 2 of 5

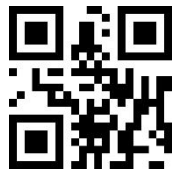

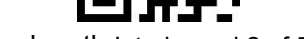

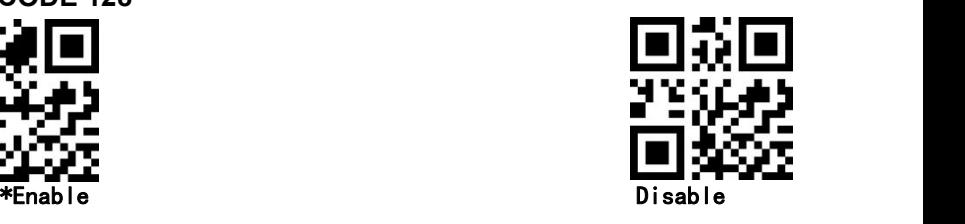

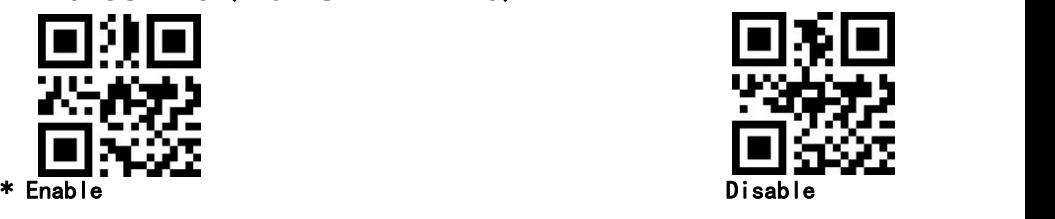

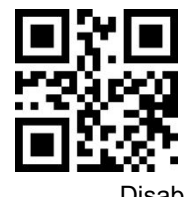

(**3**) **Verify Interleaved 2 of 5 Check bit**

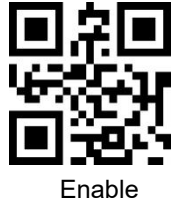

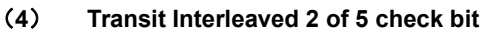

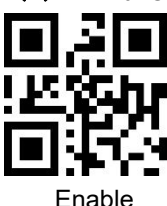

- **22. Matrix 2 of 5**
	- (**1**) **Matrix 2 of 5 Enable/Disable**
	- **Enable** \*Disable (**2**) **Matrix 2 of 5 reading length**

User can set to read Matrix 2 of 5 with the specific length, for example,set to read 4-20 bit range's Matrix 2 of 5

First scan below setting code, then scan numbers setting code 0,4,2,0 in page 55, change or cancel an incorrect input, scan appendix 2 Cancel Bar code.

**Specific Length Range Matrix 2 of 5 any length Range Matrix 2 of 5**

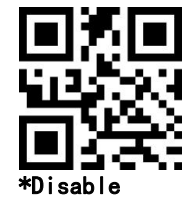

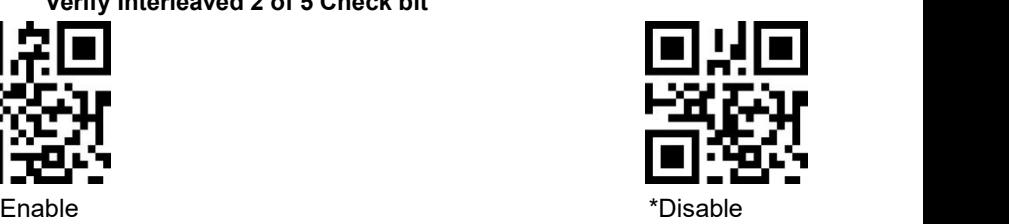

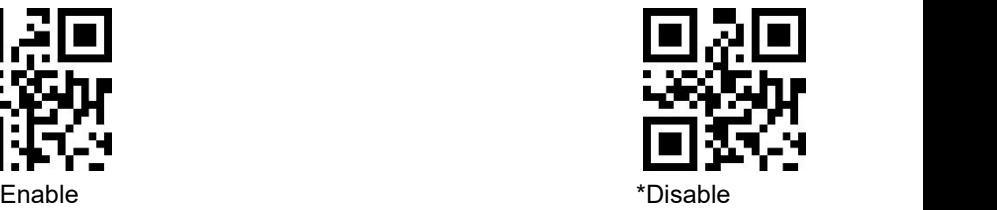

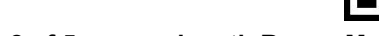

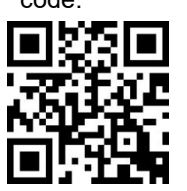

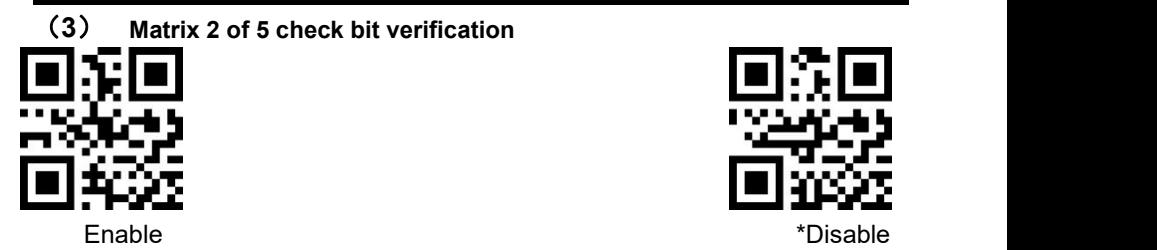

(**4**) **Transit Matrix 2 of 5 check bit**

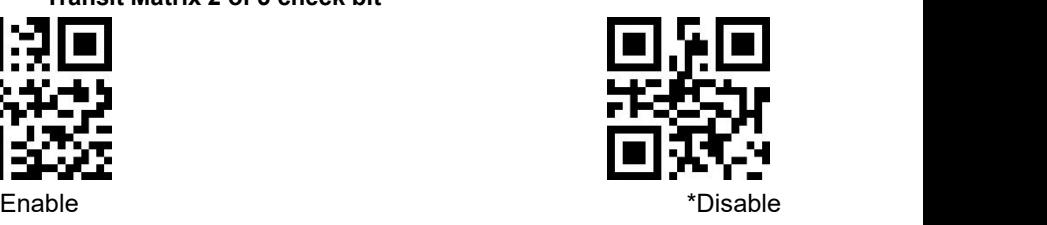

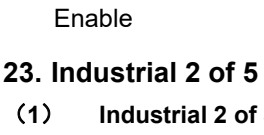

(**1**) **Industrial 2 of 5Enable/Disable**

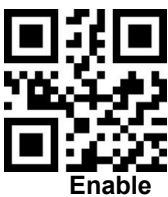

(**2**) **Industrial 2 of 5 reading length**

User can set to read Industrial 2 of 5 with the specific length, for example,set to read 4-20 bit range's industrial 2 of 5

First scan below setting code, then scan numbers setting code 0,4,2,0 in page 55, change or cancel an incorrect input, scan appendix 2 Cancel Bar code.

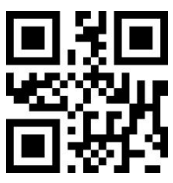

**Specific Length Range Industrial 2 of 5** any length range Industrial 2 of5

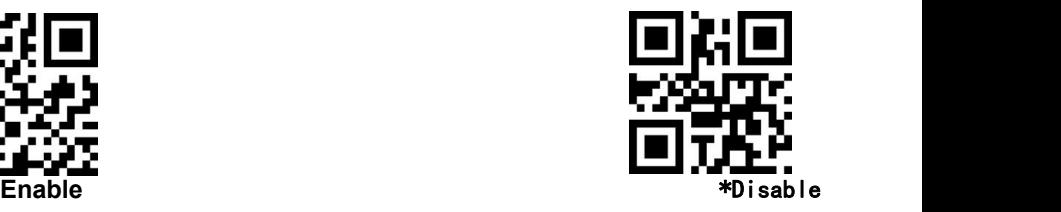

#### **24. Standard 2 of 5**

(**1**) **Standard 2 of 5 Enable/Disable**

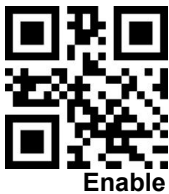

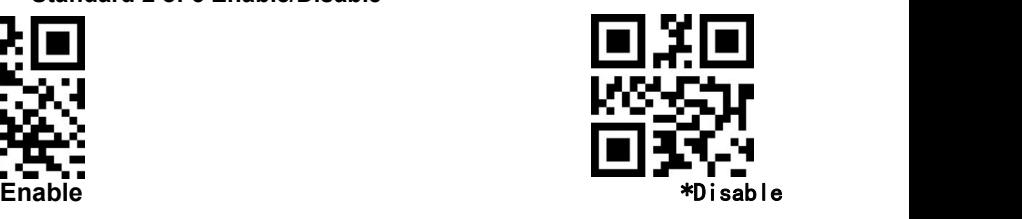

#### (**2**) **Standard 2 of 5 reading length**

User can set to read standard 2 of 5 with the specific length, for example,set to read 4-20 bit range's standard 2 of 5

First scan below setting code, then scan numbers setting code 0,4,2,0 in page 55, change or cancel an incorrect input, scan appendix 2 Cancel Bar code.

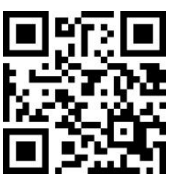

Specific Length Range Standard 2 of 5 any length range Standard 2 of 5

**25. Code 39**

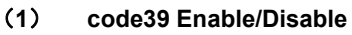

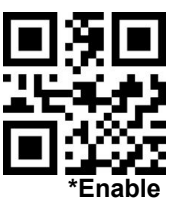

(**2**) **Code39 Length**

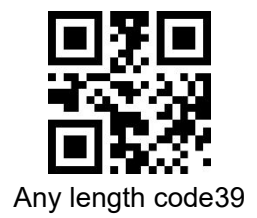

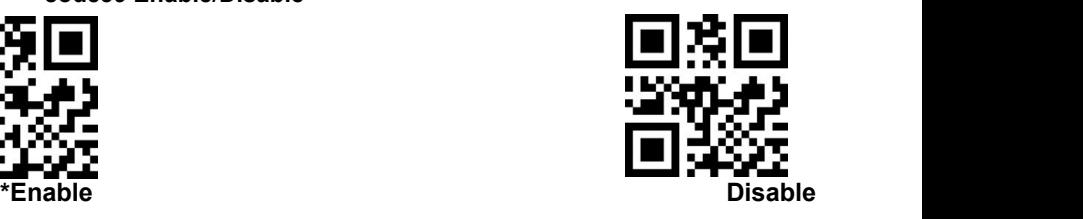

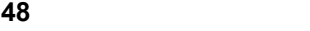

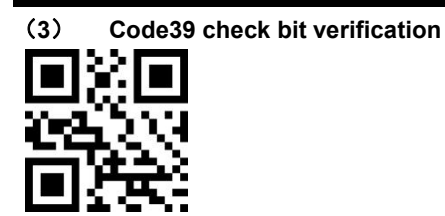

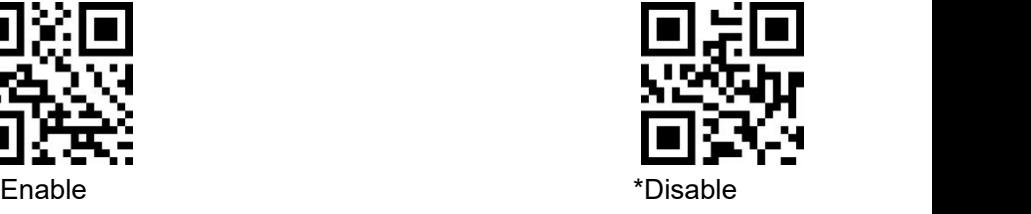

(**4**) **Code39 check bit**

Transit check bit, need to enable check bit verification

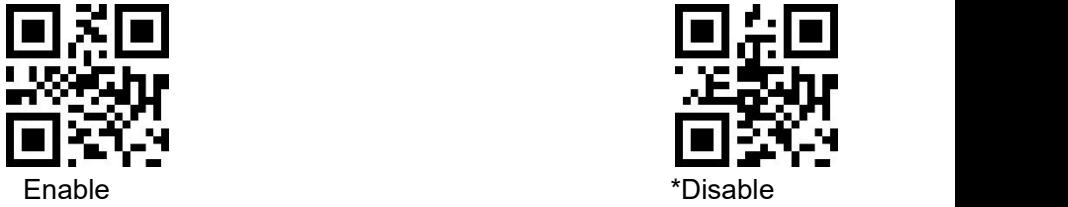

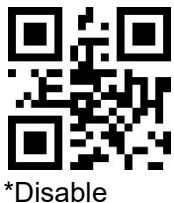

(**5**) **Code 39 start character and end character transmission**

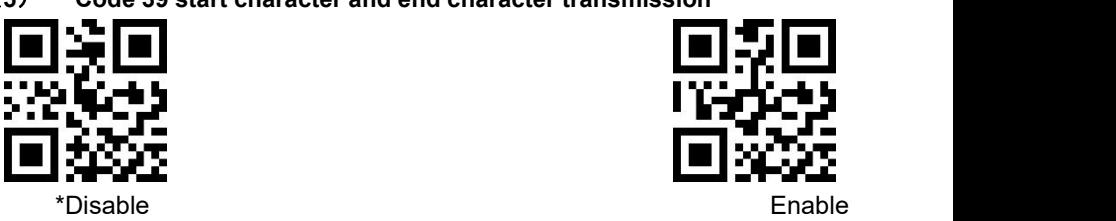

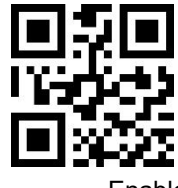

**26. Code 39 Full ASCII**

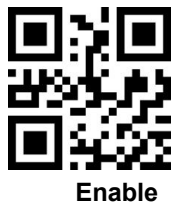

**27. Code 32**

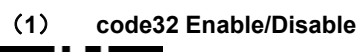

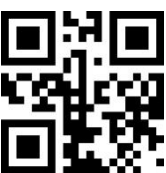

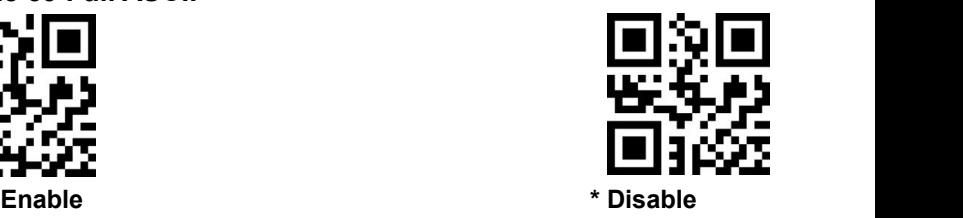

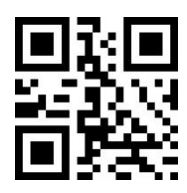

Enable \*

Disable

(**2**) **code32 add prefix A**

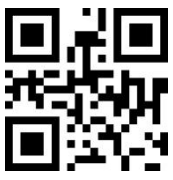

**28. Code 93**

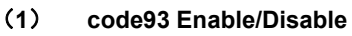

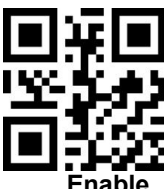

(**2**) **code93 length**

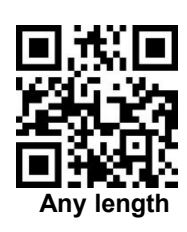

**29. Code 11**

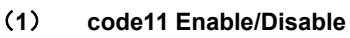

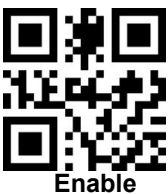

(**2**) **code11 length**

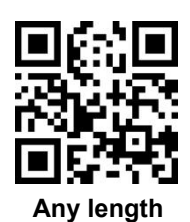

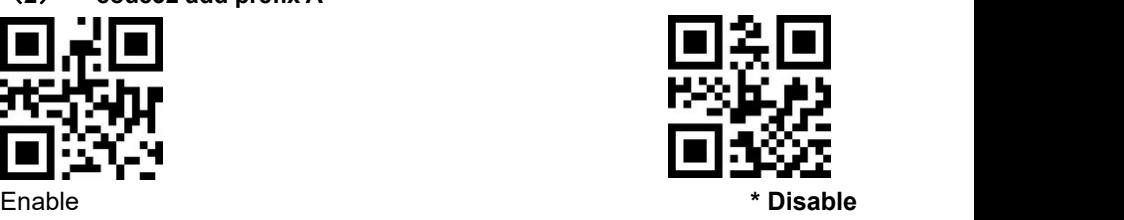

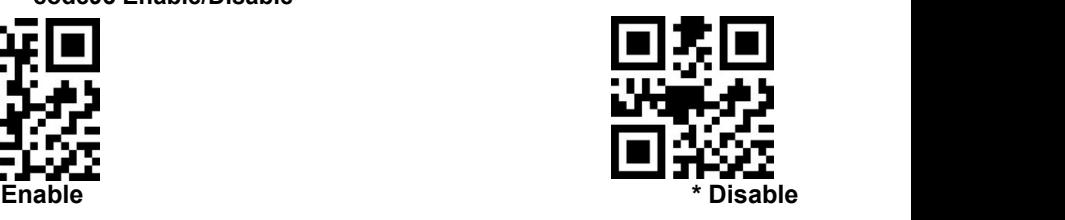

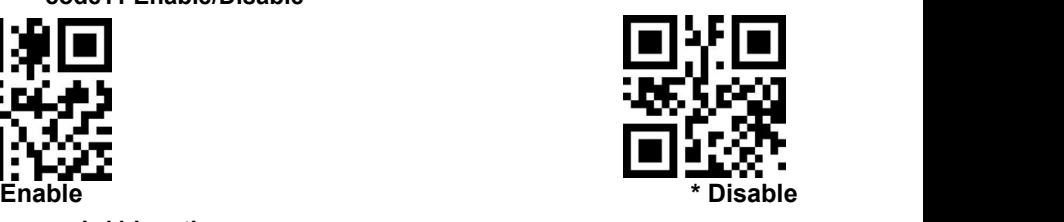

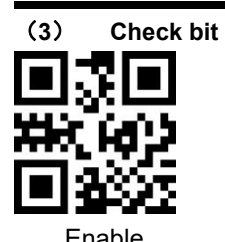

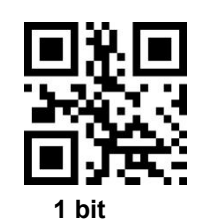

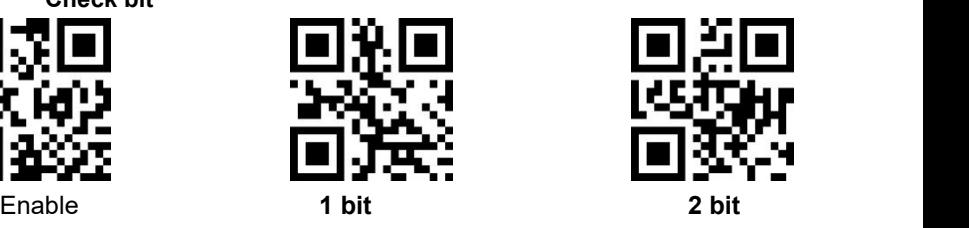

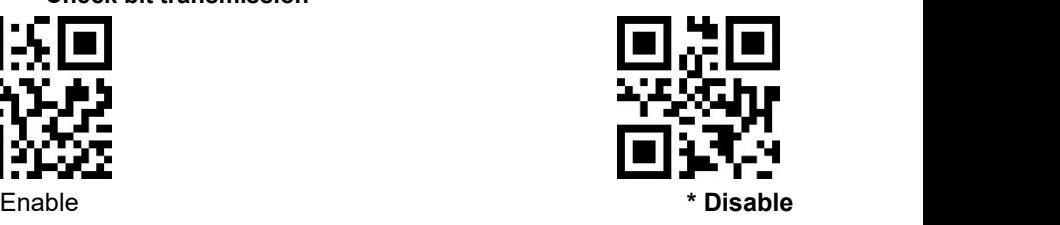

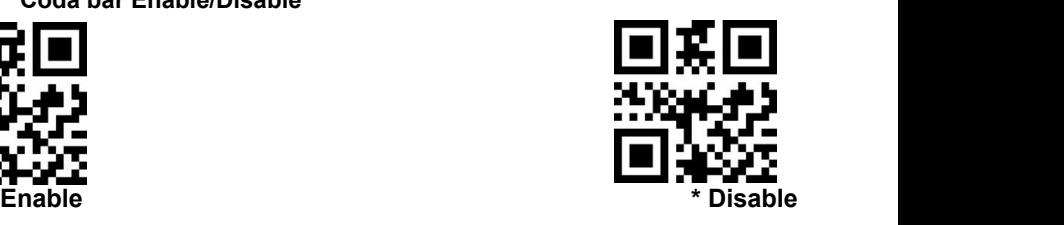

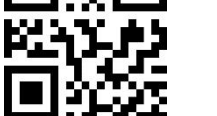

**30. Coda bar**

(**1**) **Coda bar Enable/Disable**

(**4**) **Check bit transmission**

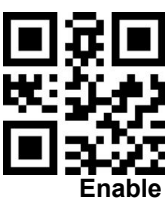

(**2**) **Coda bar length**

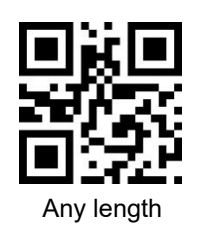

# (**3**) **Start Character and end character**

Start character and end character: "A", "B", "C", "D"

end character: "T" 、 "N" 、 "\*" 、 "E"

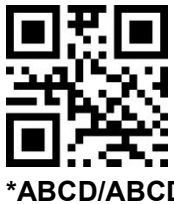

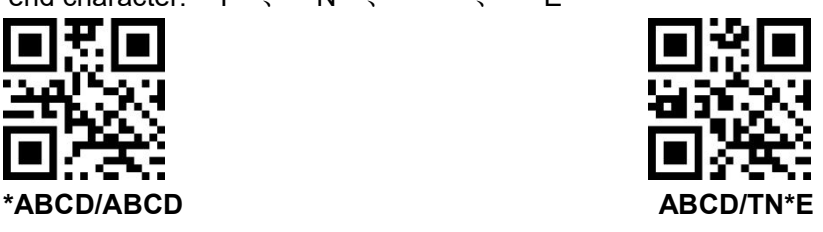

(**4**) **Transmission of start character and end character**

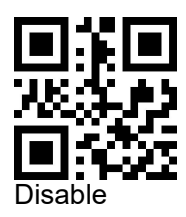

**31. MSI**

(**1**) **MSI Enable/Disable**

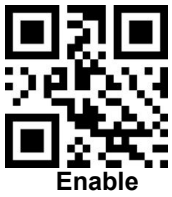

(**2**) **Length**

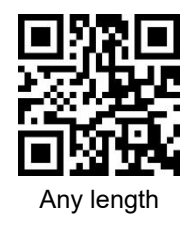

**32. GS1-Databar**

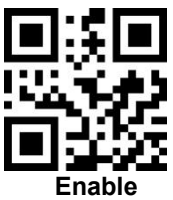

**33. GS1 composite code**

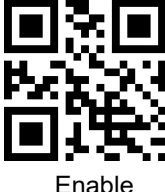

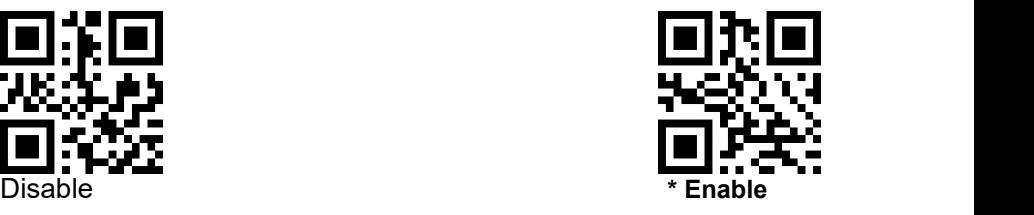

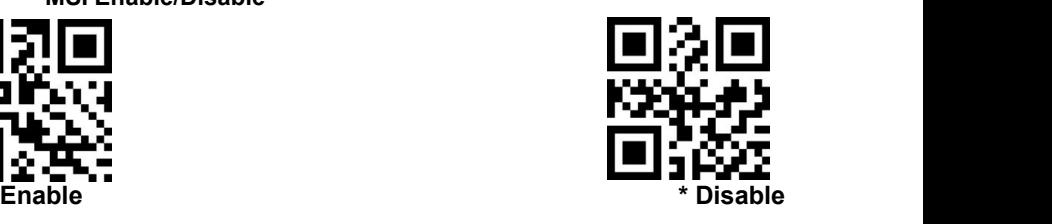

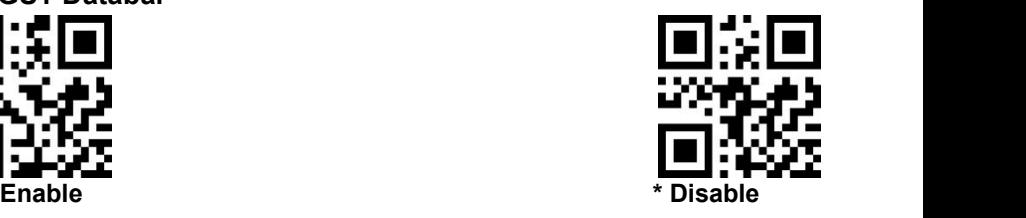

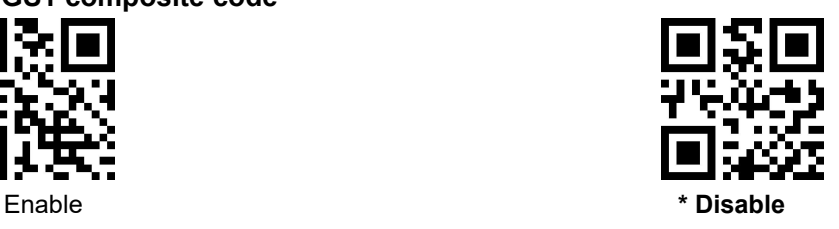

## **34. QR Code**

(**1**) **QR code Enable/Disable**

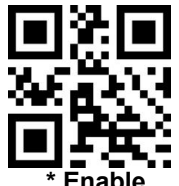

(**2**) **QR code Reverse**

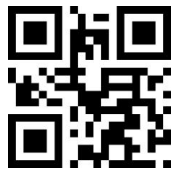

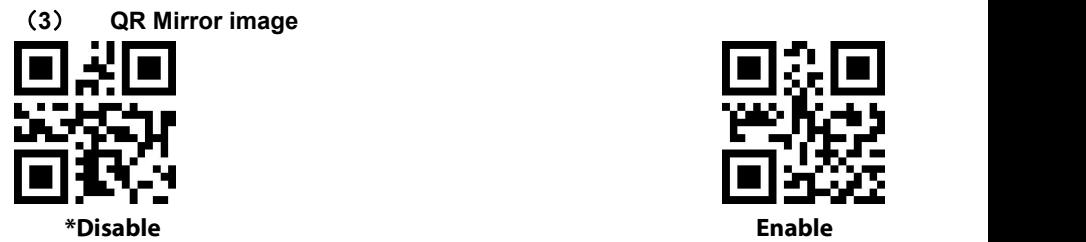

- **35. Data Matrix**
	- (**1**) **Data Matrix Enable/Disable**

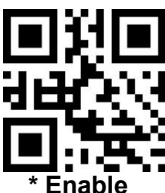

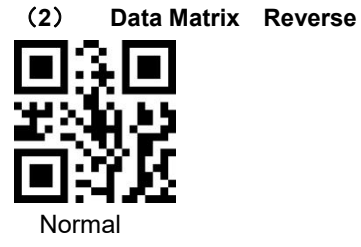

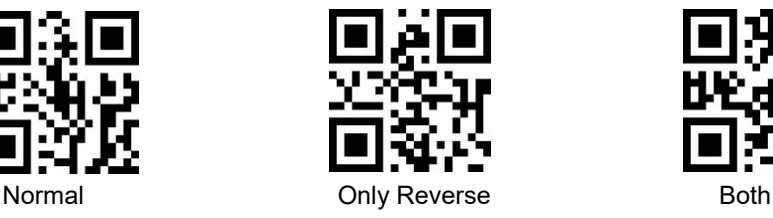

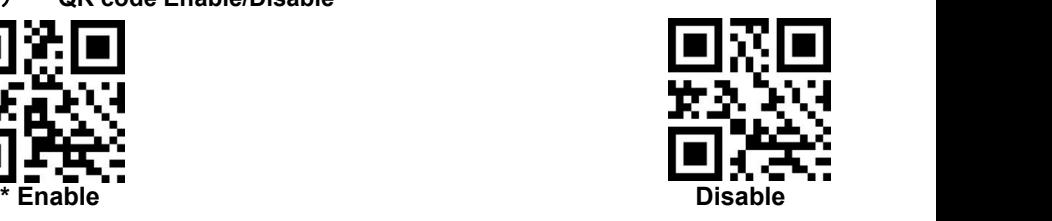

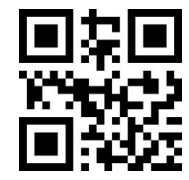

\* Only normal **Normal and reverse**

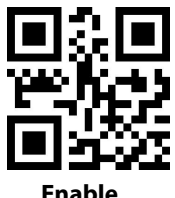

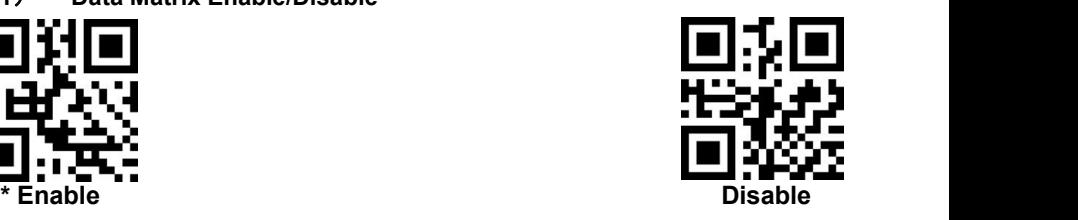

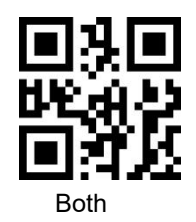

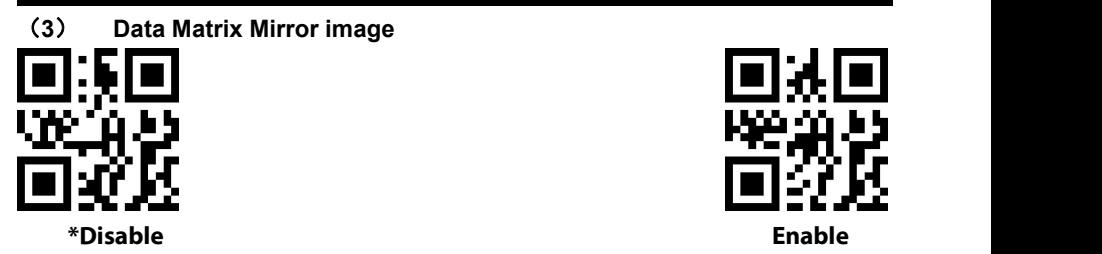

**36. PDF 417**

(**1**) **PDF417 Enable/Disable**

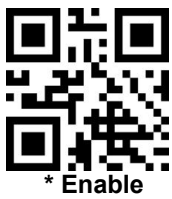

**37. Aztec code**

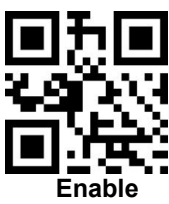

**38. Maxi code**

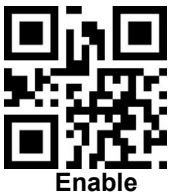

**39. Hanxin Code**

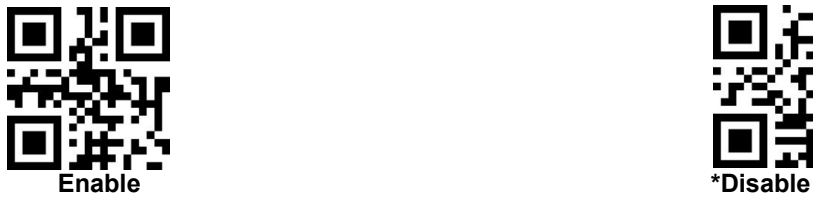

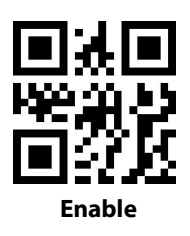

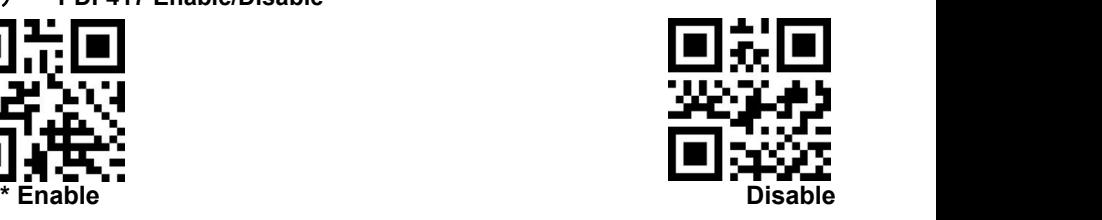

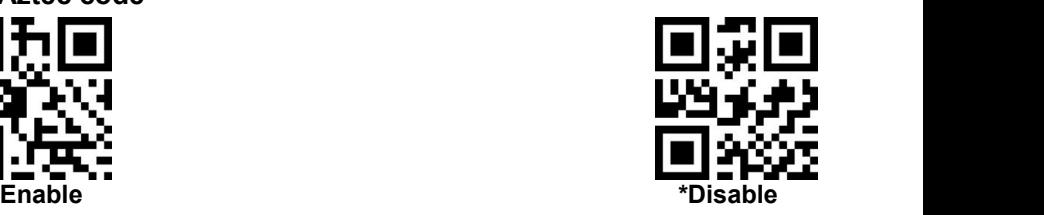

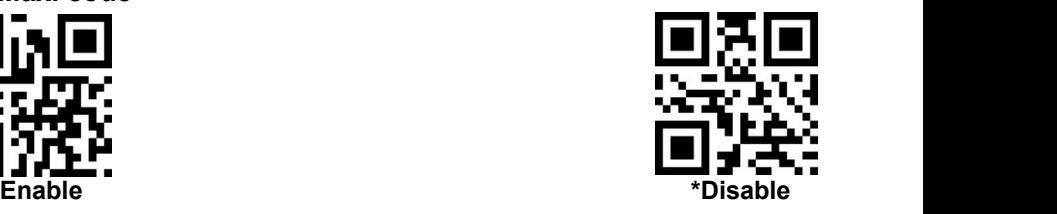

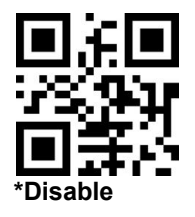

# **Appendix 1**:**numbers setting code**

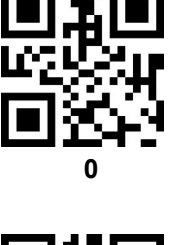

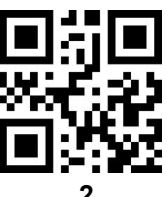

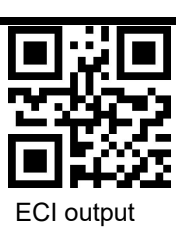

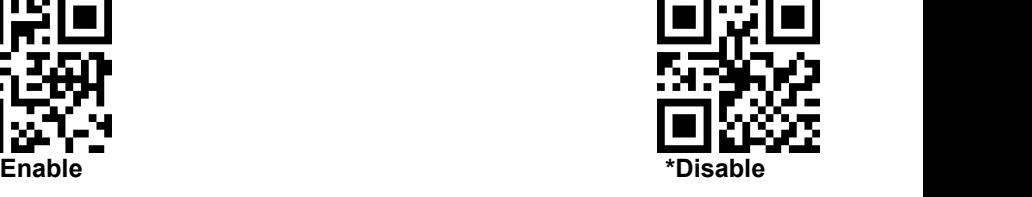

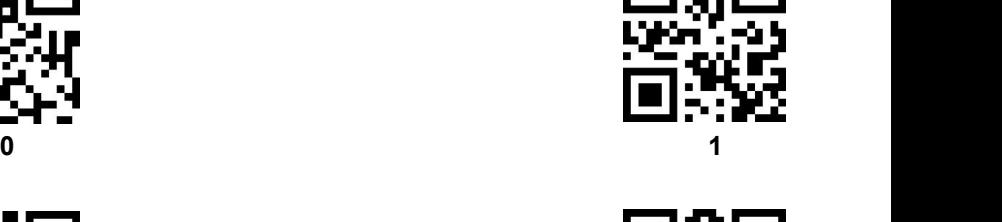

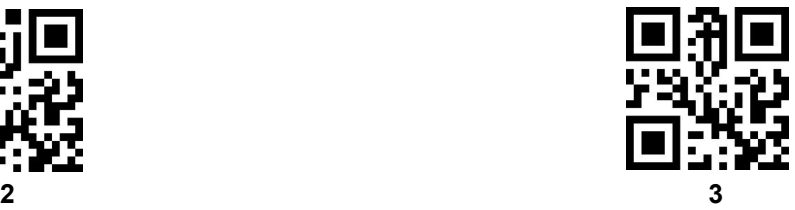

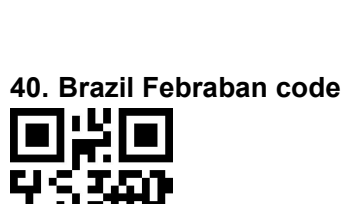

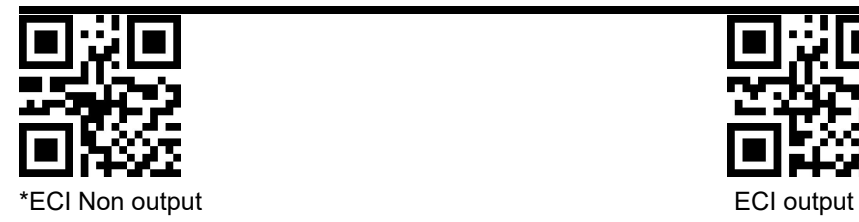

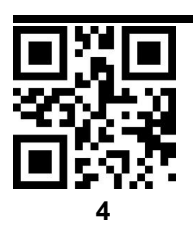

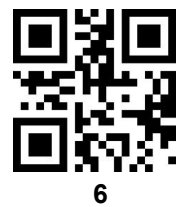

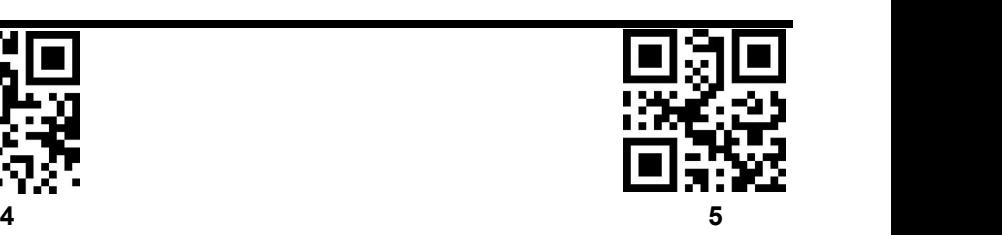

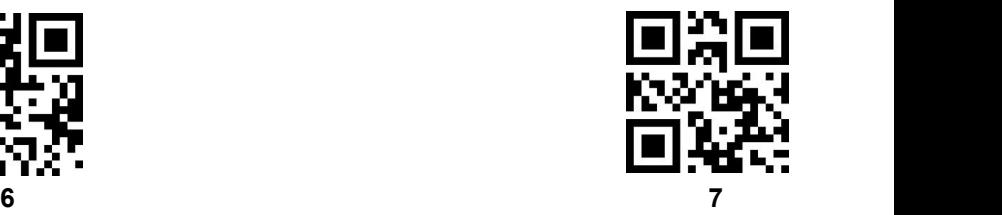

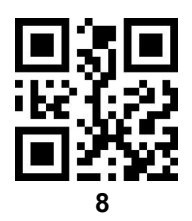

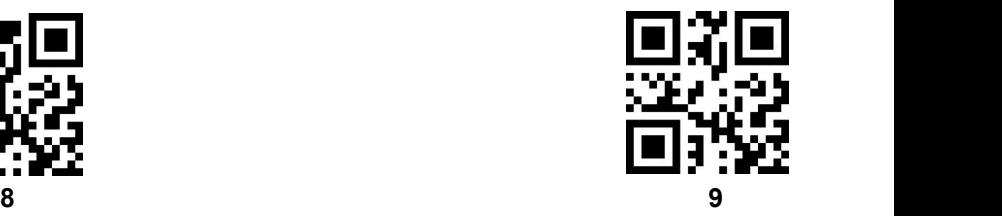

# **Appendix 2**:**Cancel barcode**

Change or cancel an incorrect input data, scan below setting code

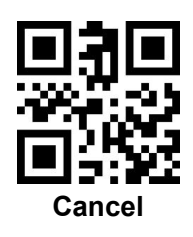

## **Appendix 3**:**Code ID**

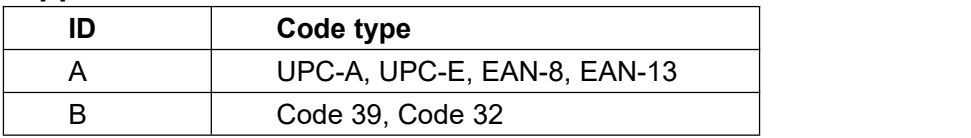

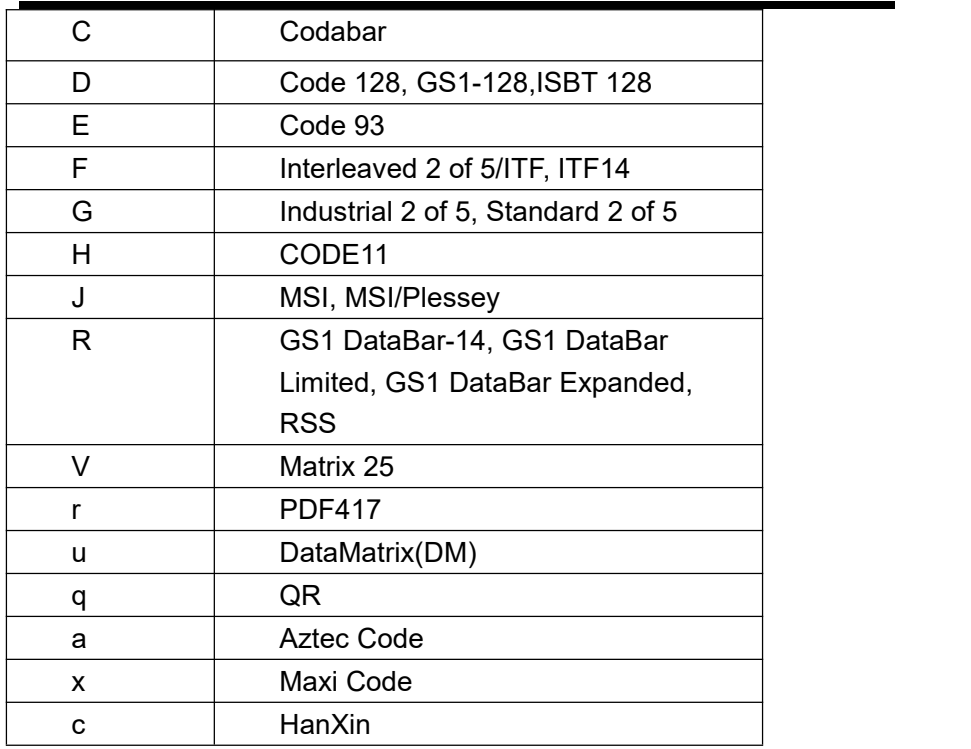

# **Appendix 4**:

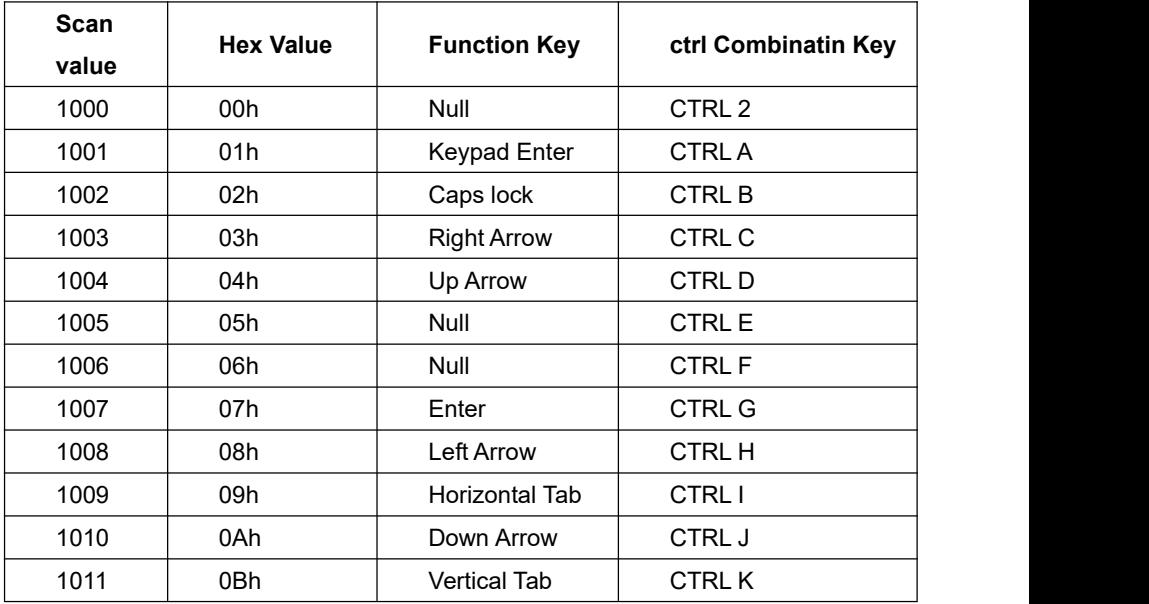

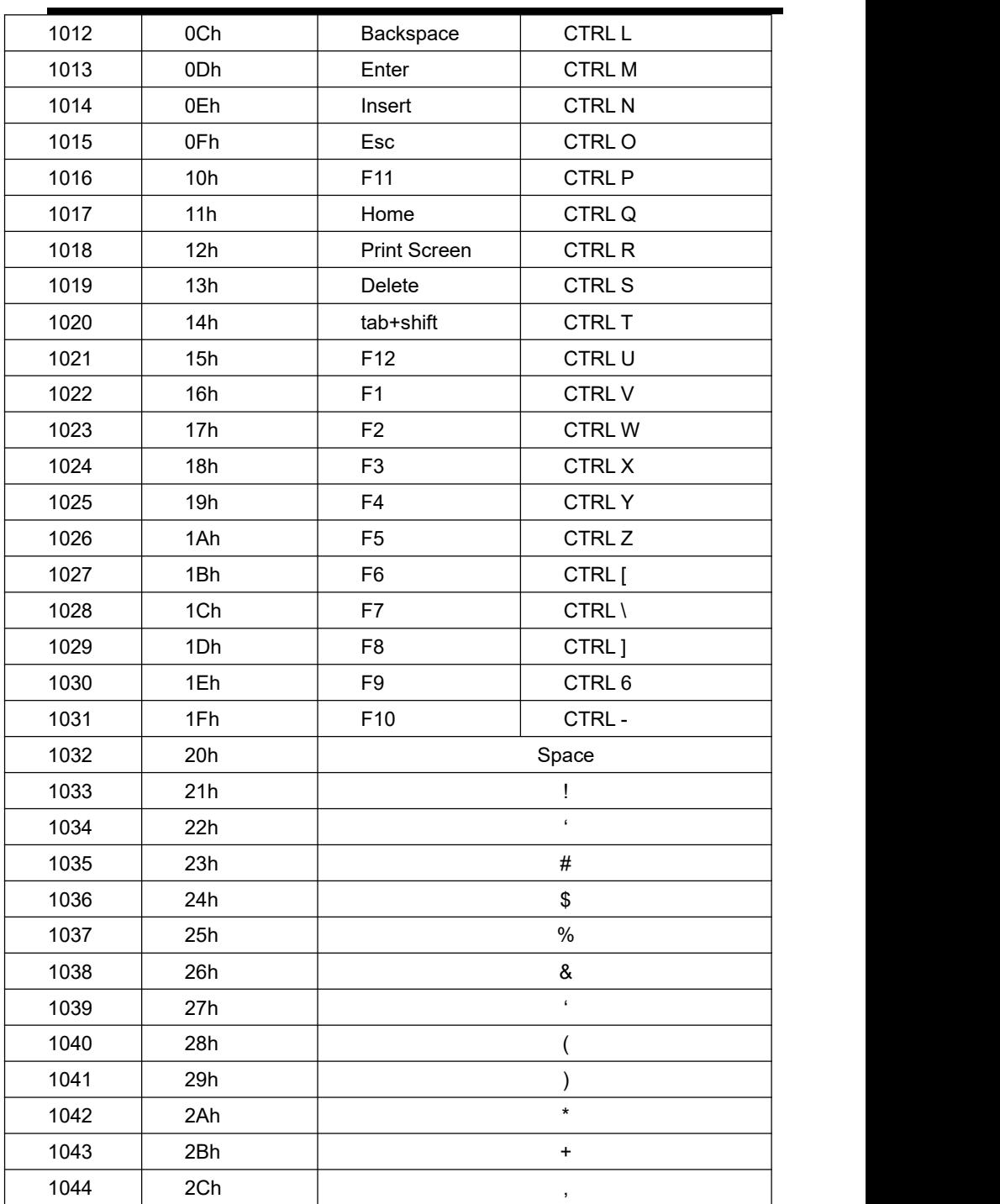

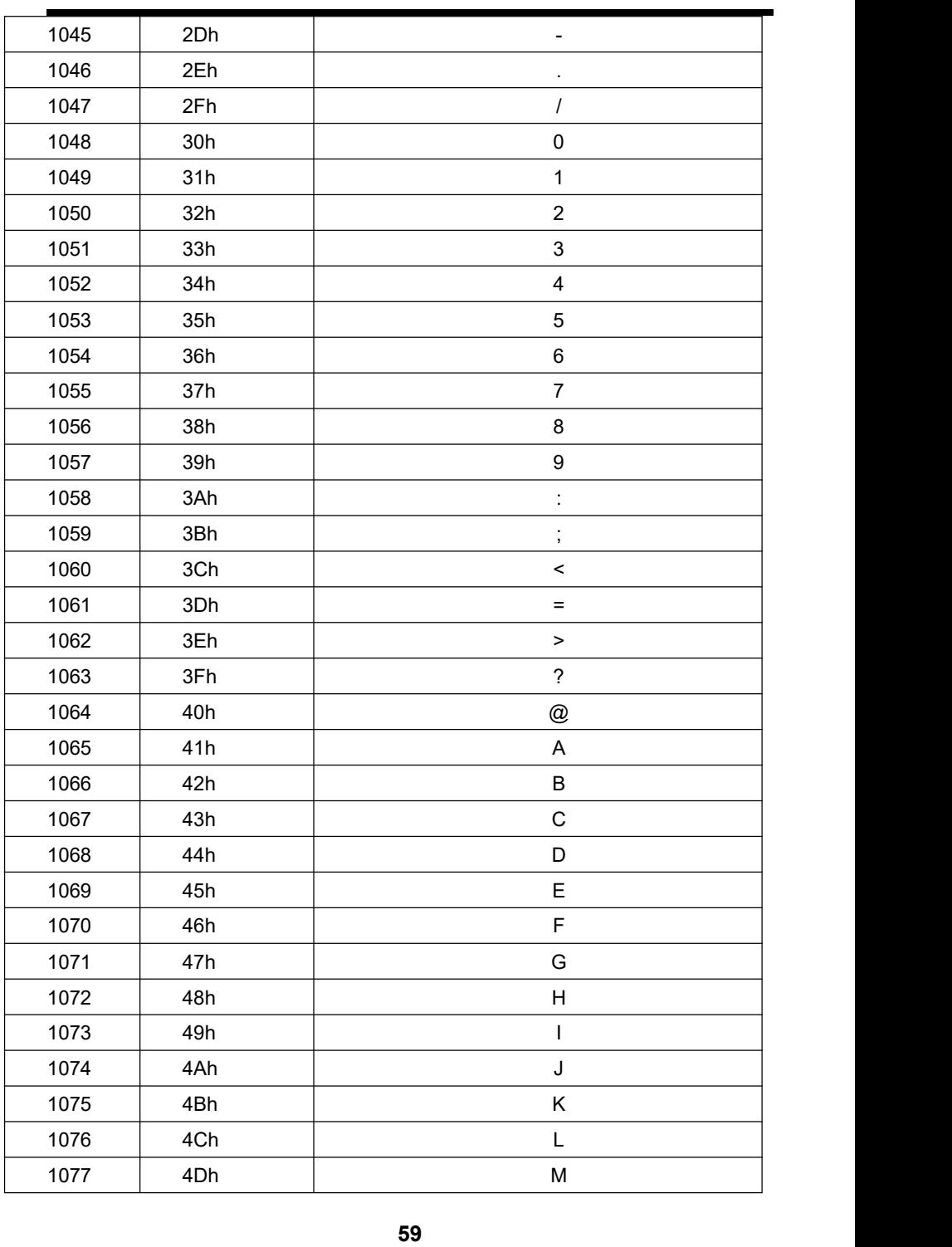

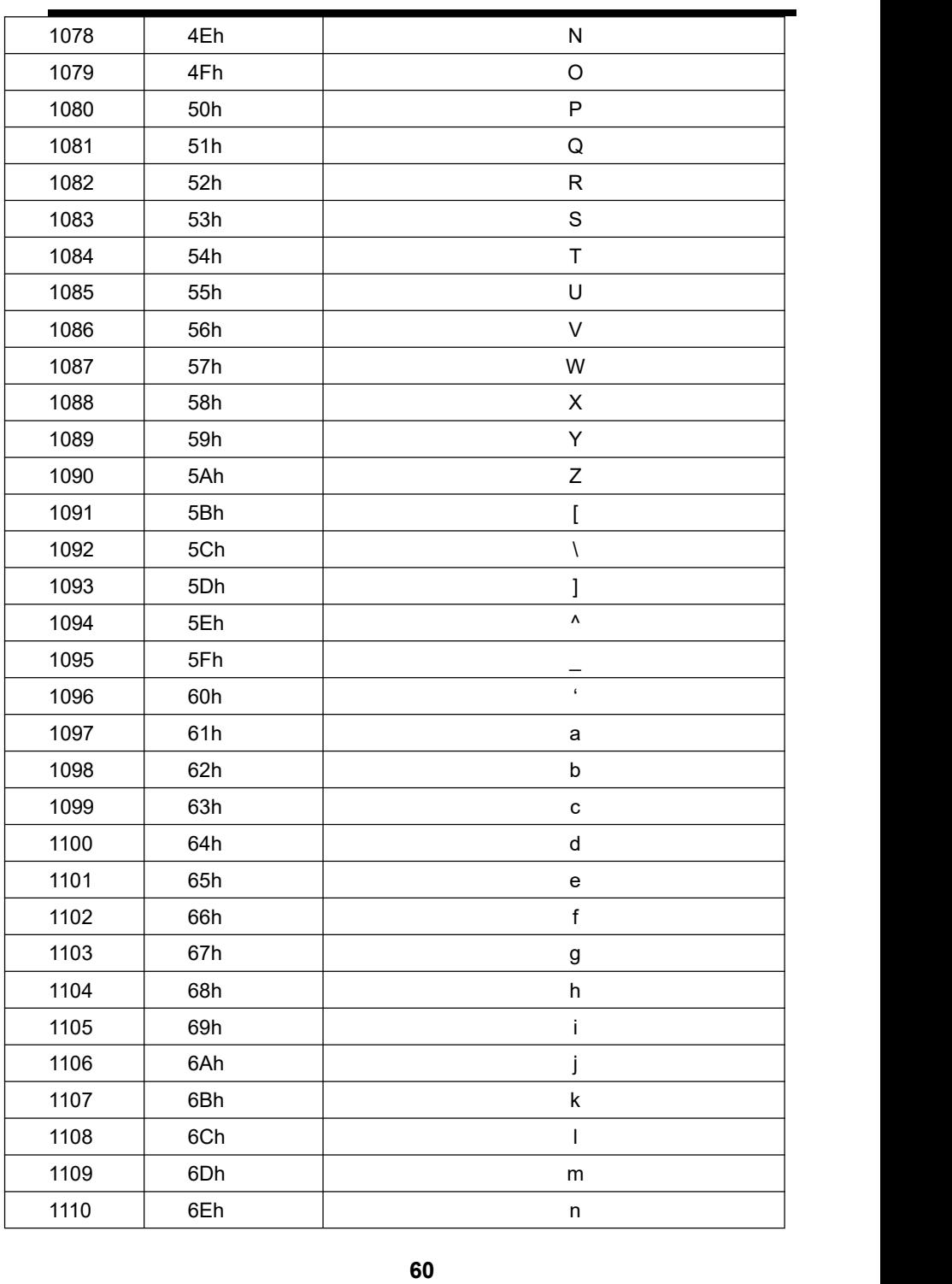

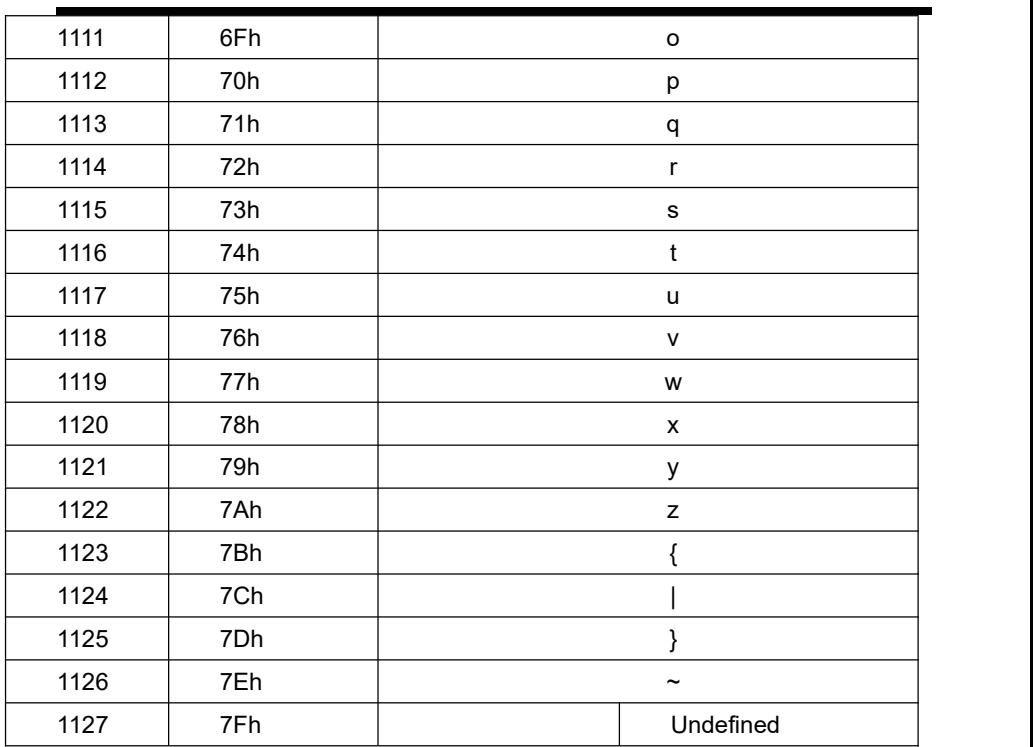

# **Appendix 5**:**Symbologies types**

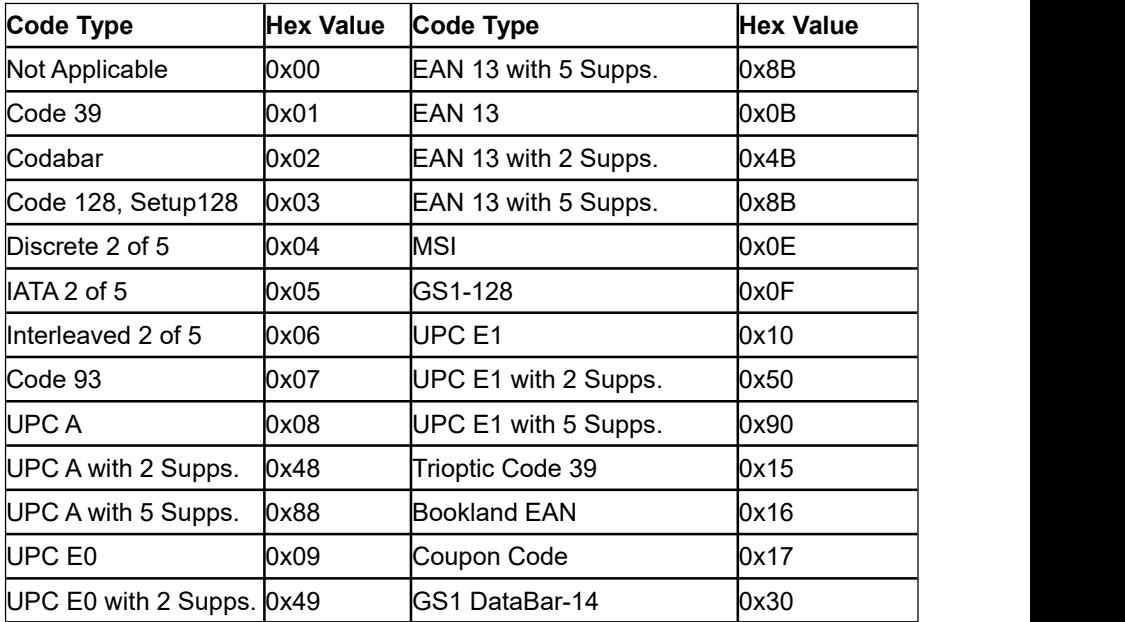

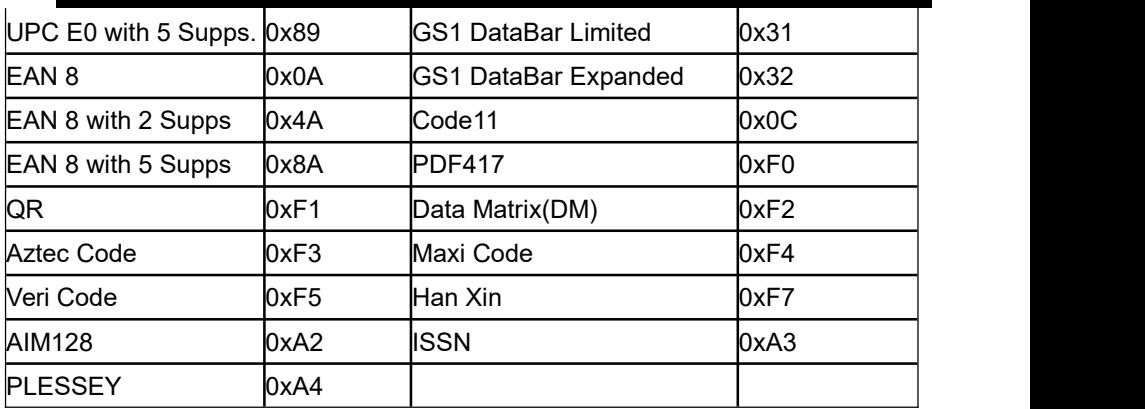

### **Appendix 6**:**Serial command**

Note: when the contract of the contract of the contract of the contract of the contract of the contract of the contract of the contract of the contract of the contract of the contract of the contract of the contract of the

- 1. Scanner is working under low power consumption, when send serial command, it will be needed to activate
- 2. Start decoding And stop decoding serial command works under host mode, please switch to hose mode first (Please refer to serial command sheet)

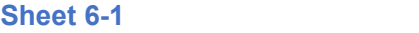

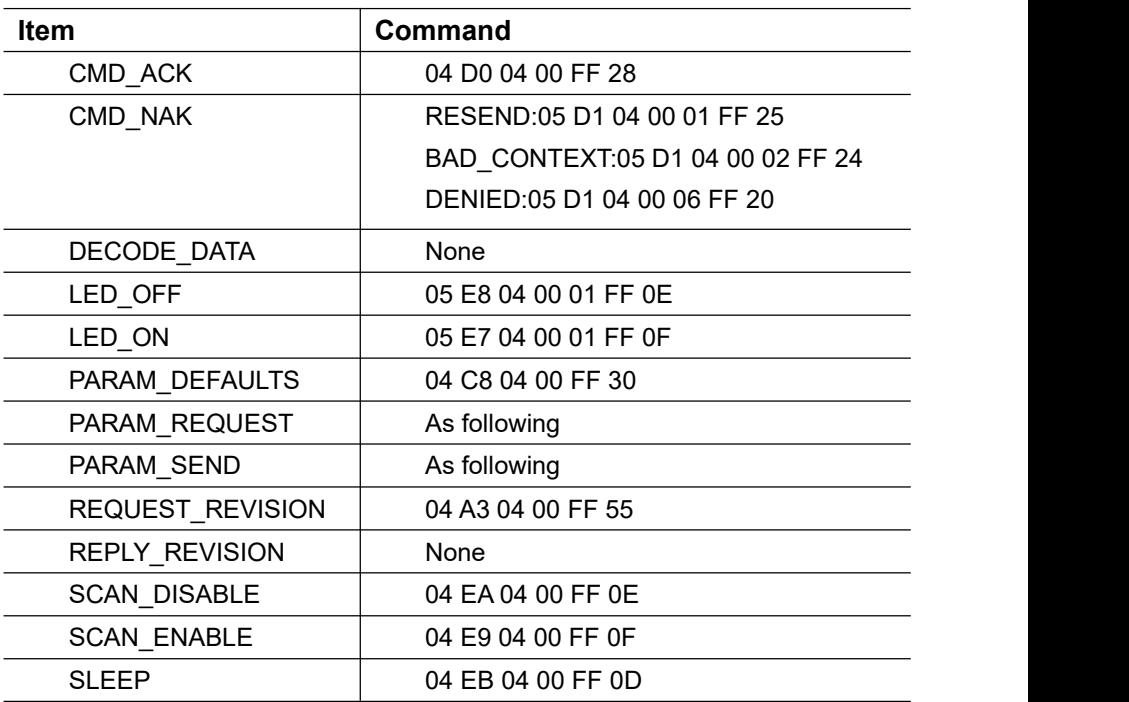

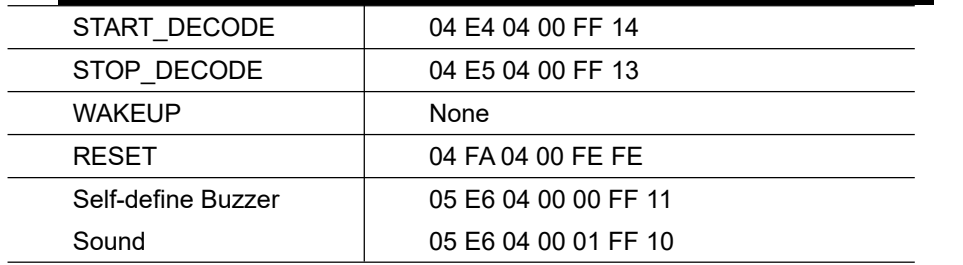

#### **Sheet 6-2**

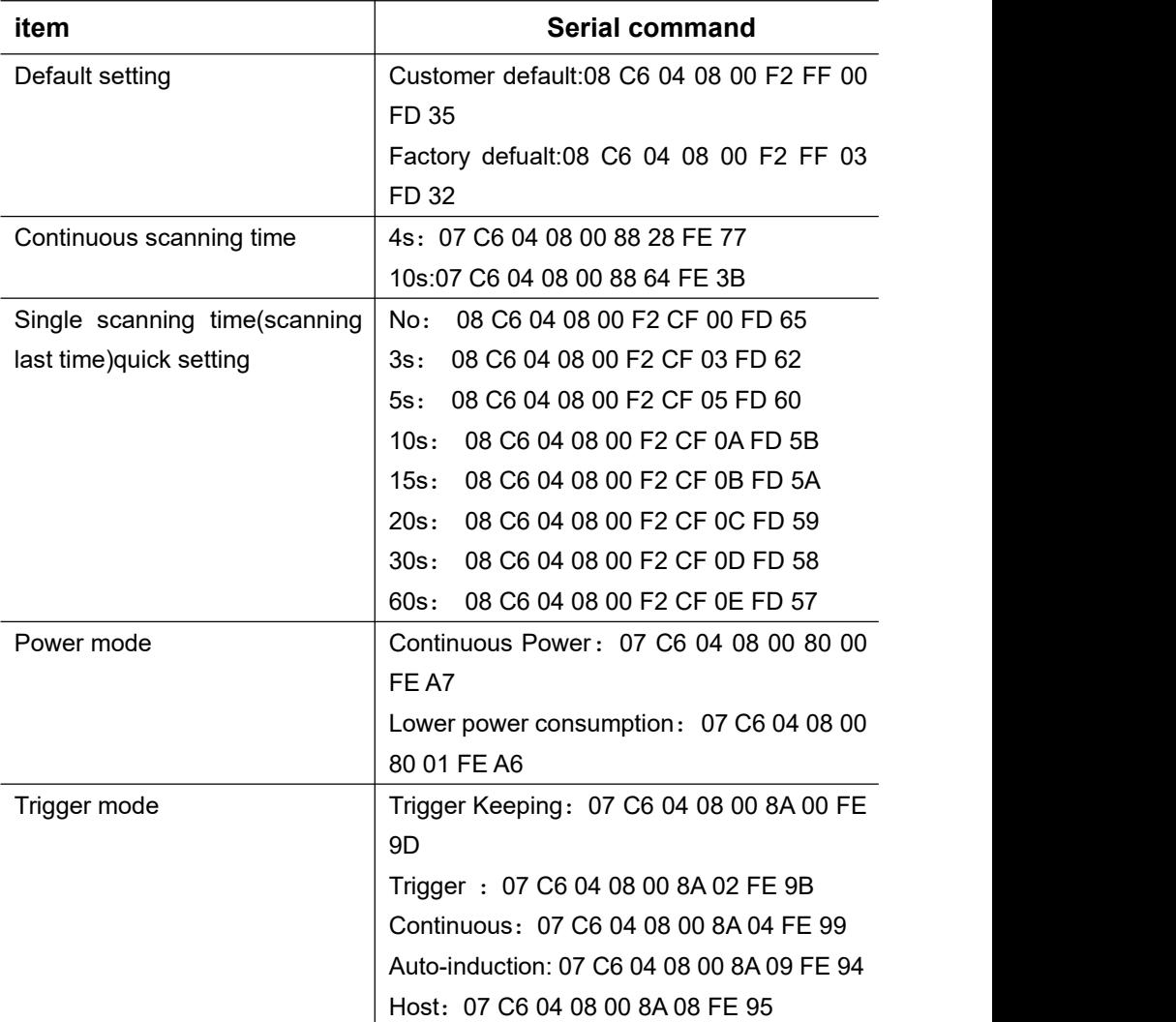

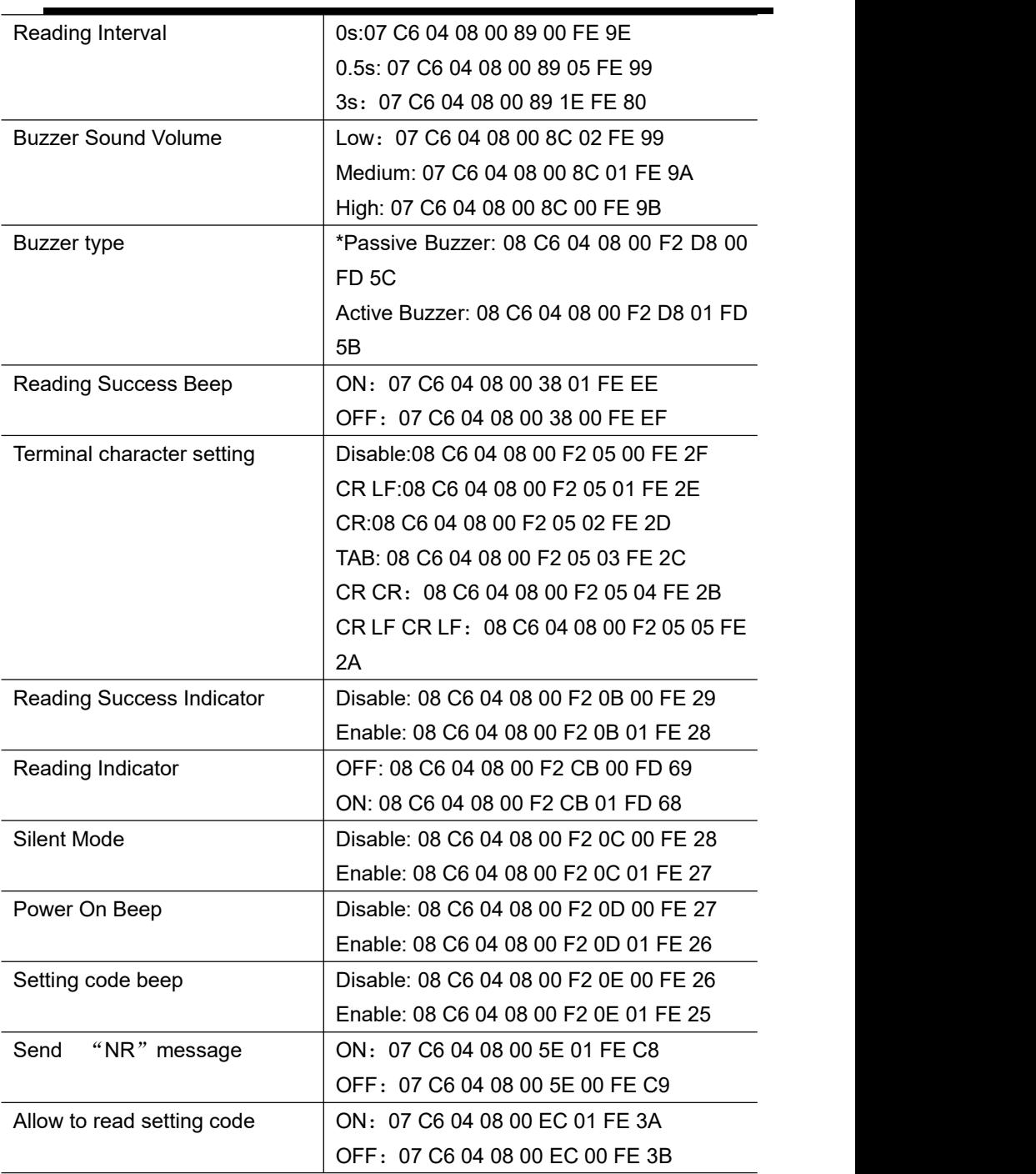

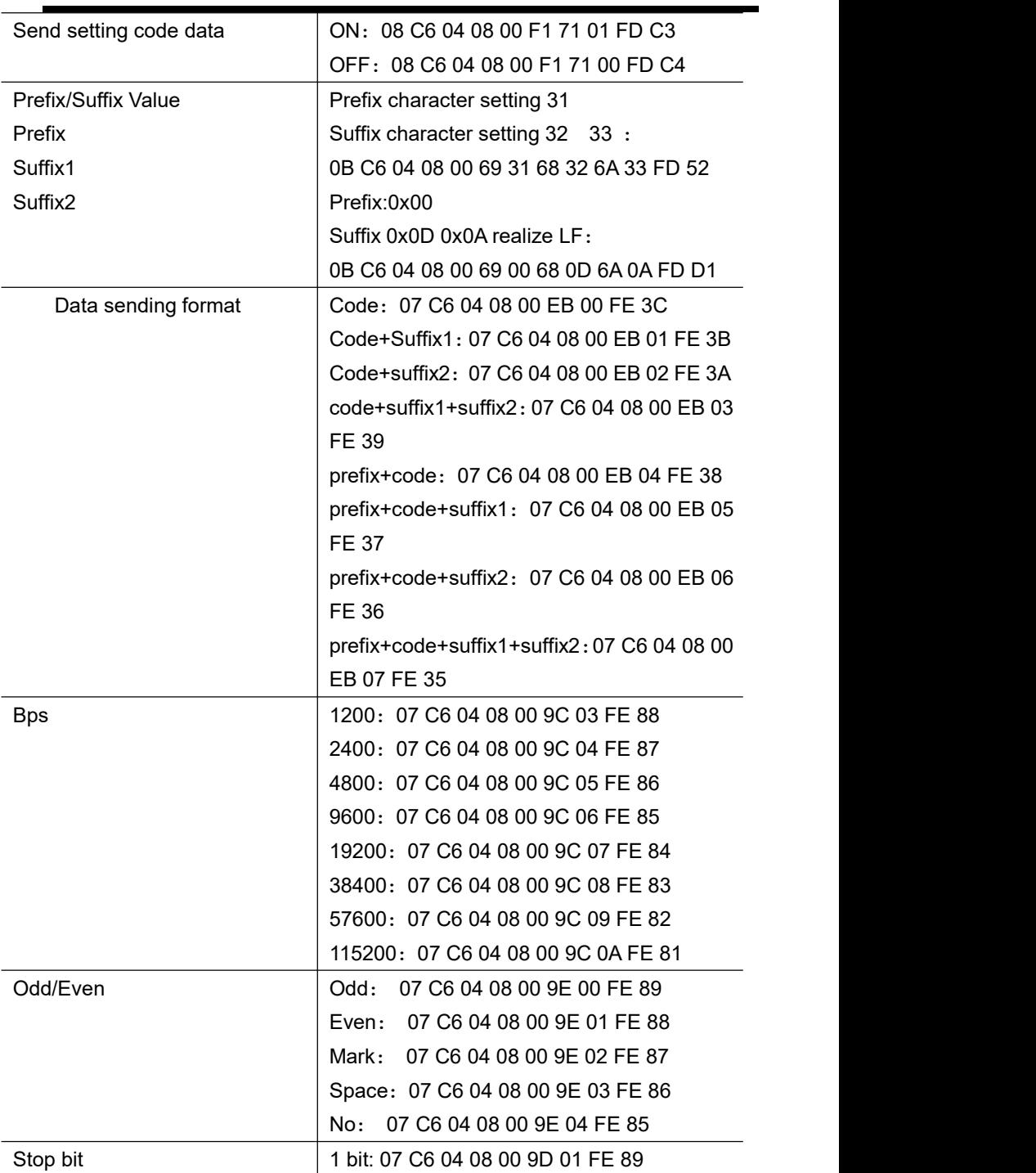

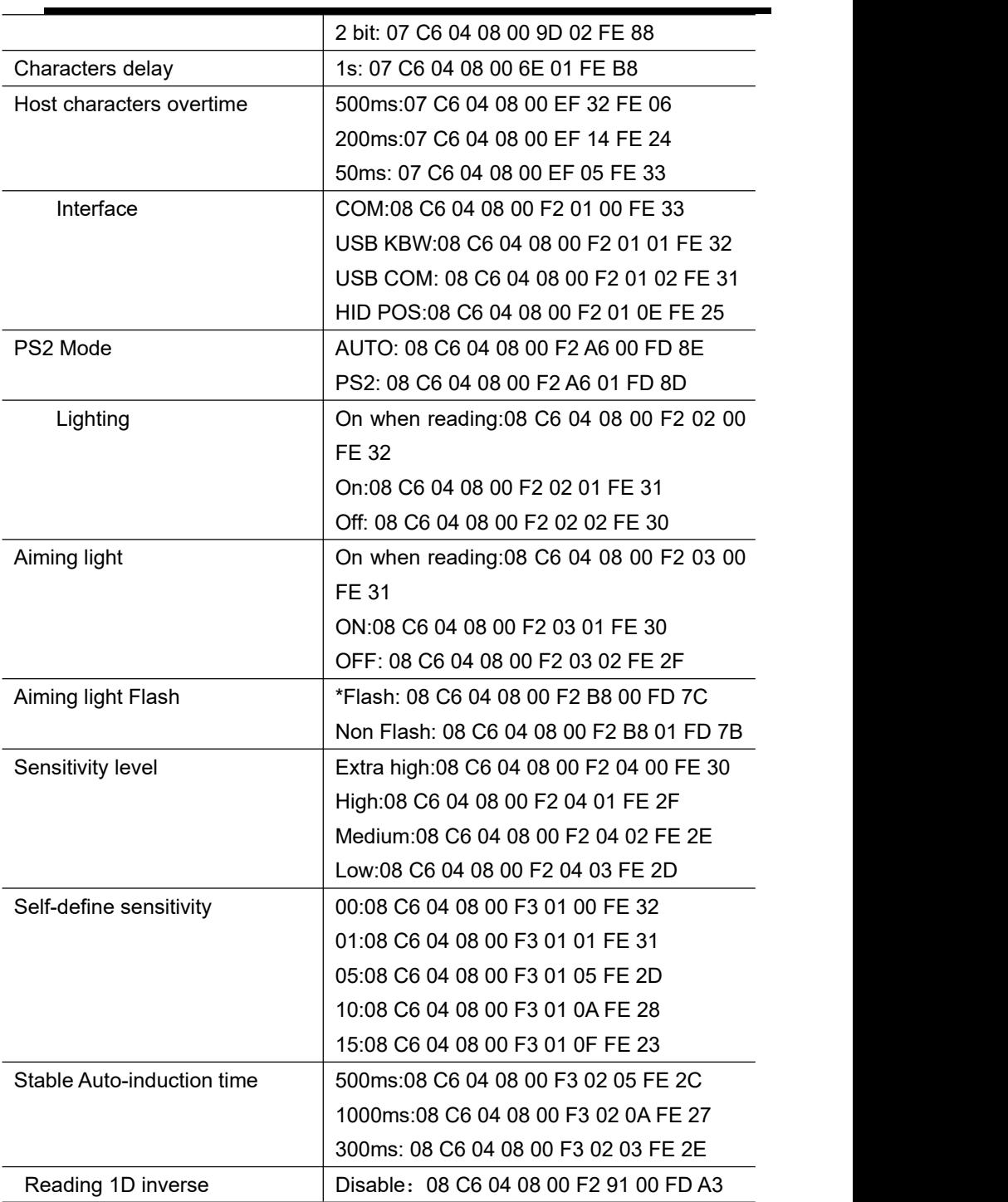

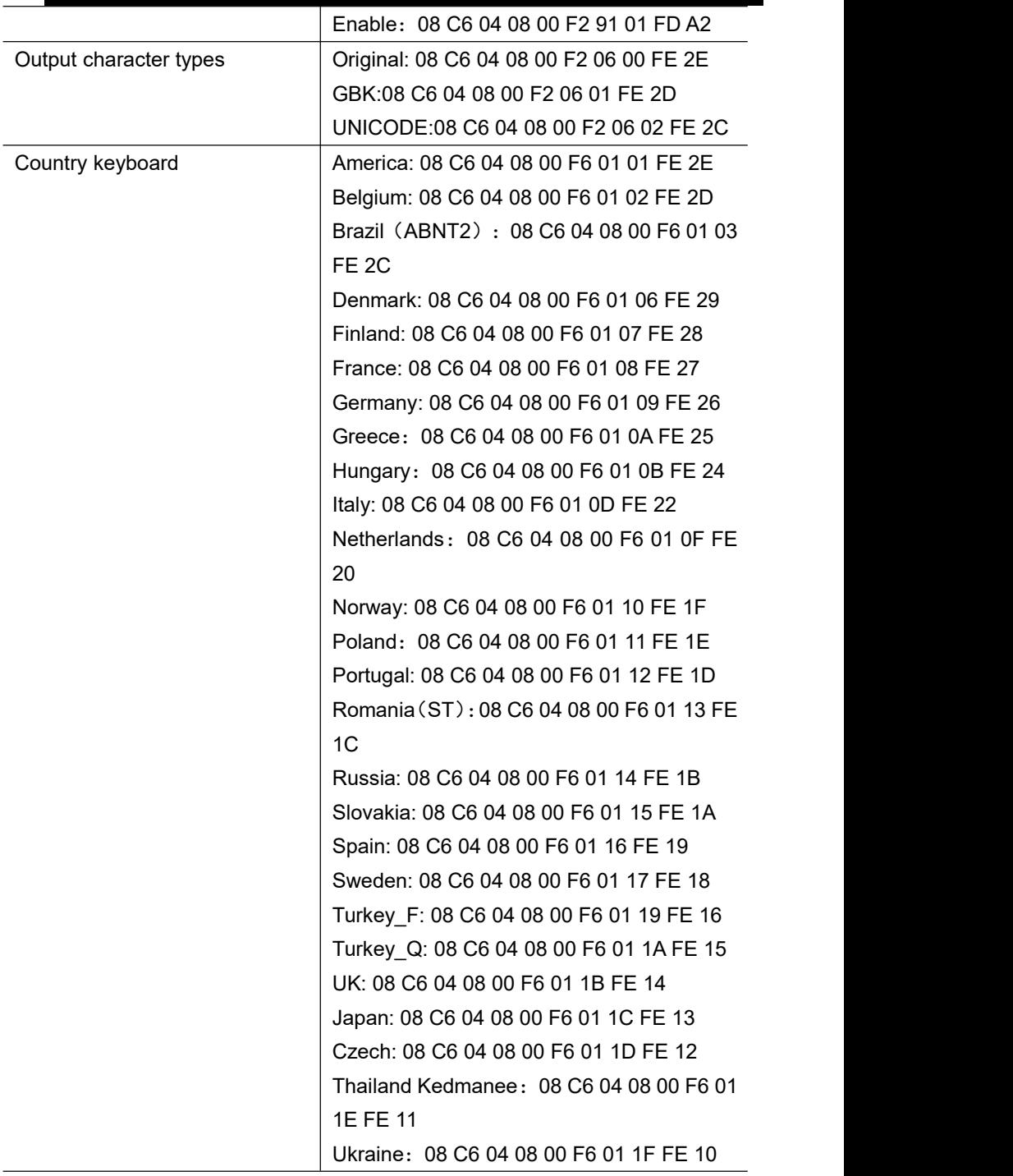
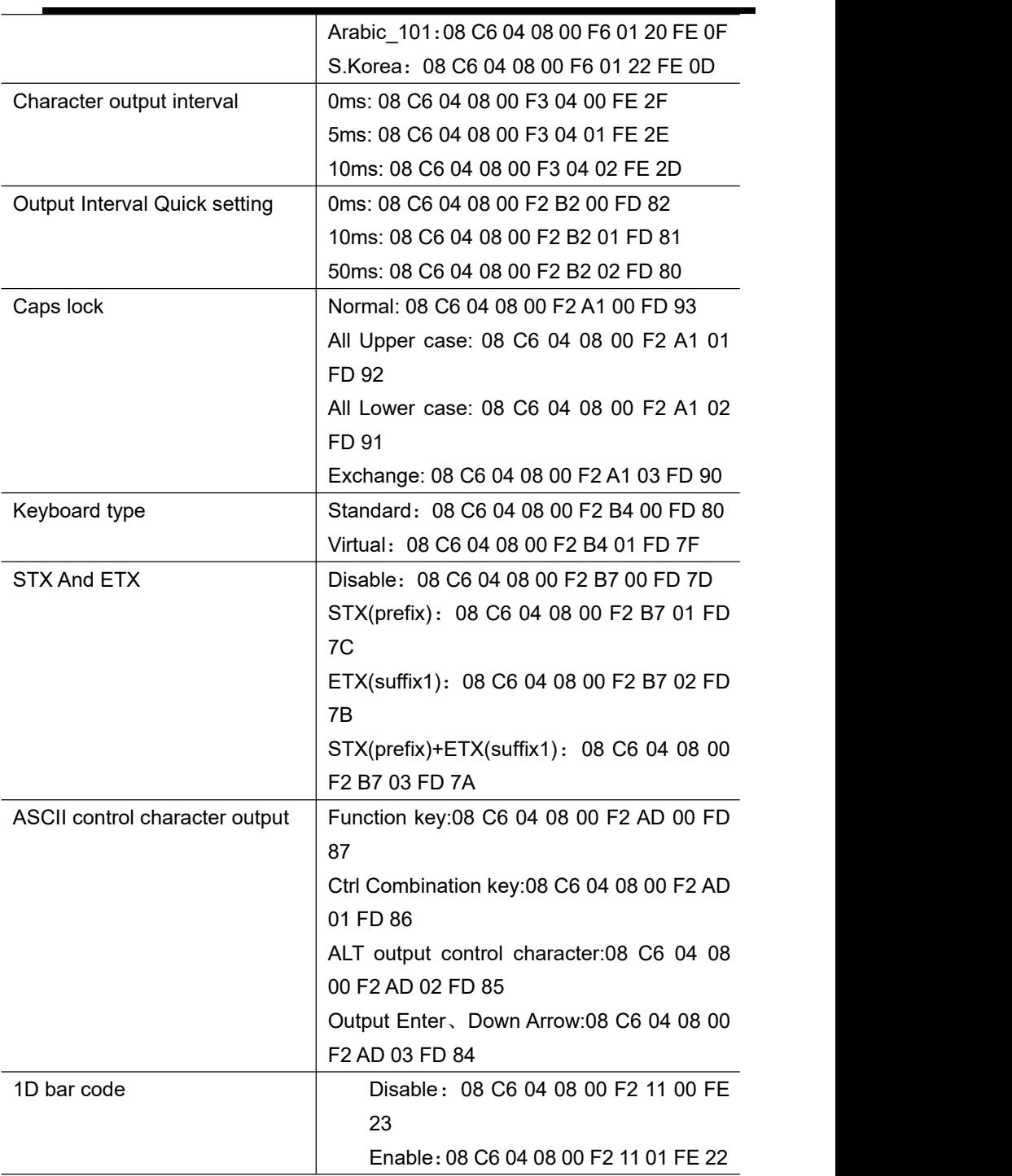

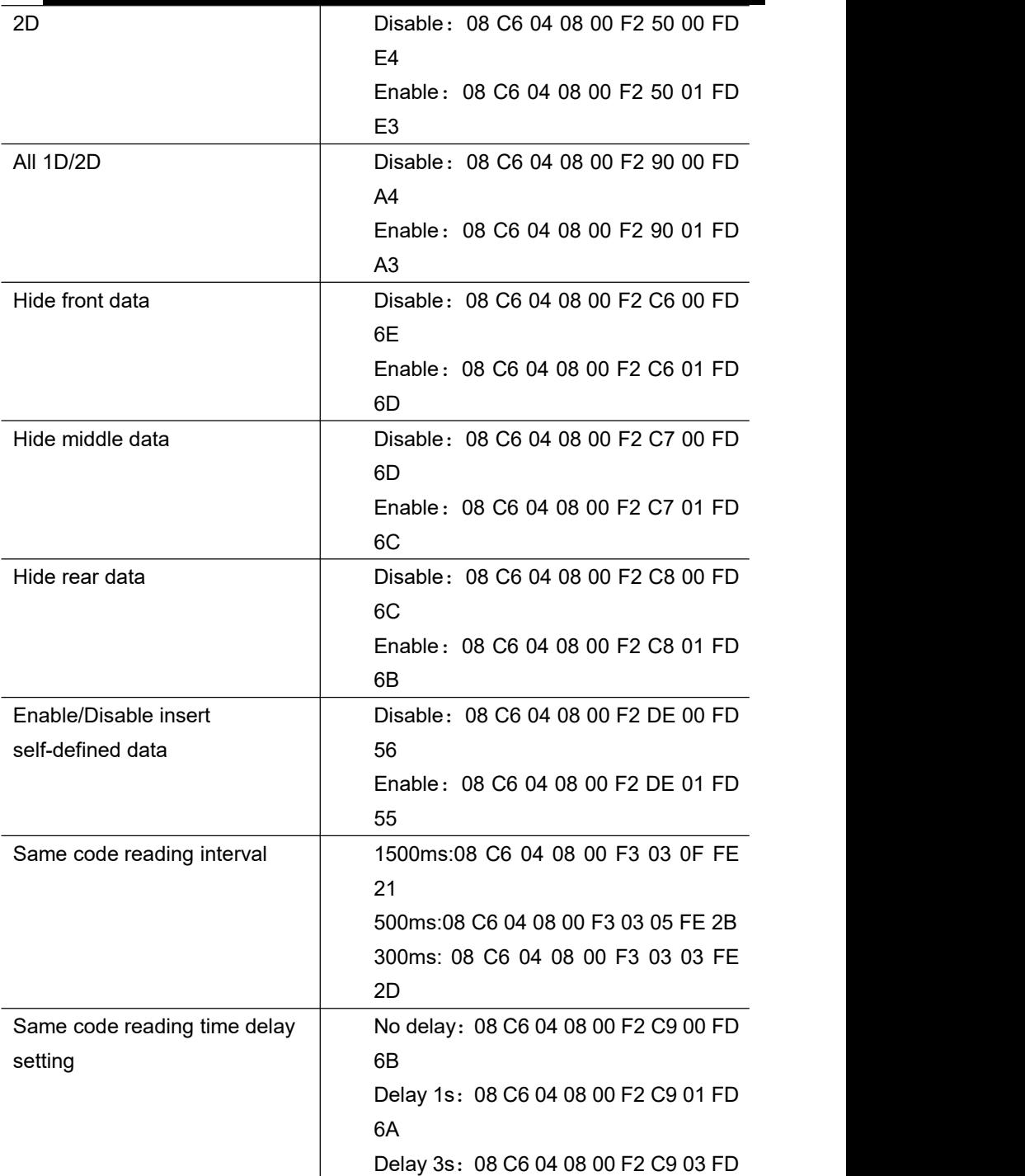

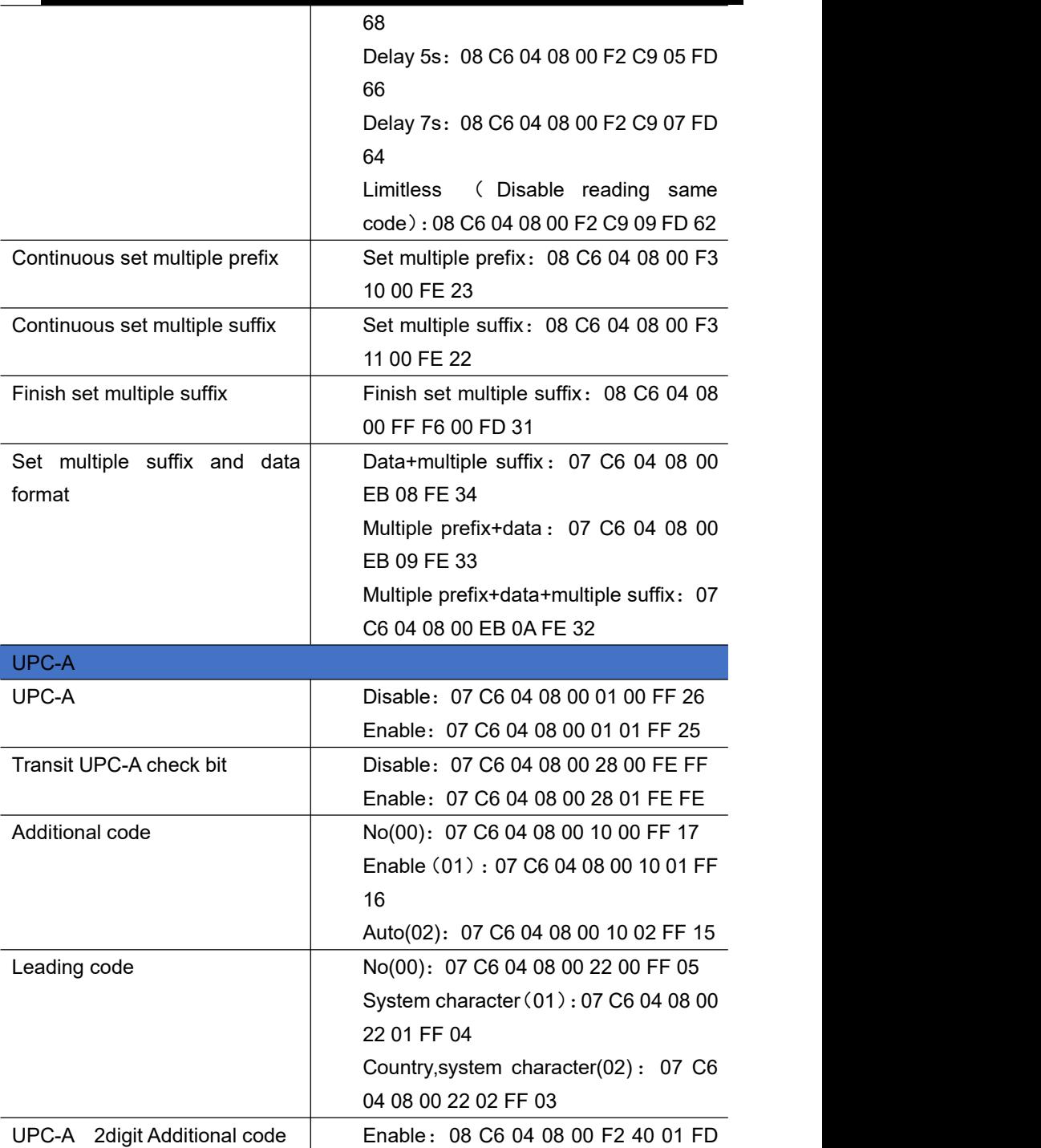

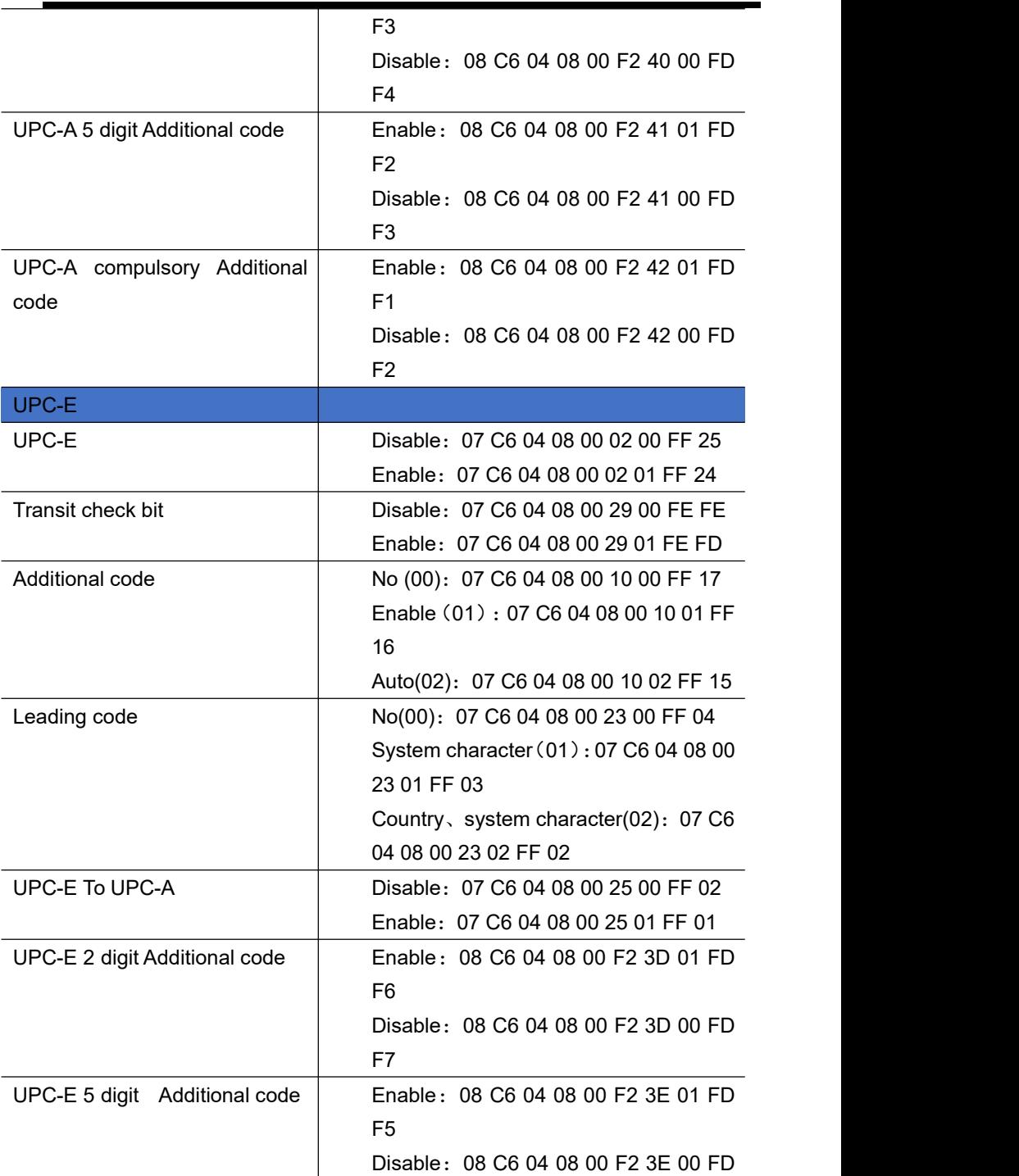

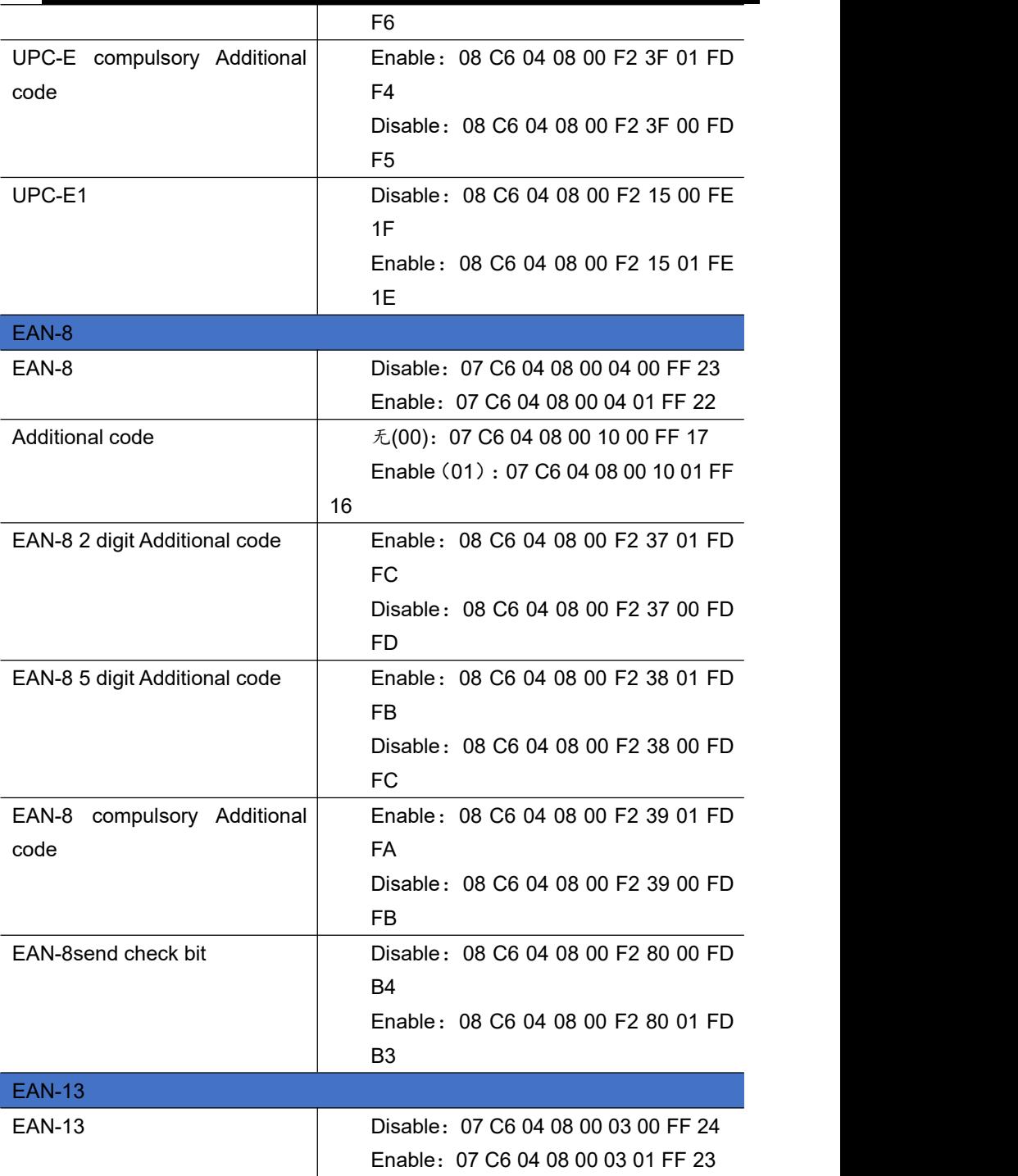

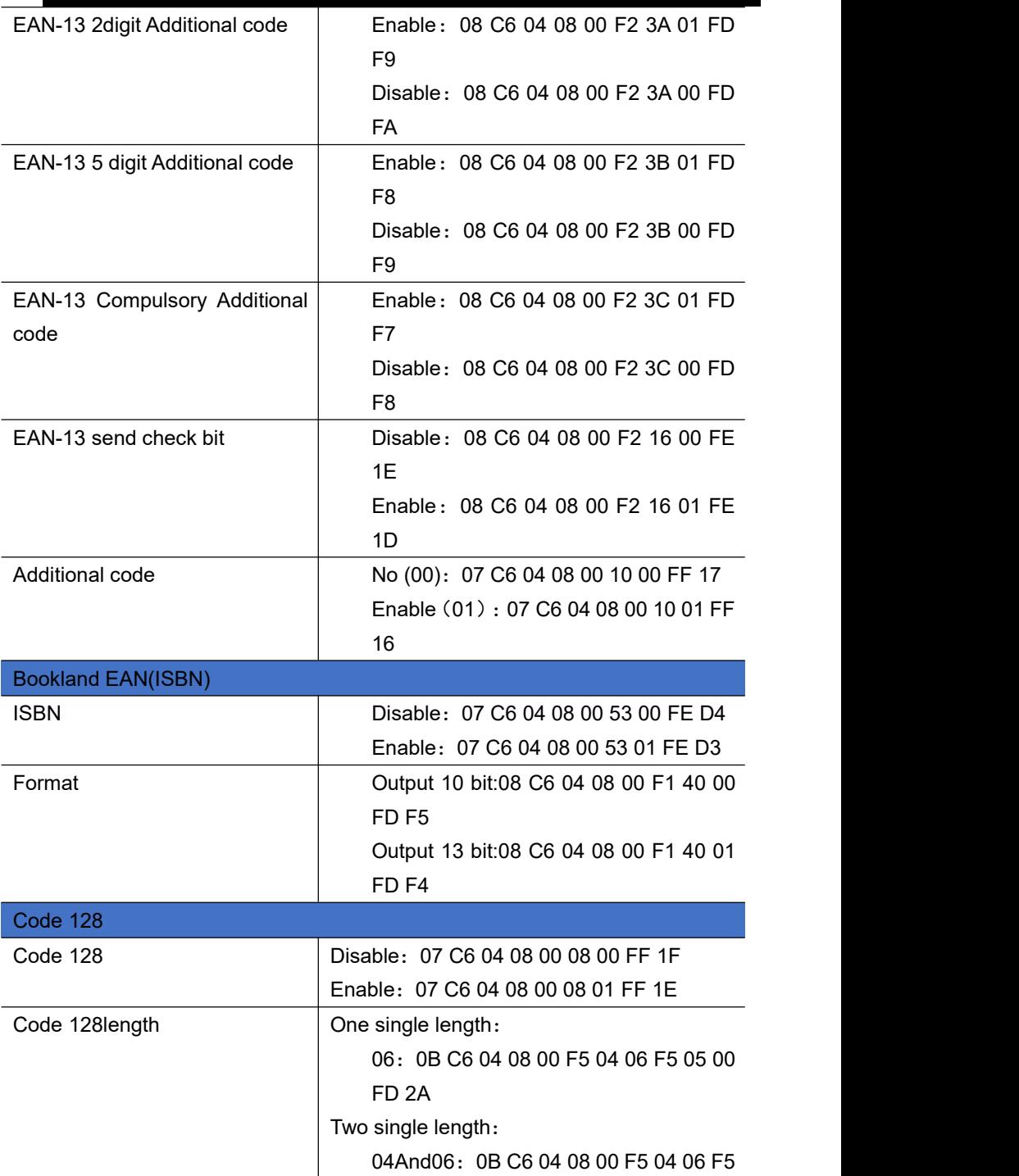

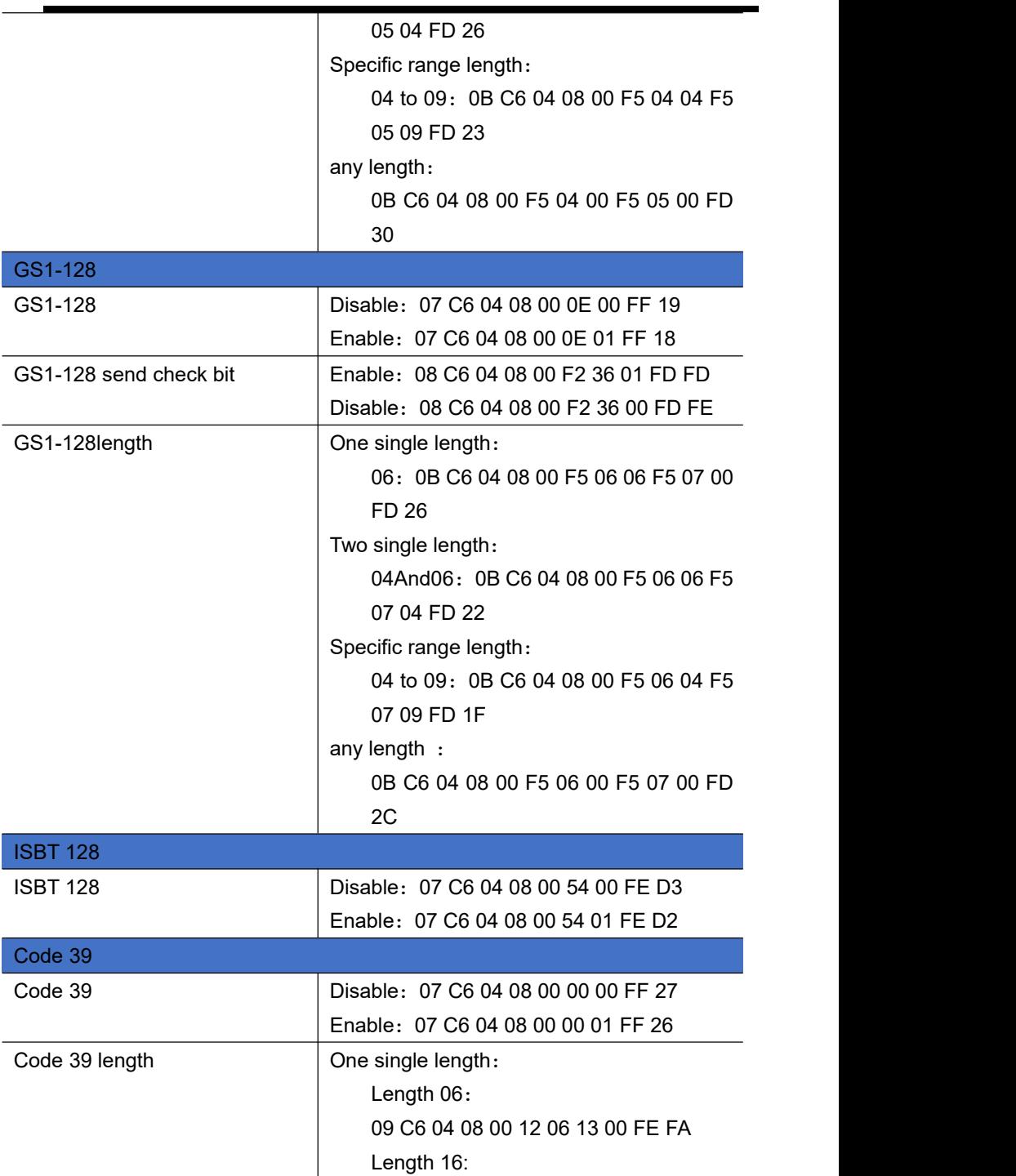

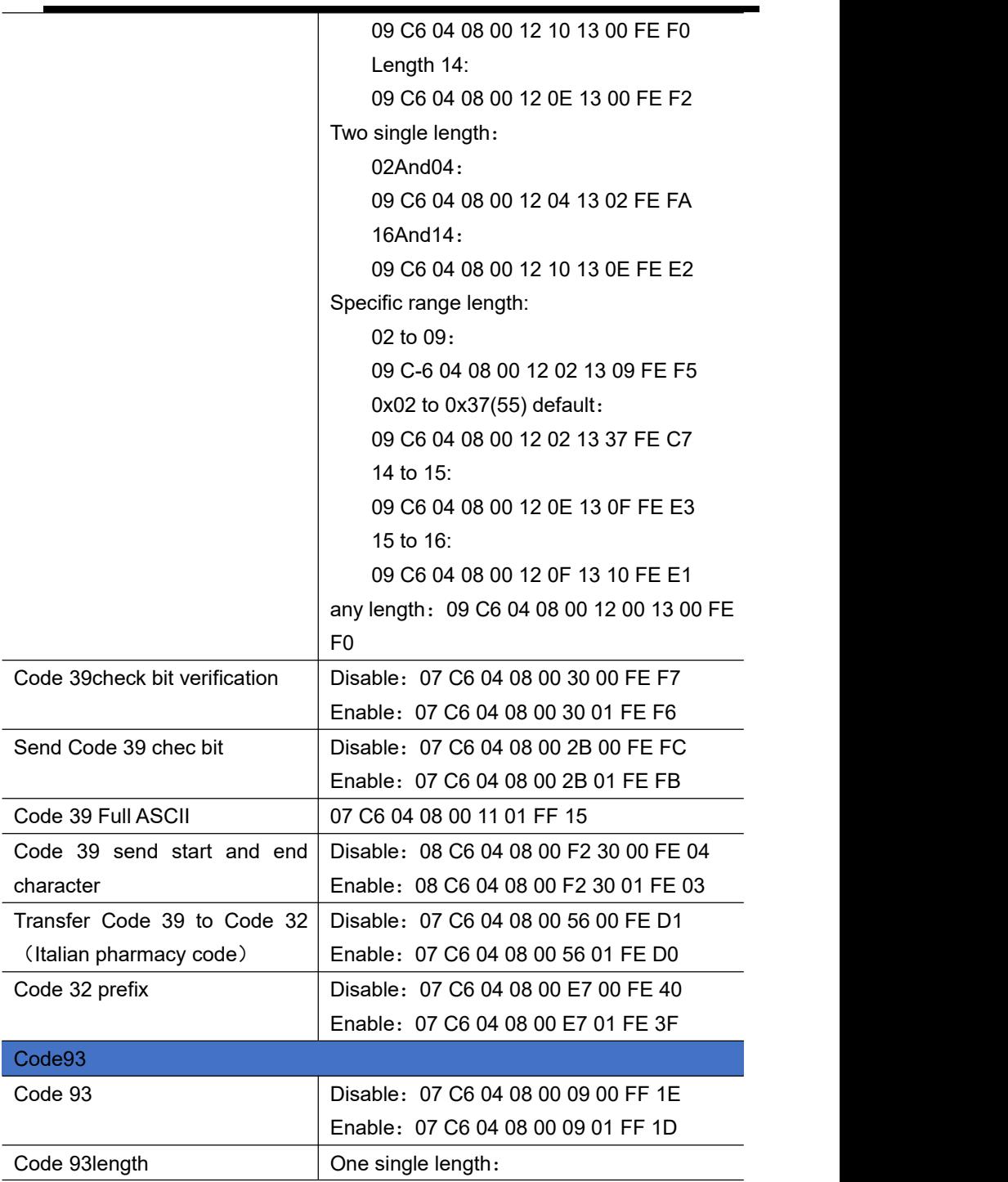

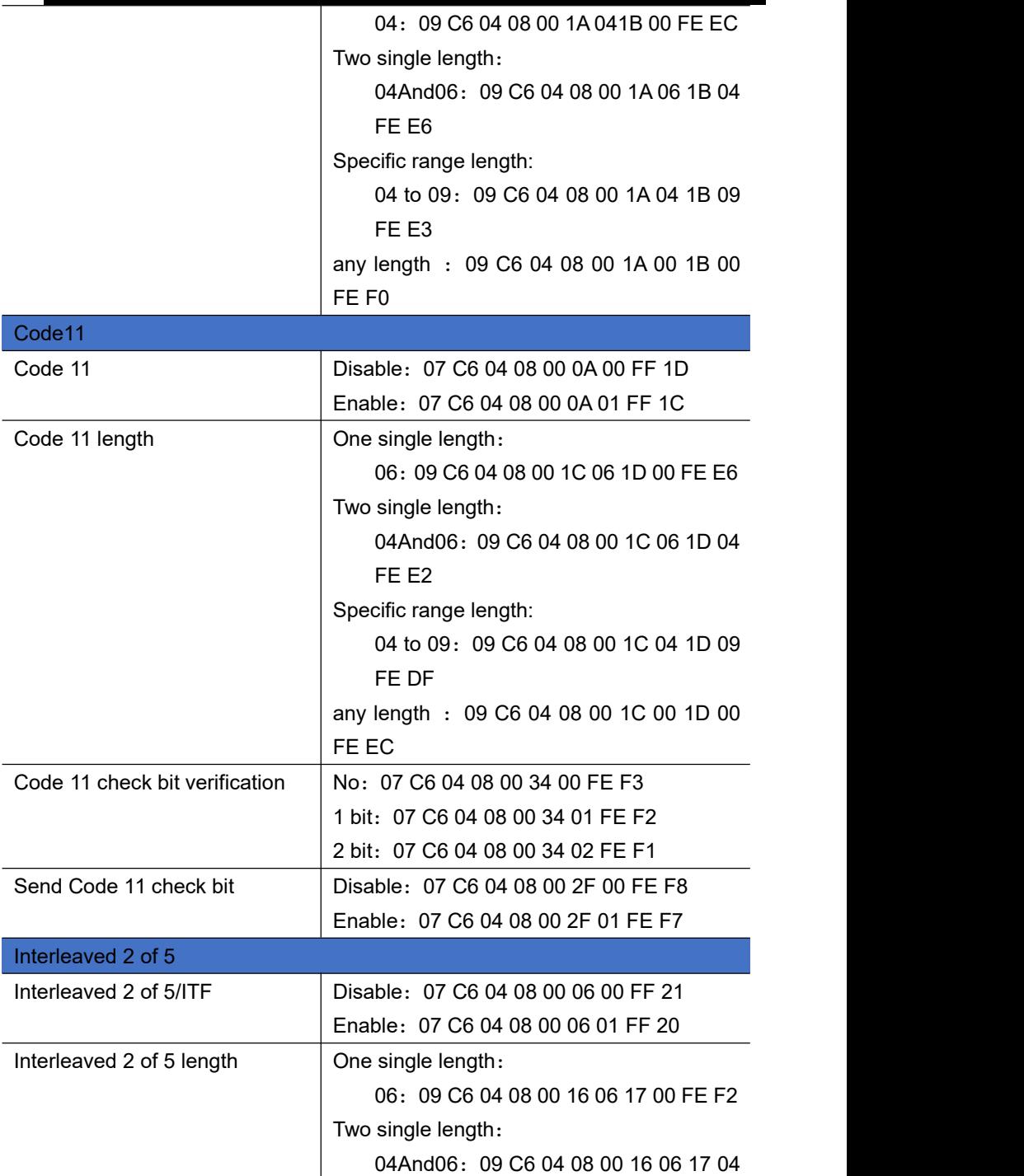

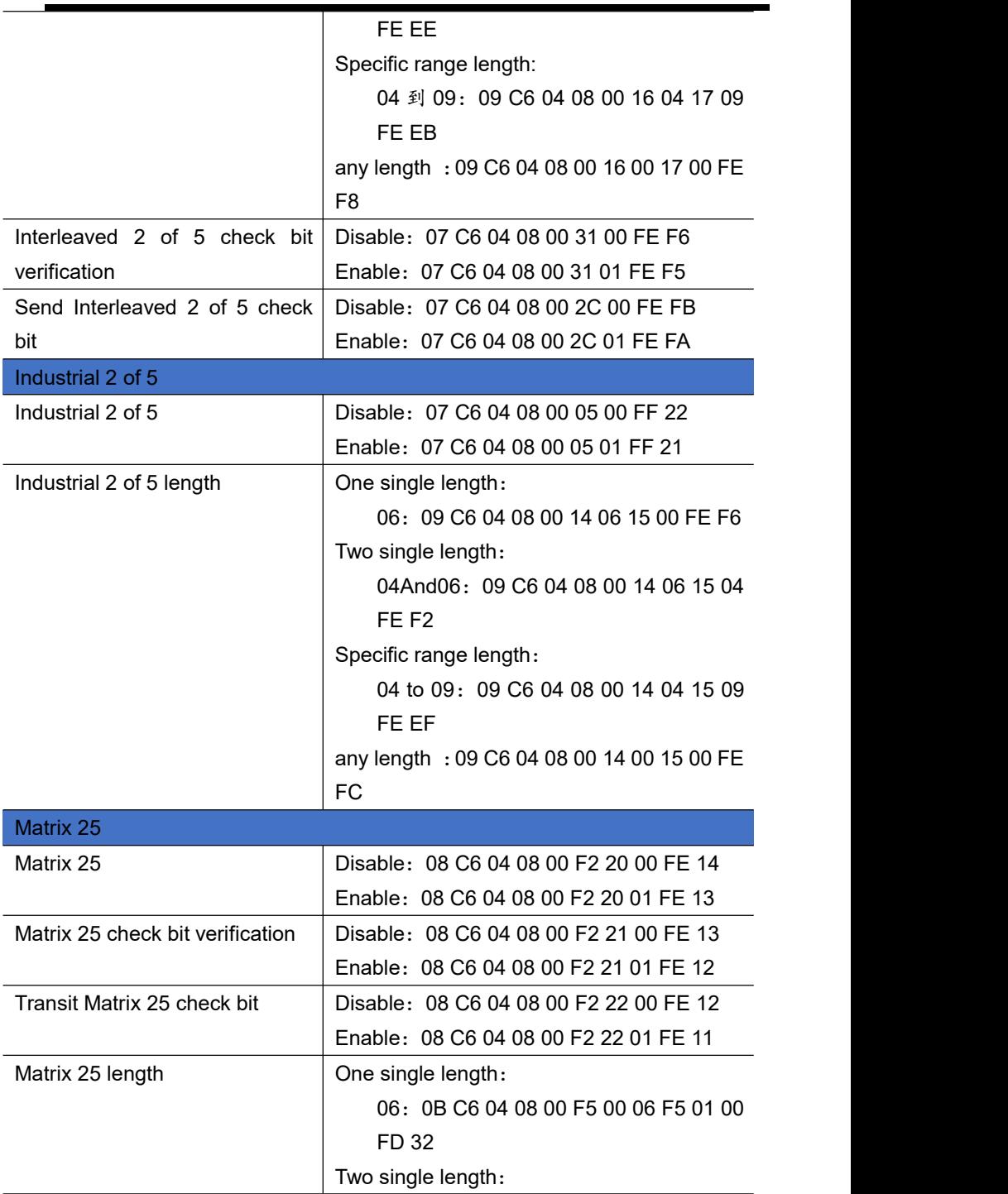

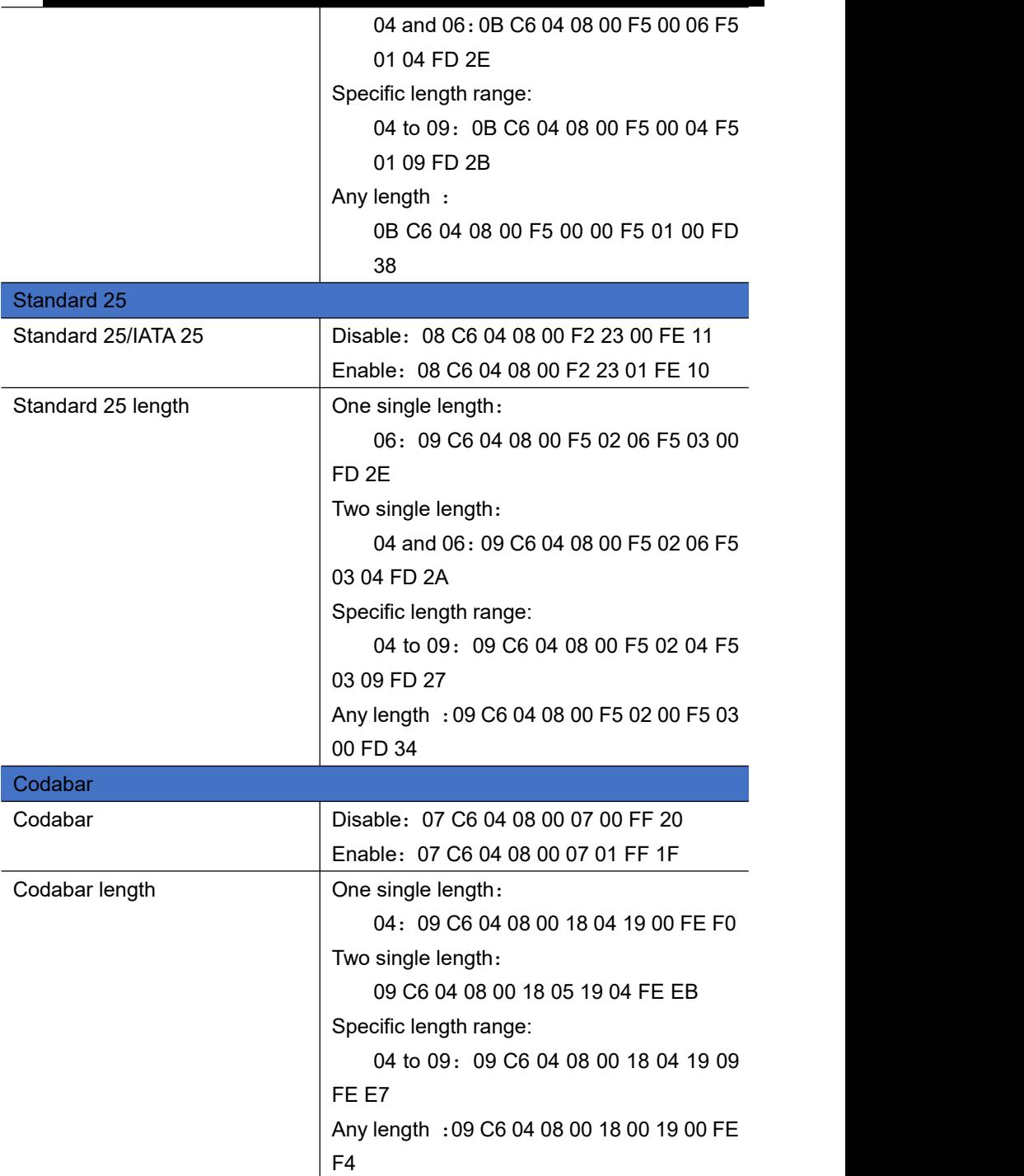

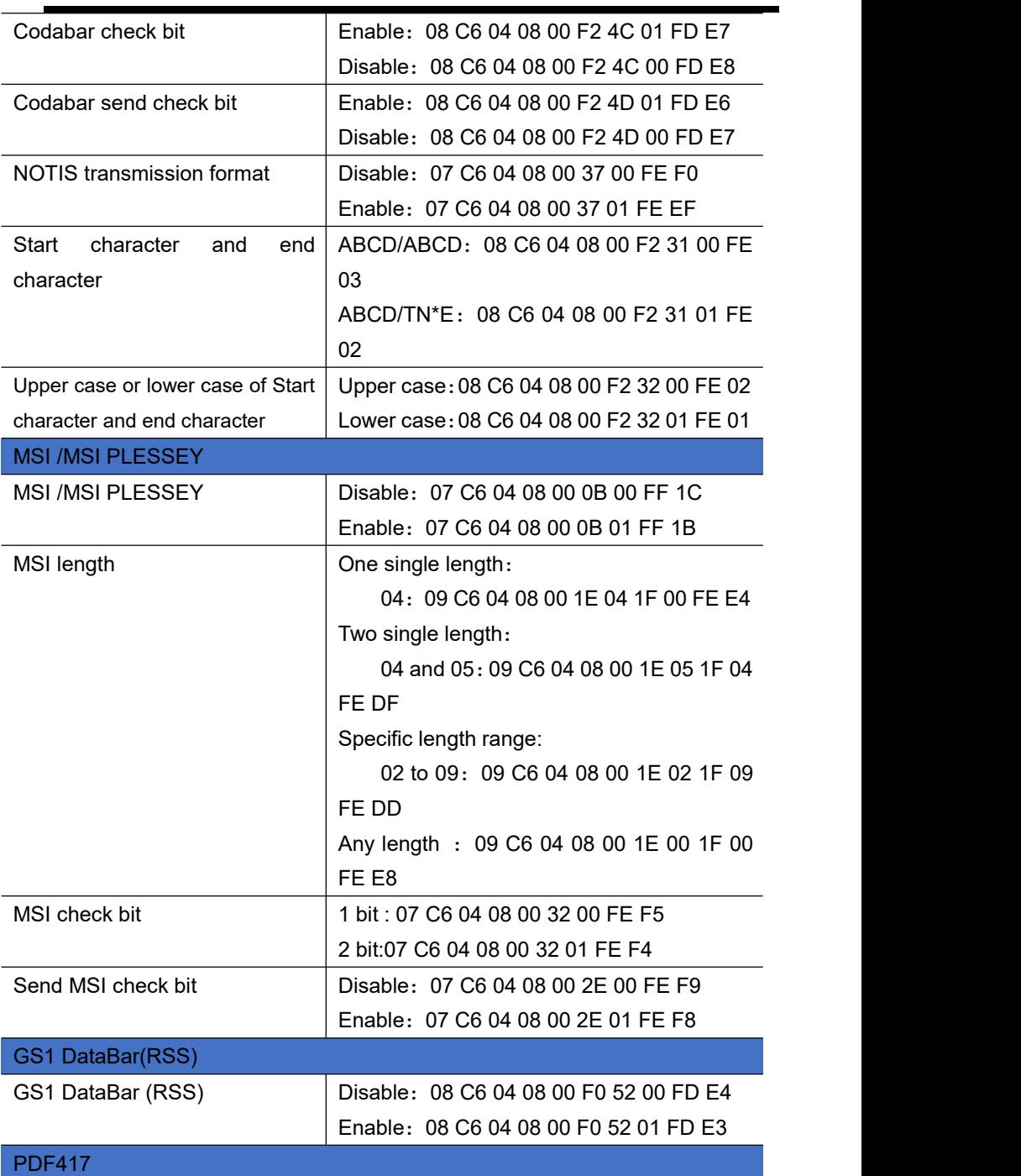

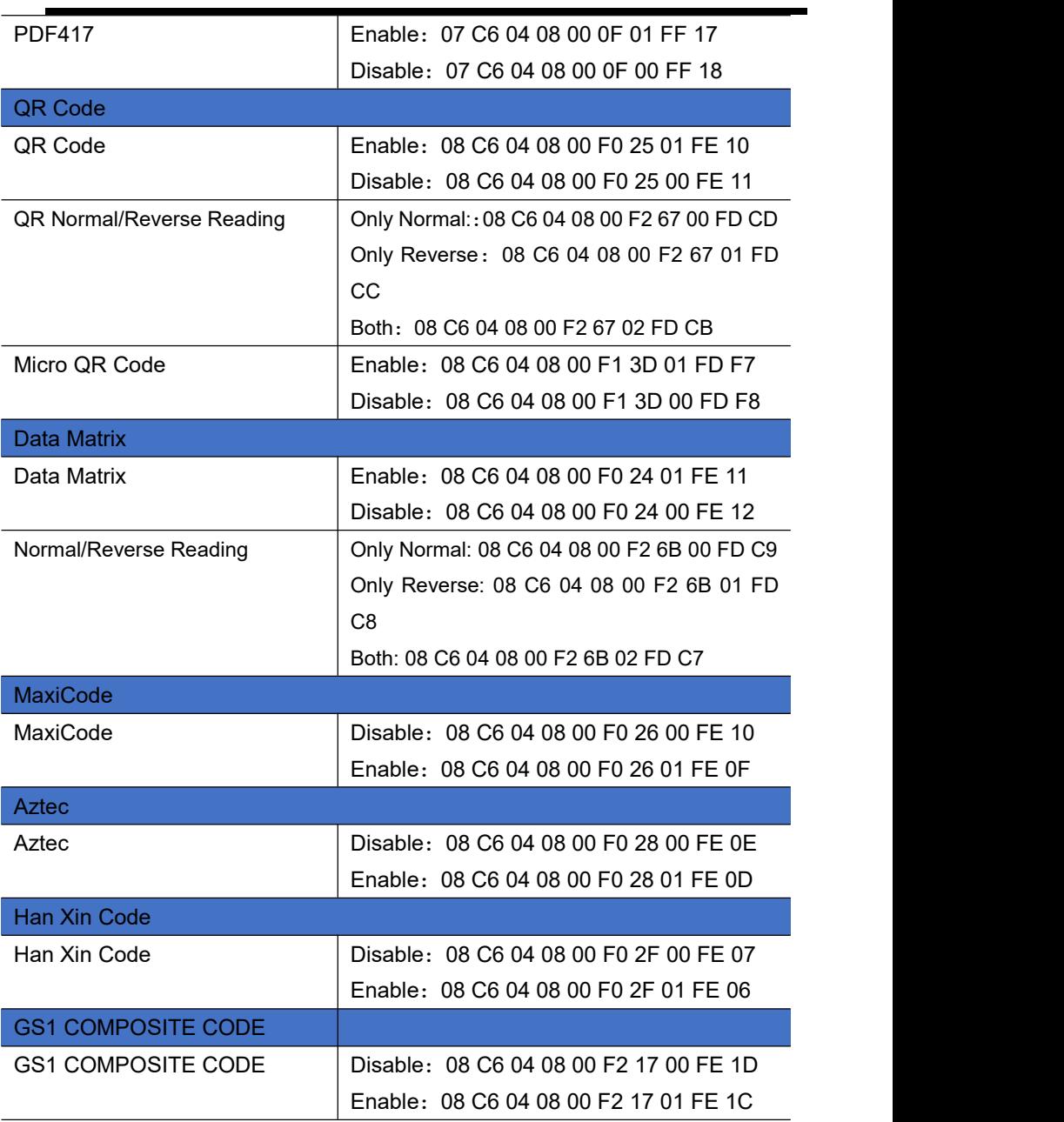